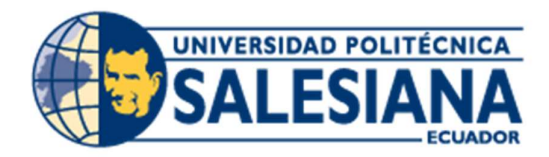

# UNIVERSIDAD POLITÉCNICA SALESIANA

SEDE GUAYAQUIL

# CARRERA DE INGENIERÍA ELÉCTRICA

# PROYECTO DE TITULACIÓN

Previa la obtención del Título de:

# INGENIERO ELÉCTRICO

## **TEMA**

"DISEÑO Y CONSTRUCCIÓN DE MÓDULOS PARA SENSORES DE PROXIMIDAD Y TRANSDUCTORES DE TEMPERATURA PARA EL LABORATORIO DE INSTALACIONES INDUSTRIALES"

## AUTOR:

Panchana Salinas Ricardo Andrés

Villalonga Ávila Luis Adolfo

DIRECTOR: MSc. Gary Ampuño

GUAYAQUIL

Septiembre 2020

## CERTIFICADOS DE RESPONSABLILIDAD Y AUTORÍA DEL TRABAJO DE TIULACIÓN

Nosotros, RICARDO ANDRÉS PANCHANA SALINAS y LUIS ADOLFO VILLALONGA AVILA autorizamos a la UNIVERSIDAD POLITÉCNICA SALESIANA la publicación total o parcial de este trabajo de titulación y su reproducción sin fines de lucro.

Además, declaramos que los conceptos, análisis desarrollados y las conclusiones del presente trabajo son de exclusiva responsabilidad de los autores.

Guayaquil, septiembre de 2020

blank s

\_\_\_\_\_\_\_\_\_\_\_\_\_\_\_\_\_\_\_\_\_\_\_\_\_\_ \_\_\_\_\_\_\_\_\_\_\_\_\_\_\_\_\_\_\_\_\_\_\_\_\_ Ricardo Andrés Panchana Salinas Luis Adolfo Villalonga Ávila

0950776393 0940844772

## CERTIFICADO DE SESIÓN DE DERECHOS DE AUTOR DEL TRABAJO DE TITULACIÓN A LA UPS

Yo, RICARDO ANDRÉS PANCHANA SALINAS, con documento de identificación N° 0950776393, manifiesto mi voluntad y cedo a la UNIVERSIDAD POLITÉCNICA SALESIANA la titularidad sobre los derechos patrimoniales en virtud de que soy autor del trabajo de grado titulado "DISEÑO Y CONSTRUCCIÓN DE MÓDULOS PARA SENSORES DE PROXIMIDAD Y TRANSDUCTORES DE TEMPERATURA PARA EL LABORATORIO DE INSTALACIONES INDUSTRIALES" mismo que ha sido desarrollado para optar por el título de INGENIERO ELÉCTRICO, en la Universidad Politécnica Salesiana, quedando la universidad facultada para ejercer plenamente los derechos antes cedidos. En aplicación a lo determinado en la Ley de Propiedad Intelectual, en mi condición de autor me reservo los derechos morales de la obra antes citada. En concordancia, suscrito este documento en el momento que hago entrega del trabajo final en formato impreso y digital a la Biblioteca de la Universidad Politécnica Salesiana.

Guayaquil, septiembre de 2020

Picellibe S.

Ricardo Andrés Panchana Salinas

0950776393

## CERTIFICADO DE SESIÓN DE DERECHOS DE AUTOR DEL TRABAJO DE TITULACIÓN A LA UPS

Yo, LUIS ADOLFO VILLALONGA AVILA, con documento de identificación N° 09408447722, manifiesto mi voluntad y cedo a la UNIVERSIDAD POLITÉCNICA SALESIANA la titularidad sobre los derechos patrimoniales en virtud de que soy autor del trabajo de grado titulado "DISEÑO Y CONSTRUCCIÓN DE MÓDULOS PARA SENSORES DE PROXIMIDAD Y TRANSDUCTORES DE TEMPERATURA PARA EL LABORATORIO DE INSTALACIONES INDUSTRIALES" mismo que ha sido desarrollado para optar por el título de INGENIERO ELÉCTRICO, en la Universidad Politécnica Salesiana, quedando la universidad facultada para ejercer plenamente los derechos antes cedidos. En aplicación a lo determinado en la Ley de Propiedad Intelectual, en mi condición de autor me reservo los derechos morales de la obra antes citada. En concordancia, suscrito este documento en el momento que hago entrega del trabajo final en formato impreso y digital a la Biblioteca de la Universidad Politécnica Salesiana.

Guayaquil, septiembre de 2020

Luis Adolfo Villalonga Ávila

0940844772

## CERTIFICADO DE DIRECCIÓN DEL TRABAJO DE TITULACIÓN SUSCRITO POR EL TUTOR

Yo, GARY AMPUÑO, director del proyecto de Titulación denominado "DISEÑO Y CONSTRUCCIÓN DE MÓDULOS PARA SENSORES DE PROXIMIDAD Y TRANSDUCTORES DE TEMPERATURA PARA EL LABORATORIO DE INSTALACIONES INDUSTRIAL" realizado por los estudiantes, RICARDO ANDÉS PANCHANA SALINAS y LUIS ADOLFO VILLALONGA AVILA, certifico que ha sido orientado y revisado durante su desarrollo, por cuanto se aprueba la presentación del mismo ante las autoridades pertinentes.

Guayaquil, del 2019

………………………………………

Ing. Gary Ampuño Docente de la Carrera de Electricidad.

## DEDICATORIA

El presente proyecto investigativo lo dedicamos a Dios, por ser el inspirador y darnos fortaleza para seguir en este proceso de obtener uno de los deseos más anhelados.

A nuestros familiares, por su amor, trabajo y sacrificio en todo este tiempo, por ustedes hemos llegado hasta aquí y nos hemos de convertirnos en lo que somos.

A los docentes y amigos que han colaborado y han hecho que el trabajo se elabore con éxito en especial a cada uno que nos dieron apertura y compartieron sus experiencias y conocimientos.

### AGRADECIMIENTOS

Estamos muy agradecidos con nuestro Padre Celestial por bendecirnos y guiarnos en este proyecto y ser el apoyo en momentos de flaqueza y debilidad.

Gracias a nuestros familiares porque ellos son los principales promotores que este proyecto se realice, por siempre confiar y creer en nosotros.

Agradecer a nuestros maestros por brindarnos su inteligencia y de manera especial, al master Gary Ampuño tutor de nuestro proyecto por su paciencia y aporte valioso para nuestra investigación.

### RESUMEN

### Tema: DISEÑO Y CONSTRUCCIÓN DE MÓDULOS PARA SENSORES DE PROXIMIDAD Y TRANSDUCTORES DE TEMPERATURA PARA EL LABORATORIO DE INSTALACIONES INDUSTRIALES.

Autores: Ricardo A. Panchana Salinas, Luis A. Villalonga Avila.

Director de Tesis: MSc. Gary Ampuño

El presente trabajo tiene como objetivo dar una propuesta de mejora en el proceso educativo de las técnicas de automatización industrial. Para poder lograr que los alumnos adquieran conocimiento experimental implementando la teoría aprendida en las clases, a través de equipos que son comúnmente encontrados en la industria.

Este proyecto se trata fundamentalmente en diseñar y construir tres módulos, de sensores de proximidad, transductores de temperatura y de actuadores. Así ganamos facilidad de manejo para poder observar de cerca el comportamiento de cada uno de estos elementos, donde podremos simular un sistema de producción a mayor escala.

Se utilizará sensores inductivos que cuenta con un relé para que sirva como protección respecto a su salida, sensores de temperatura pt-100 acompañado de un transductor que recepta una señal de temperatura y convierte su salida de 0 a 10 VDC para darle precisión, y motores de 24 VDC.

Los elementos ya mencionados serán comandados por un autómata programable PLC S7.-1200, aprovechando sus entradas y salidas analógicas y digitales, mediante procesos que se aplicará con la ayuda de la herramienta de programación TIA PORTAL.

La funcionalidad de estos equipos a nivel de industrias y maquinarias es de mucha relevancia por eso se llevó a cabo este estudio para proporcionar una finalidad más aguda a la hora de utilizarlos para proporcionar un mejor trabajo.

.

Palabras clave: sensores, automatización, variables, módulo didáctico, motor, termocupla, transductor, programación.

### SUMMARY/ABSTRACT

### Topic: DESIGN AND CONSTRUCTION OF MODULES FOR PROXIMITY SENSORS AND TEMPERATURE TRANSDUCERS FOR THE LABORATORY OF INDUSTRIAL FACILITIES.

Author: Ricardo Andrés Panchana Salinas, Luis Adolfo Villalonga Avila.

Thesis Director: MCs. Gary Ampuño.

The present work aims to give a proposal for improvement in the educational process of industrial automation techniques. In order to achieve that students acquire experimental knowledge by implementing the theory learned in the classes, through equipment that is found in the industry.

This project is fundamentally about designing and building three modules, proximity sensors, temperature transducers and actuators. Thus we gain the ease of handling to be able to closely observe the behavior of each of these elements, where we can simulate a larger-scale production system.

Inductive sensors will be used that has a relay to serve as protection regarding its output, pt-100 temperature sensors accompanied by a transducer that receives a temperature signal and converts its output from 0 to 10 VDC to give it precision, and motors 24 VDC.

The elements already mentioned will be controlled by a PLC S7.-1200 programmable automaton, taking advantage of its analog and digital inputs and outputs, through processes that will be applied with the help of the TIA PORTAL programming tool.

The function of these equipment at the level of industries and machinery is of great relevance, which is why this study was carried out to provide a more acute purpose when using them to provide a better job.

Keywords: sensors, automation, variables, didactic module, motor, thermocouple, transducer, programming.

## **INDICE DE CONTENIDOS**

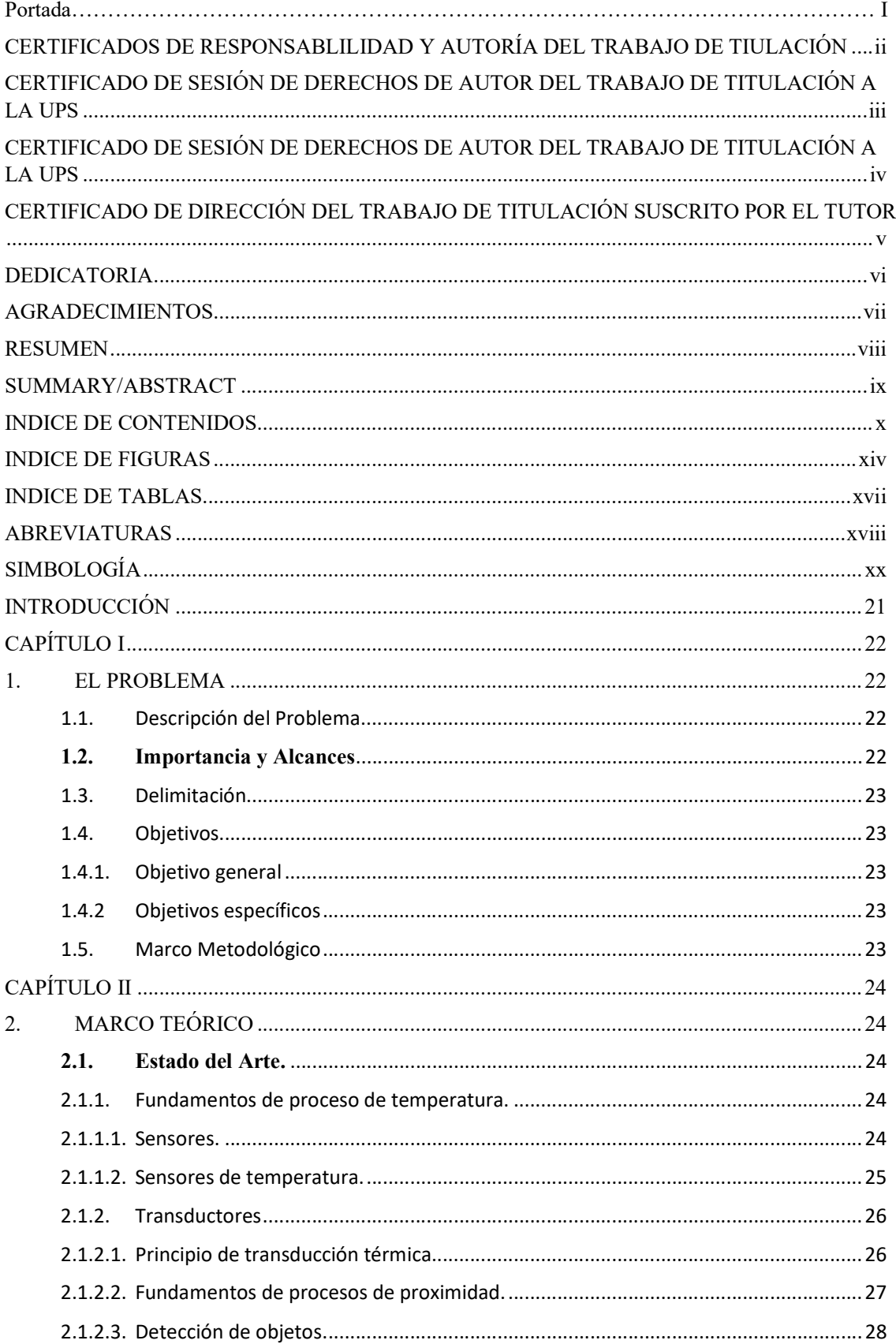

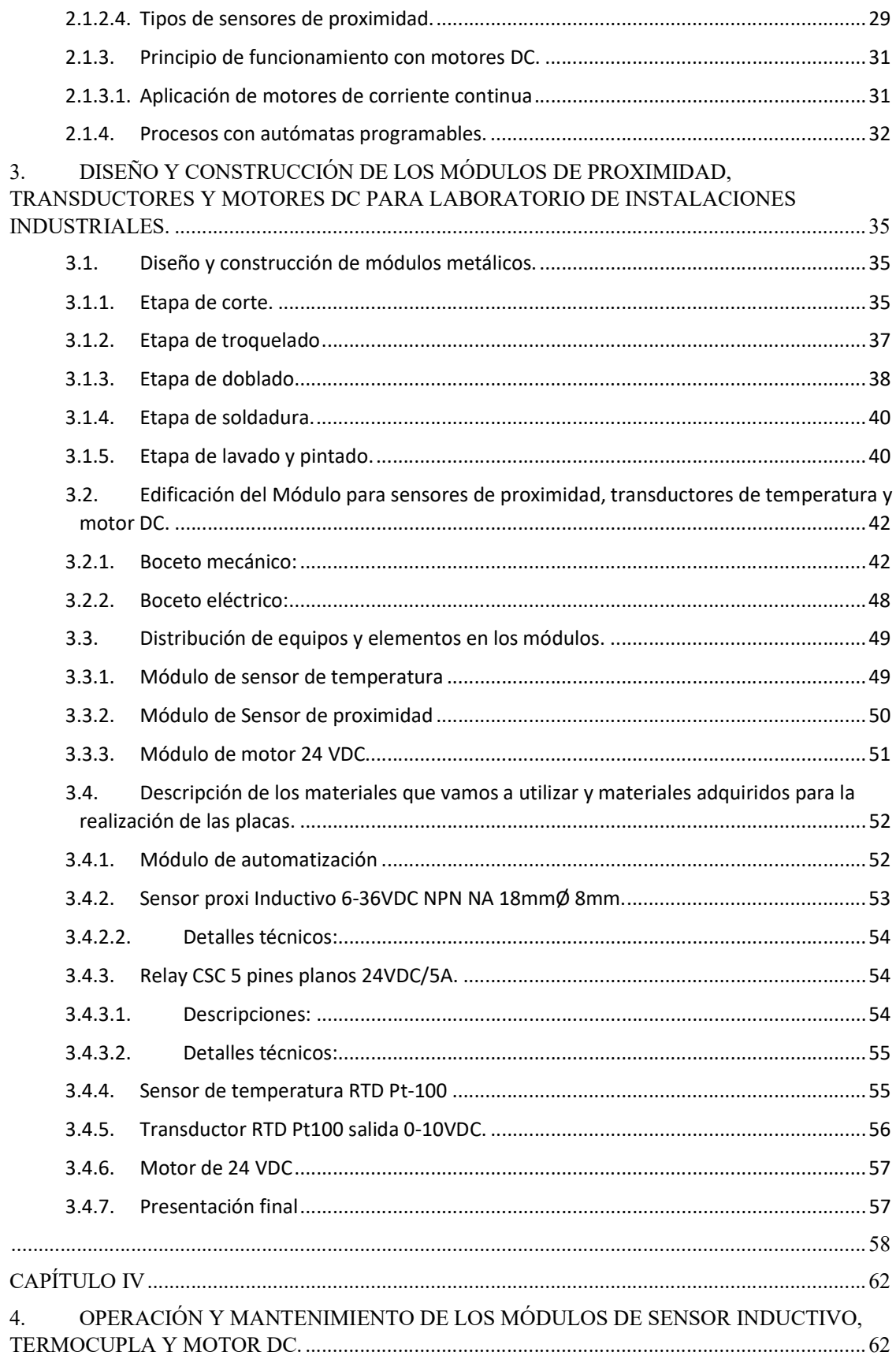

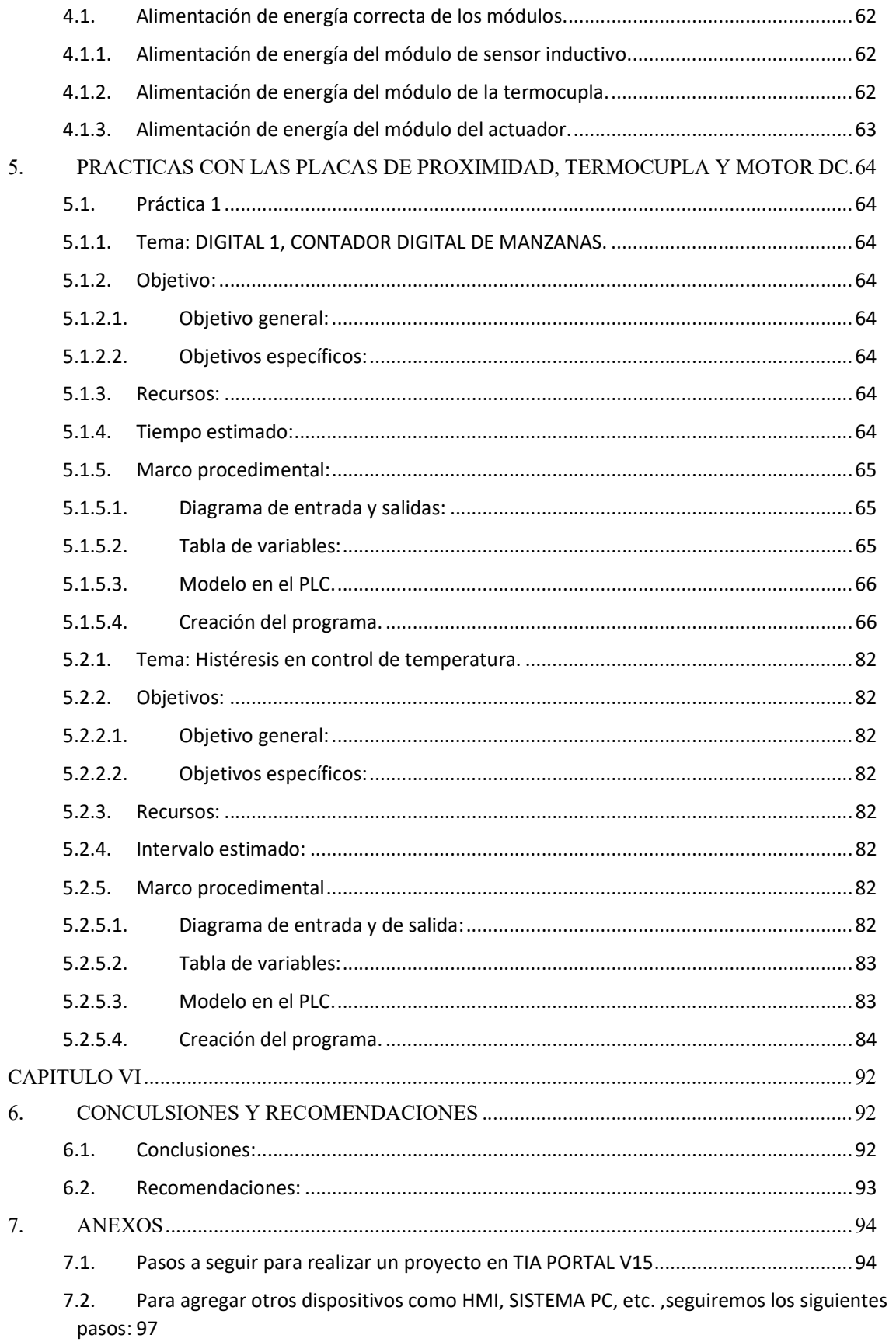

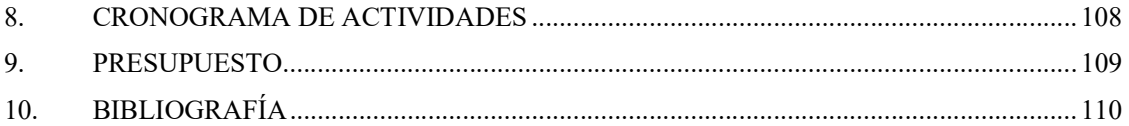

## INDICE DE FIGURAS

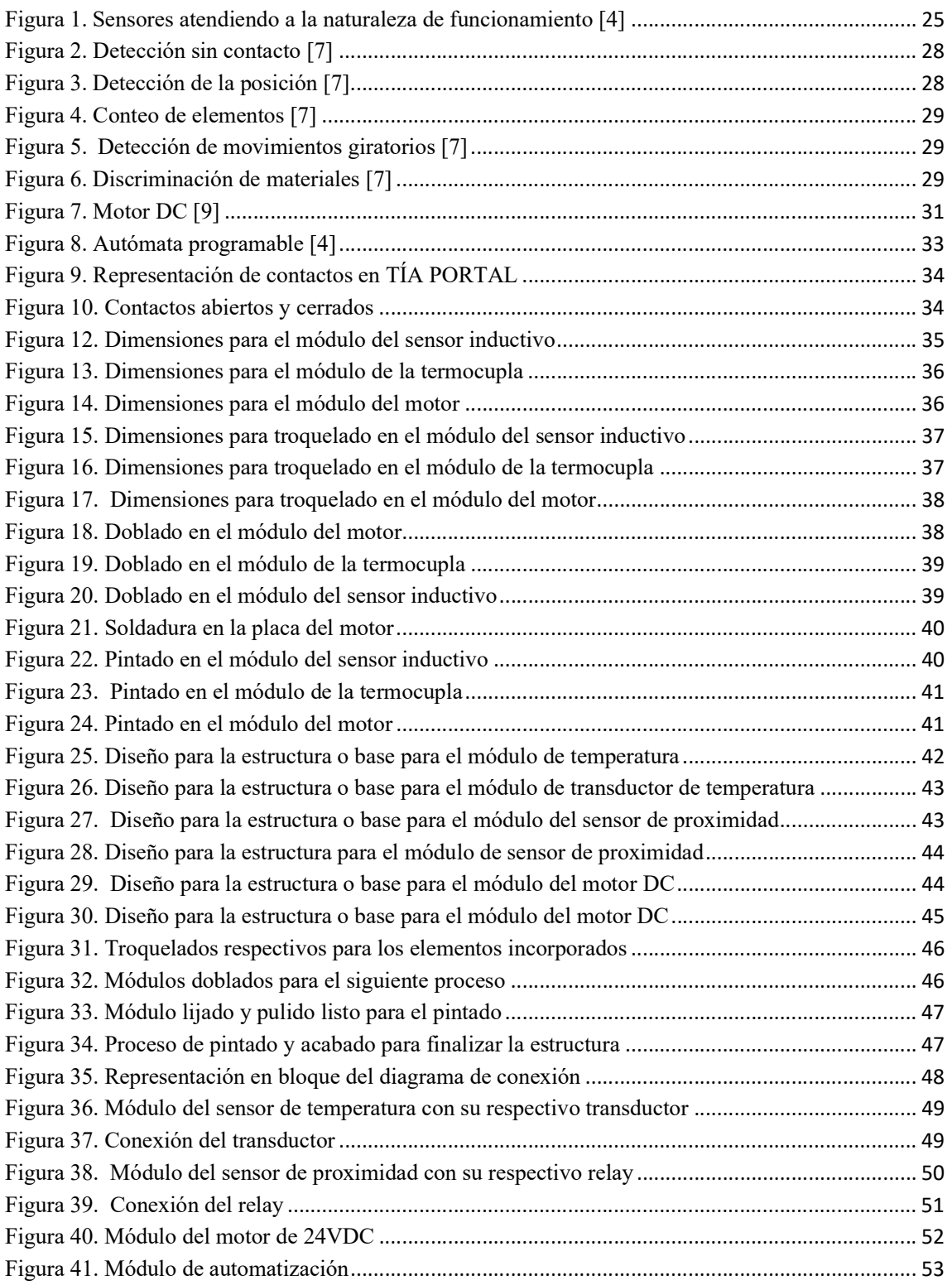

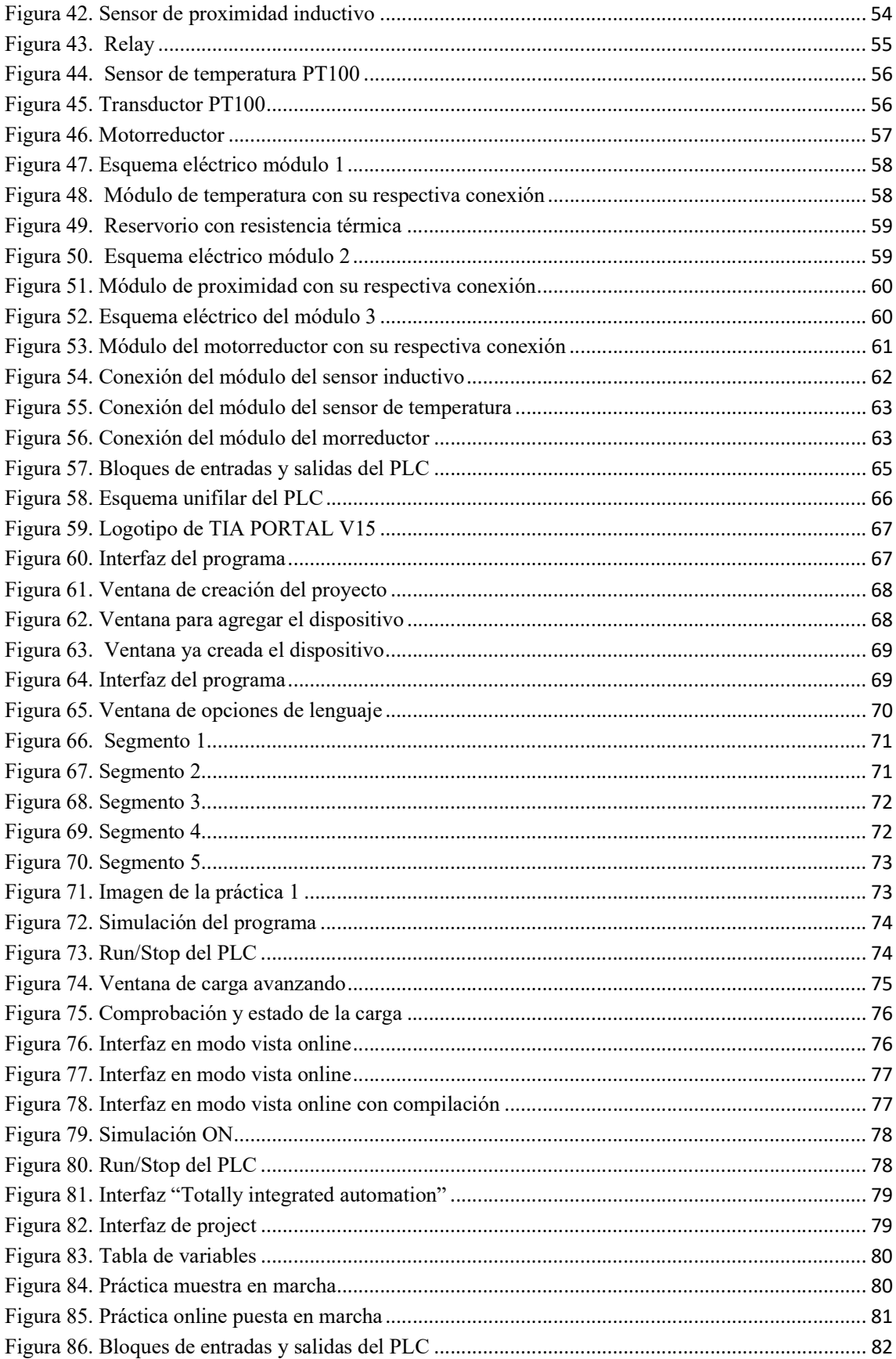

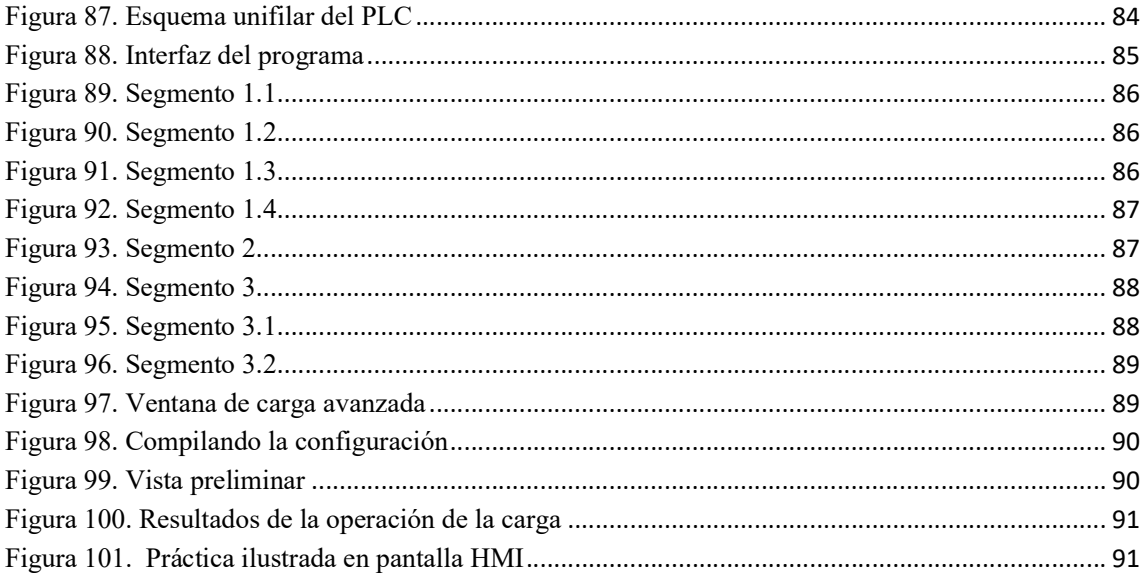

## INDICE DE TABLAS

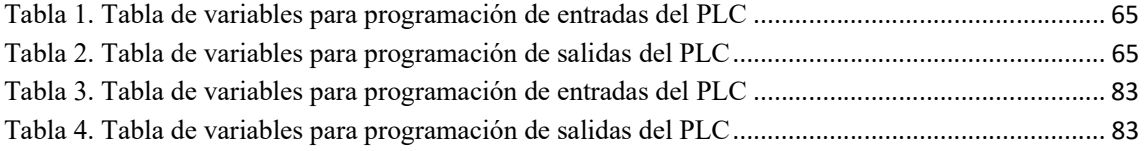

## ABREVIATURAS

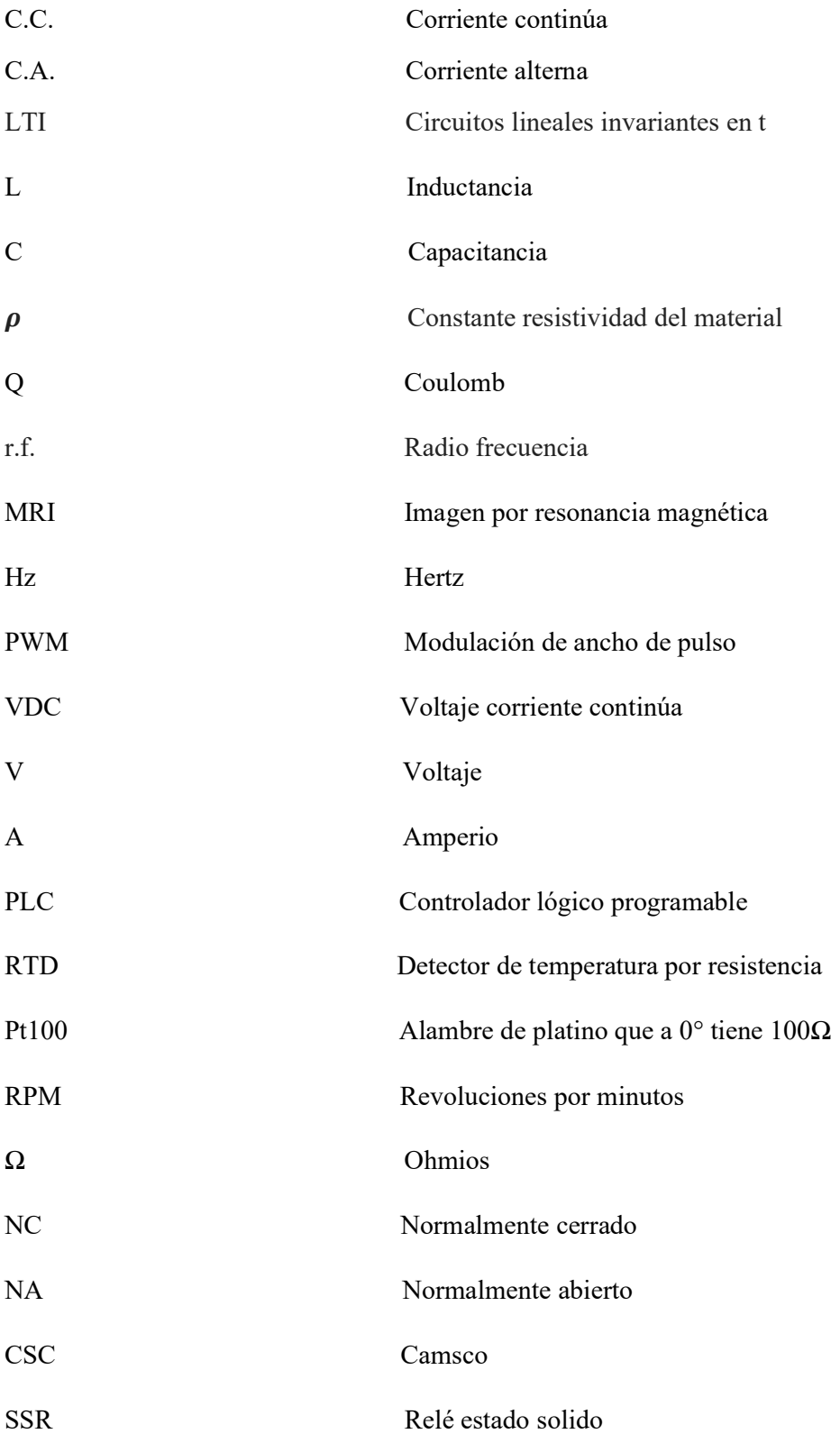

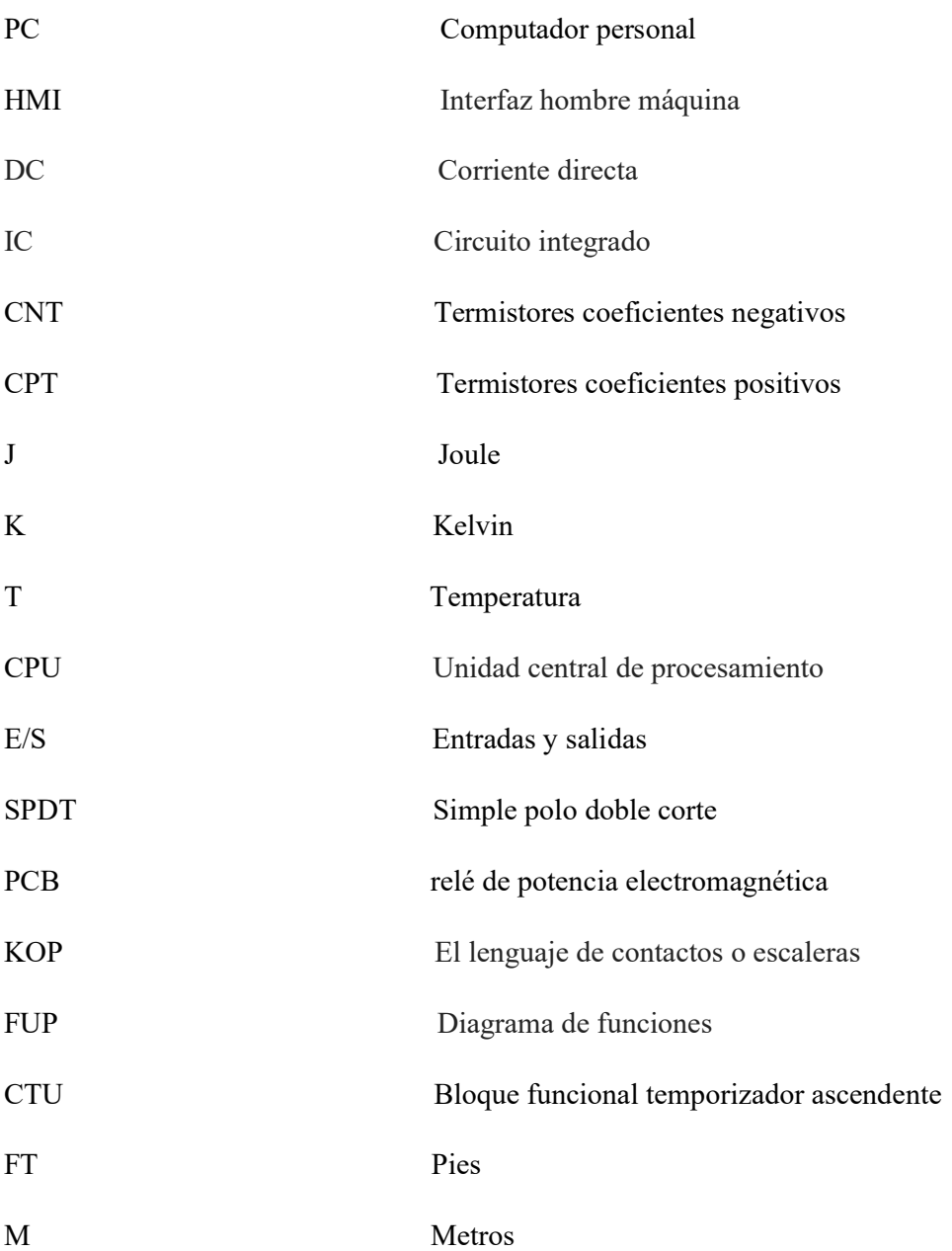

# SIMBOLOGÍA

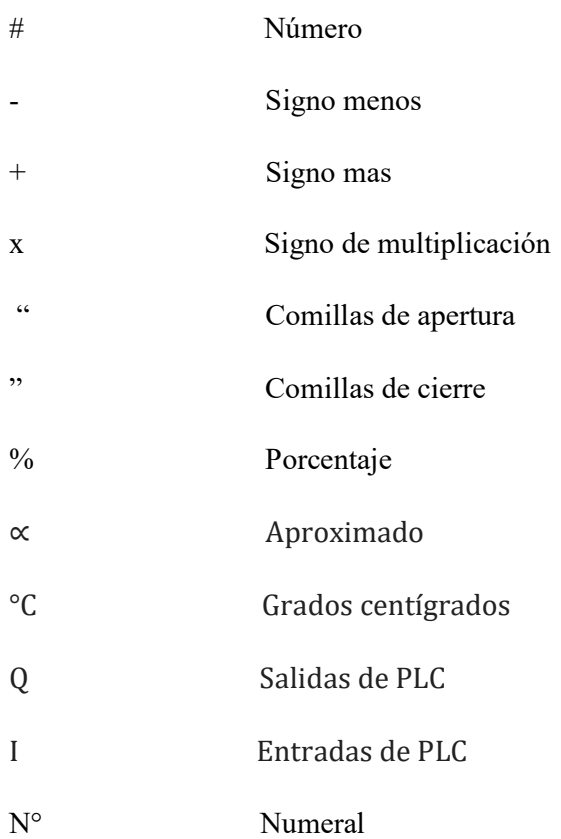

### INTRODUCCIÓN

En las materias actualmente los estudiantes ven la necesidad de complementar sus estudios con prácticas en laboratorio empleando entradas físicas o salidas al momento de simular los procesos industriales utilizando equipos de automatización en el laboratorio. Entonces como propuesta se llevó a cabo el diseño del módulo y la e implementación de diferentes placas con sus respectivas funcione (sensores de detección inductiva, sensor de temperatura y actuadores como motores DC). Estos módulos ayudan a estudiantes y docentes a implementar procesos industriales con señales físicas reales.

La propuesta mostrada en este trabajo consta de tres clases de módulos que se derivan en módulos de proximidad, implementan sensores inductivos en un rango de 8mm suficientes para detectar elementos metálicos (excepción de aluminio y cobre). Estos módulos inductivos nos permiten prácticas de procesos industriales donde la línea de producción se detiene al detectar latas o envases metálicos.

Los módulos de detección de temperatura utilizan sensores PT100 y transductores, que nos permiten convertir la señal física de grados centígrados a una señal eléctrica de 0 a 10 VDC y posteriormente ingresarla al autómata programable donde se realizará la toma de decisiones acorde al proceso que se necesite efectuar.

Y los módulos actuadores emplean un motorreductor de 24VDC, los cuales, permiten al estudiante simular el funcionamiento de un motor de potencia de pequeña o grande escala en las industrias. El funcionamiento del motor es comandado por medio del autómata programable a la espera del proceso a realizar.

Para demostrar el funcionamiento de todos los módulos en un solo proceso, se implementa un tanque de tres litros y se introduce una resistencia sumergible para calentar el producto, y trabajar con las señales analógicas del autómata programables y así estudiar también la ecuación de la pendiente para el escalamiento de señales.

Este proceso dirigido por una programación, conducida por un autómata programable y concluida por elementos de señales, nos brindó una experiencia real y técnica de cómo es el desarrollo de maniobras industriales a mayor escala, que es el campo donde ponemos en prácticas nuestros conocimientos teóricos adquiridos.

## CAPÍTULO I

### 1. EL PROBLEMA

### 1.1. Descripción del Problema

En la Universidad Politécnica Salesiana sede Guayaquil en la actualidad se encuentran bancos de prueba para el curso práctico de instalaciones industriales en los laboratorios que corresponden a la carrera de Electricidad, pero carecen de módulos de sensores de acción todo o nada, que puedan describir su conducta en cualquier circunstancia y en cualquier cambio de sus parámetros, ya que son reemplazados por interruptores pulsadores y luces pilotos.

Ante esta problemática es planteado el diseño y la construcción de módulos de sensores de proximidad y transductores para instalaciones industriales. Esto nos concederá ver el comportamiento en tiempo real y al mismo momento ejecutar la simulación de entradas y salidas de procesos.

Por último, se tapará la necesidad que tienen los estudiantes para aprender, visualizar e interpretar algún caso de estudio de sensores de acción y analógicos.

### 1.2. Importancia y Alcances

Los beneficiarios del proyecto son los estudiantes que cursan del quinto al décimo ciclo de la carrera de Electricidad de la Universidad Politécnica Salesiana sede Guayaquil.

La importancia de los sensores y en especial los actuadores en la ingeniería aparece desde la invención y el progreso de la revolución industrial, es parte fundamental para el crecimiento de sistemas en la actualidad. Asimismo, un transductor es el dispositivo que convierte una variable física en otra pero con un dominio diferente, en otras palabras se concluye que un transductor cambia la variable física de medida en una señal eléctrica. [1]

Estos elementos son muy necesarios en el campo industrial, son muy utilizados en fábricas que tienen sistemas automatizados por ejemplo en fábricas de embotellamiento, de alimentación, etc.

### 1.3. Delimitación

Actualmente en las materias como Instalaciones Industriales I y II los estudiantes cuentan con autómatas programables para realizar las prácticas del contenido visto en las aulas y a su vez efectuar la simulación de entradas de proceso y salidas de proceso solo se cuentan con interruptores pulsadores y luces pilotos, esto hace que el alumno en muchas ocasiones se quede con dudas de sobre cómo funciona verdaderamente un sensor o un actuador en el campo, por lo que el proyecto actual plantea poder generar módulos que permitan al aprendiz trabajar con sensores de acción todo o nada y sensores analógicos como los transductores de temperatura en la entrada para poder crear control en un actuador físico como el motor que se planea colocar en los módulos.

#### 1.4. Objetivos

### 1.4.1. Objetivo general

Diseñar y construir módulos de sensores de proximidad y transductores de temperatura.

#### 1.4.2 Objetivos específicos

- Desarrollar una aplicación para sensores de proximidad.
- Desarrollar una aplicación para transductores de temperatura.
- Desarrollar una aplicación para actuadores lineales.
- Aplicar los módulos en un proceso en conjunto.

### 1.5. Marco Metodológico

### 1.5.1. Hipótesis

Durante el desarrollo del trabajo se utiliza el método analítico para encontrar la solución a la problemática planteada, por lo que se expuso el presente proyecto. Cada uno de los elementos utilizados en el módulo se lo incorpora siguiendo los conocimientos y lineamientos obtenidos en las diferentes materias cursadas y que son de conocimiento de los estudiantes, se realizó un diseño con uso fácil y práctico para quien tenga conocimientos técnicos que serán los estudiantes de la carrera a fines.

# CAPÍTULO II 2. MARCO TEÓRICO

### 2.1. Estado del Arte.

Frecuentemente un procedimiento de industria actual está conformado por un sensor, un sistema de actuación para cumplir una función determinada y una unidad procesadora. De tal circunstancia, se puede ratificar que, acorde con su funcionalidad, los sensores son elementos que permiten medir la variable física en el proceso, por otro lado los actuadores, a partir de la variable física y procesada por la unidad de control, tienen el trabajo de proceder una acción, como derivación de haber procesado las diferentes magnitudes. Para su maniobra, los sensores y los actuadores funcionan en base del principio de transducción.

### 2.1.1. Fundamentos de proceso de temperatura.

Una fase de temperatura se puede precisar con la acción u acciones usadas para fabricar un cambio en la temperatura de un organismo. El organismo puede ser, por ejemplo, una sustancia o un material. [2]

Los procesos de temperatura pueden funcionar en modo de calefacción o de refrigeración:

- En conducta de calefacción, se adiciona energía térmica a un cuerpo con fin de aumentar la temperatura.
- En conducta de refrigeración, se adiciona energía térmica de un cuerpo con el fin de disminuir su temperatura.

### 2.1.1.1. Sensores.

Los sensores son dispositivos de ingreso que proporcionan una salida (señal) con proporción a una unidad física específica (ingreso). La variable en unión con el sensor provoca un anómalo físico que va en relación con la energía de la variable. Las variables que usualmente se miden en trayecto en los procesos industriales son: temperatura, exactitud, circulación y cantidad. Las características principales de los sensores a distancia de su aplicación: el rango, la repetibilidad y la contestación dinámica. Los sensores miden cierta muestra de energía, un indicador o

detector, en definitiva, la energía detectada es convertida en señales eléctricas que son recibidas por los dispositivos de vigilancia. Esta adquisición de datos es llevada por los operadores lógicos o en otras ocasiones analizada por un individuo. [3]

Los sensores proporcionan señales eléctricas como consecuencia de una señal física, estas pueden ser analógicas o de tipo digital, adecuado a que esta muestra de mando físico es el más cotizado industrialmente en los sistemas de medidas actuales. Existe una amplia clasificación de los sensores, pero las más frecuentes es por la variable a evaluar y también por el tipo de transductor utilizado.

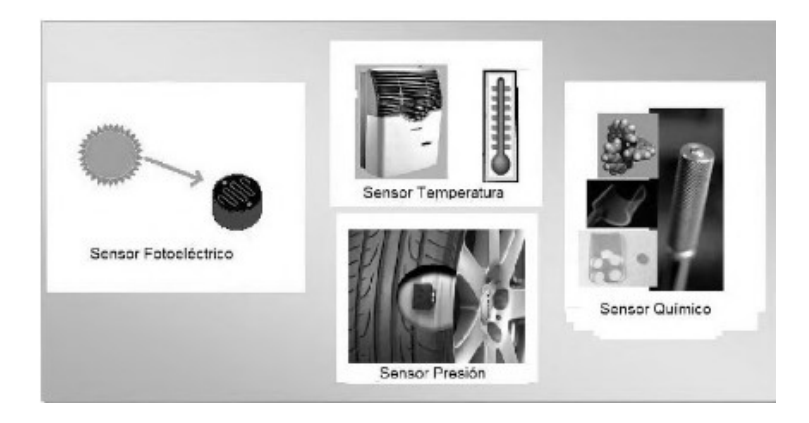

Figura 1. Sensores atendiendo a la naturaleza de funcionamiento [4]

#### 2.1.1.2. Sensores de temperatura.

Una de las variables más utilizadas es la temperatura, la cual se define como la capacidad referida a las generalidades comunes de nivel térmico de un cuerpo que puede ser calculada por un instrumento de medición. En contexto técnico, se define como la magnitud de tipo escalar relacionada con la cantidad de calor de un procedimiento térmico, y relacionada con el principio 0 de la termodinámica. [5]

 En el área industrial se contiene con sensores más populares utilizados para medir su consistencia térmica con instrumentación; RTDs, termocuplas, sensores ce circuito integrado (IC) y termistores. RTD, es un dispositivo que detecta la temperatura resistiva, basado en la variación de un conductor de temperatura. Este elemento se recomienda por tener una estabilidad precisa, usualmente se lo considera en temperaturas de ºC a 450 ºC.

La resistencia está estructurada básicamente por alambres finos de diferentes materiales. Su resistencia fluctúa de una manera proporcional directa a la temperatura. Los principales materiales utilizados son el platino, cobre, plata, oro, níquel.

Termistor, el funcionamiento de este tipo de sensor de temperatura es básicamente el cambio de la resistencia que conduce un semiconductor con respecto a la temperatura. En el mercado existen dos clases de termistores que presentan coeficientes negativos (CNT) que son los más usados y los que presentan coeficientes positivos (CPT).

Los termistores son ampliamente utilizados para medir temperaturas de hasta 300 ºC. El fundamento del sensor de circuito integrado es la fusión de p-n de los semiconductores, el cual muestra una salida lineal a la temperatura. Podemos encontrar sensores con salidas en voltaje de tipo analógico y de tipo digital que son los sensores IC. Está construido con base de silicio, La temperatura que soporta es limitada aproximadamente a los 150 ºC.

Termocuplas, estos sensores son muy empleados por parte de la industria siendo sensores de temperatura eléctricos, su estructura debe ser con dos alambres de diferente material unidos al final, al tener una variación de temperatura en la unión da como consecuencia un voltaje de pequeña magnitud el cual es directamente proporcional con la temperatura inducida.

Estos sensores son muy conocidos en el mercado para medir temperatura, tiene una característica muy específica pues no necesita de una fuente de alimentación adicional al ser auto generadora de potencia, es muy fácil de encontrarlas ya que por su sistema de la unión de dos alambres lo convierte en económica. Su abreviatura son las más habituales siendo identificadas por las letras J, K y T.

### 2.1.2. Transductores

Fundamentalmente el transductor. Transforma un tipo de energía a otra y un sensor cambia un parámetro físico a una salida eléctrica. Se necesitan del uno al otro, pero se distinguen ya que el sensor es el que está siempre en comunicación con la variable a medir y el transductor consigue estos datos del entorno físico dado por el sensor y genera señales o impulsos eléctricos o viceversa. Cabe recalcar que esta información obtenida no es precisa gracias al consumo de energía del transductor que es pequeño, pero varía un poco a la señal medida. [6]

### 2.1.2.1. Principio de transducción térmica.

Para lograr el objetivo de un transductor se basa al principio de conversión de energía, al que se lo denomina como el principio de transducción.

Por los equipos que se tiene en un sistema industrial el calor será siempre una energía presente. No obstantes. La cantidad de calor almacenado o contenido en el sistema no se logra medir directamente, en la actualidad instrumentos modernos pueden realizar mediciones con cambios de temperatura. La temperatura cumple un rol altamente importante, al constituir una medida del valor de temperatura que se encuentra en cuerpo medido, pero varía la manera de relacionar la temperatura medida con otro tipo de energía. Un claro ejemplo, es cuando convertimos la energía eléctrica en calor o energía térmica se hace común la elevada dependencia de la corriente eléctrica y la temperatura por medio de un aparato electrónico. Caso contrario nos sucede cuando convertimos el calor en energía eléctrica se utiliza el principio de Thomson.

Efecto Joule, debe a su nombre a James P. Joules, quien descubrió el fenómeno. Este efecto Joule, es de tipo irreversible, relación el calor generado y corriente que circula en un conductor, mientas mayor es el flujo de electrones, estos empiezan a chocar, estos choques dan como consecuencia el calor disipado por el conductor.

Las relaciones de Thomson, en las leyes de la termodinámica se utilizan para hacer la conversión del calor generado por un sistema eléctrico para lo cual es necesario una diferencia entre la temperatura del sistema y la temperatura de referencia.

### 2.1.2.2. Fundamentos de procesos de proximidad.

En la mayoría de los procesos de la línea de producción se encuentran, se emplean como interruptores del proceso para reconocer la ejecución del movimiento. Dependiendo del tipo de proceso se utilizan micro interruptores, finales de carrera, sensores, válvulas limitadoras. Se obliga a tener ciertos requisitos en la parte constructiva ya que los movimientos son detectados por medio de contactos, y por este motivo estos componentes sufren desgaste. A diferencia de los sensores de proximidad su funcionamiento es electrónico y no necesita contacto. [7]

Los sensores de proximidad contienen ventajas como:

- Localización precisa y de manera automática de posiciones geométricas.
- No necesita contacto físico entre el sensor y el objeto para detectarlo.
- Características del número de conmutaciones; dada que la señal de salida es generada, los sensores están libre de rebotes y difícilmente presentan errores en las señales emitidas.
- La resistencia no sufre de desgaste físico al no tener partes móviles.
- Número limitado de ciclos de funcionamiento o conmutación.

• Encontraremos variedad en el mercado incluso hasta para ambientes peligrosos.

En la actualidad estos sensores se han convertido de mucha utilidad en los procesos industriales por motivos ya mencionados. Se manejan para poder controlar las secuencias en instalaciones técnicas y con esto cambien también. Es decir, utilizamos estos sensores para detectar fallos de manera segura, rápida y anticipada en los sistemas de producción

La prevención de daños a las personas y maquinas es otro factor importante a consideras.

#### 2.1.2.3.Detección de objetos.

.

En automatización, los sensores de proximidad tienes distintos tipos de aplicaciones son enumeradas y amplias formas que no podemos abarcar una descripción completa.

Para la detección de objetos en una cierta posición; por ejemplo, para la maniobra de cilindros neumáticos de simple o doble efecto, accionadores eléctricos, pinzas de agarre, barreras ópticas, sistemas de arrollado y puertas.

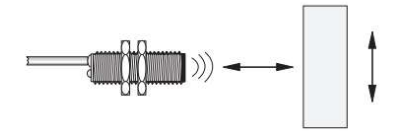

Figura 2. Detección sin contacto [7]

Las principales aplicaciones para el posicionado de piezas se utilizan en centro de mecanizados, corredores de transferencia de piezas, cilindros neumáticos.

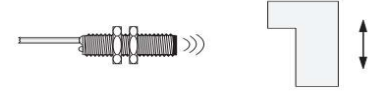

Figura 3. Detección de la posición [7]

En la figura 4 se muestra el conteo de piezas y secuencias de movimientos, ampliamente utilizado en cintas transportadoras de productos y dispositivos de clasificación.

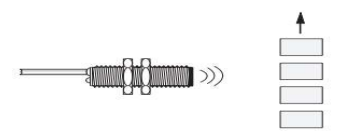

#### Figura 4. Conteo de elementos [7]

Para medir la velocidad de rotación, por ejemplo, de engranaje, o para detectar velocidad cero.

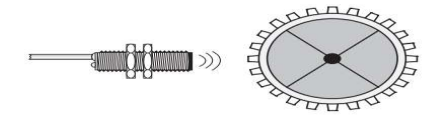

Figura 5. Detección de movimientos giratorios [7]

En la figura 7 se muestra una discriminación de materiales, mediante el sensor se precisa la trayectoria del movimiento lineal o de tipo rotativa, por ejemplo, determinar de las piezas que han sido clasificadas.

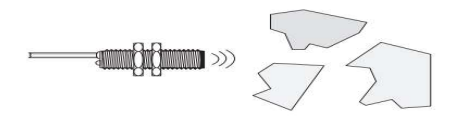

Figura 6. Discriminación de materiales [7]

#### 2.1.2.4. Tipos de sensores de proximidad.

Comparándolos con otros sensores, estos también se pueden clasificar de acorde a su fundamento de operación que utilizan.

### 2.1.2.4.1. Ultrasónicos:

Se lo emplean en procedimientos de medición sin roces mecánicos donde se puede definir la longitud del emisor a un objeto específico. En la mayoría de los vehículos modernos se utilizan para avisar al conductor cuando se tiene un objeto dentro de un rango limitado en conducción; otra aplicación ampliamente utilizada es para medir niveles o distancias, profundidades y alturas que cambian de forma dinámica. Depende de la utilización técnica que le demos podemos decir que hay tres tipos de sensores ultrasónicos, transmisor, receptor y transceptor.

### 2.1.2.4.2. Resistivos:

En el mercado lo conocemos también como potenciómetro; en este tema adecuado a la disposición utilizada es un material que cambia la resistencia y la medida de llenado de un contenedor. La estructura del potenciómetro está hecha de tres terminales, un extremo transita todo el cuerpo del elemento resistivo y el otro extremo del material resistivo, las resistencias entre el terminal de tipo móvil y las otras dos terminales fijas varían cuando se tiene un cambio de posición de la terminal móvil. Entonces la terminal móvil es considerada como flotador que se encuentra dentro de la capsula.

### 2.1.2.4.3. Capacitivo:

Otro de los sensores ampliamente utilizados son los capacitivos con o sin contacto, este tipo de dispositivo funciona con la medición de cambios en la capacitancia, la capacitancia es una propiedad eléctrica que se presenta cuando dos objetos conductores que están separados tienen una diferente respuesta al ser aplicad un voltaje determinado, dicho voltaje tiene como consecuencia la creación de un campo eléctrico con lo cual se van a acumular cargas positivas y negativas, una de las características de esta propiedad es que al invertir la polaridad de la señal de voltaje DC también las cargas se invierten

Al utilizar una señal alterna por su característica de forma de onda hace que las cargas se inviertan de forma dinámica de sus posiciones, en el proceso se forma una corriente eléctrica alterna a consecuencia del movimiento de dichas cargas.

El principal campo de acción de este tipo de sensores son los líquidos y materiales no ferrosos, la presentación física es similar los sensores inductivos

### 2.1.2.4.4. Inductivos:

Su principal campo de acción es en materias ferrosos, dichos dispositivos funcionan mediante corrientes inducidas por campos magnéticos con el objetivo de detectar objetos ferrosos a una distancia determinada. Estos sensores tienen un inductor que es una bobina con el objetivo de generar un campo magnético a una frecuencia alta. Si dentro de un rango determinado del campo magnético hay un objeto ferroso tendrá como consecuencia que la corriente fluirá en el mismo.

Este flujo de corriente resultante establece un nuevo campo magnético que se opone al campo magnético original. El efecto neto es que cambia la inductancia de la bobina en el sensor inductivo.

### 2.1.3. Principio de funcionamiento con motores DC.

El motor de CC es el dispositivo que convierte la corriente continua en trabajo mecánico. Funciona según el principio de la Ley de Lorentz, que establece que "el conductor portador de corriente colocado en un campo magnético y eléctrico experimenta una fuerza". La fuerza experimentada se llama fuerza de Lorentz. La regla de la mano izquierda de Flemming indica la dirección de la fuerza. [8]

Antes de comprender el funcionamiento del motor de CC, primero debemos conocer su construcción. El inducido y el estator son las dos partes principales del motor de CC. La armadura es la parte giratoria y el estator es su parte estacionaria. La bobina del inducido está conectada a la fuente de CC.

La bobina del inducido consta de conmutadores y escobillas. Los conmutadores convierten la CA inducida en el inducido en CC y las escobillas transfieren la corriente desde la parte giratoria del motor a la carga externa estacionaria. La armadura se coloca entre el polo norte y sur del electroimán permanente.

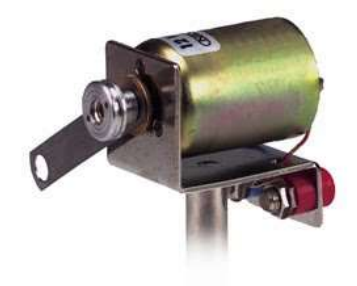

Figura 7. Motor DC [9]

### 2.1.3.1. Aplicación de motores de corriente continua

El motor de flujo de electrones continua fue solo de los objetivos centrales de exploración de Thomas A. Edison. Peros sus ventajas competitivas, los motores de AC rápido llegaron a ser los favoritos de la producción. Después de una amplia ventaja de los motores AC trifásicos,

los motores DC han presentado ciertas ventajas en algunos procesos y líneas de producción de tipo industrial y aun son ampliamente requeridos.

Una de las ventajas de los motores de corriente continua es una óptima vigilancia de la rapidez y la potencia de suministrar alto par a bajas velocidades. A excepción de decomiso, una generalidad de los motores DC usan escobillas para trasladar energía eléctrica al elemento de movimiento (rotor) del motor. Los ensamblajes con escobillas no simplemente requieren motores grandes, acaso que también se incrementan los requerimientos de sostenimiento. Cuando se consumen los carbones o escobillas, se requiere asistencia técnica por que se producen partículas de carbón y puede llevar a un falso contacto. Las escobillas son asimismo sensibles al contagio, fundamentalmente en maquinarias de líquidos inflamables o que contengas trazas de materiales de silicona y tiene un periodo de reemplazo periódico [9]

Sin embargo, estos inconvenientes se están incrementan teniendo un costo alto a la producción por paradas de máquinas, otra de las problemáticas es la calidad de la energía que da como consecuencia la falla de los motores

### 2.1.4. Procesos con autómatas programables.

PLC significa controladores lógicos programables (Programable Logic Controller) mientras que AP es Autómata programable. Básicamente se utilizan para controlar sistemas automatizados en industrias. Son una de las formas más avanzadas y simples de sistemas de control que ahora están reemplazando a los relés lógicos cableados a gran escala. [4]

Un AP básico consta de las siguientes secciones:

- Entradas y salidas: En el bloque entradas se conecta sensores, interruptores y alguna otra señal a ser procesada de la planta. Dependiendo del tipo de entrada tiene un bloque los cuales se conectan al autómata programable por medio de los conectores de entrada, mientras que en el módulo de salida pueden ser directas o por medio de relé, para el accionamiento de un motor o de un solenoide o cualquier otro dispositivo a ser comandado.

- CPU o Unidad Central de Procesamiento: Es parte principal e inteligente del PLC. Los tipos de microprocesador utilizados son hexagonales u octal. Aquí se realiza todo el procesamiento de las señales que ingresan a los autómatas analógicos o digitales y están bajo la supervisión del programa de control.

- Dispositivo de programación: En esta plataforma se describe toda la programación o la lógica de control utilizada por el diseñador. En la mayoría de las ocasiones se utiliza una portátil con amplios recursos informáticos

- Fuente de alimentación: Otra de las partes principales y de mayor riesgo del PLC funciona con una fuente de alimentación convertidor de 110 AC a 24 V, con lo cual se alimenta los dispositivos de entrada y de salida.

- Memoria: Se encuentra dividida en dos partes: la primera es la memoria de datos y la segunda es la memoria de programa. Todo lo que respecta a la información del programa se almacena en la parte de memoria del usuario o en algún determinado lugar donde la CPU obtiene las instrucciones a ser ejecutadas por el programa, mientras que la memoria de imagen externa almacena las señales del contador y del temporizador. [10]

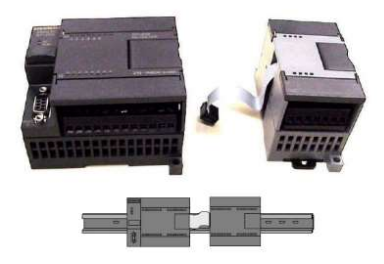

Figura 8. Autómata programable [4]

El autómata programable funciona mediante el siguiente proceso, primero las fuentes que se encuentran en la entrada toman la señal eléctrica analógica y convierten las señales eléctricas digitales adecuadas todo esto en tiempo real, dichas señales se aplican al PLC mediante los rieles del conector. Las señales de entrada son almacenadas en la segunda memoria que corresponde a la de imagen externa del PLC, las ubicaciones son conocidas como bits. Todo el proceso es ejecutado por la CPU.

### 2.1.4.1. Contactos normalmente abiertos – cerrado.

El contacto normalmente abierto se cierra (ON) cuando la equivalencia de bit establecido es igual a 1. El contacto normalmente cerrado se cierra (ON) cuando la equivalencia de bit determinado es igual a 0. La distribución básica de una maniobra lógica con bits puede ser una Y lógica o una O lógica. Los contactos interconectados en serie forman segmentos Y. Los contactos interconectados en paralelo forman segmentos lógicos O.

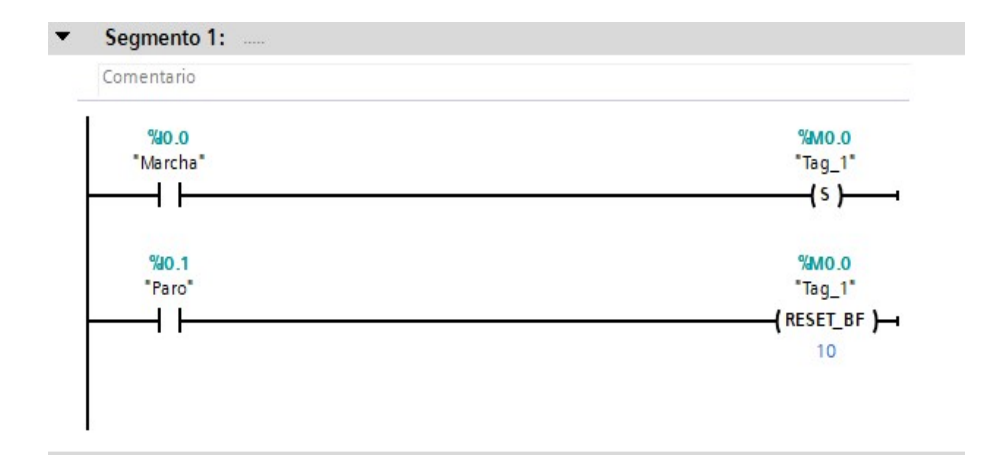

Figura 9. Representación de contactos en TÍA PORTAL

### FUENTE: LOS AUTORES

Los contactos de una instrucción se pueden enlazar con contactos de otra instrucción, mediante la cual se crea una lógica de tipo combinacional propia. Cuando el bit de ingreso indicado utiliza un identificador de memoria (ingreso) o Q (salida), el valor que tiene el bit se lee de la segunda memoria conocida como imagen de proceso. En este dispositivo las señales de los bloques de contactos físicos del avance de la revisión se cablean con los bornes que se encuentran en la entrada del PLC.

En la figura 10 se muestra un contacto normalmente abierto (open) y otro contacto normalmente cerrado (close) utilizados en una programación tipo escalera.

| Contacto      | Contacto     |
|---------------|--------------|
| norm alm ente | norm almente |
| abierto       | cerrado      |
| "IN"          | "IN"         |
| $-1$ $\vdash$ | $\neg n$     |

Figura 10. Contactos abiertos y cerrados

### FUENTE: LOS AUTORES

## CAPÍTULO III

## 3. DISEÑO Y CONSTRUCCIÓN DE LOS MÓDULOS DE PROXIMIDAD, TRANSDUCTORES Y MOTORES DC PARA LABORATORIO DE INSTALACIONES INDUSTRIALES.

La finalidad de estos módulos es tener una iteración entre el estudiante y equipos que se encuentra en el laboratorio y así reforzar el conocimiento de este, por lo cual está diseñado de una manera muy compacta y versátil y al final del día obtener una excelente jornada de estudio y practica en el laboratorio competente.

### 3.1. Diseño y construcción de módulos metálicos.

Los módulos para este proyecto están hechos de planchas de acero de 2 mm de grosor. para el proceso de construcción se pararon por las siguientes etapas.

### 3.1.1. Etapa de corte.

Se debe tener en cuenta que los planos fueron realizados con el programa AutoCAD 2018, una vez revisados y aprobados los diseños para los 3 módulos por parte de nuestro tutor, se procedió a realizar los cortes con sus respectivas medidas y partes.

Para realizar estos tipos de trabajo se tomó todas las precauciones y acciones de seguridad.

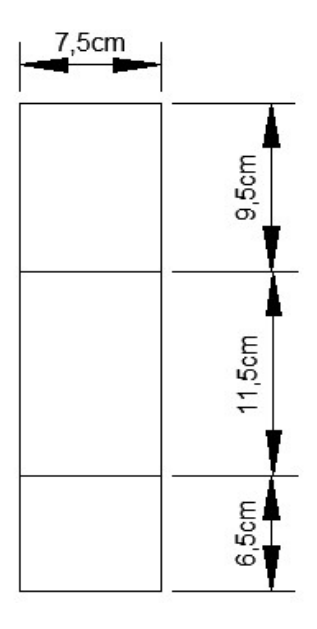

Figura 11. Dimensiones para el módulo del sensor inductivo

### FUENTE: LOS AUTORES

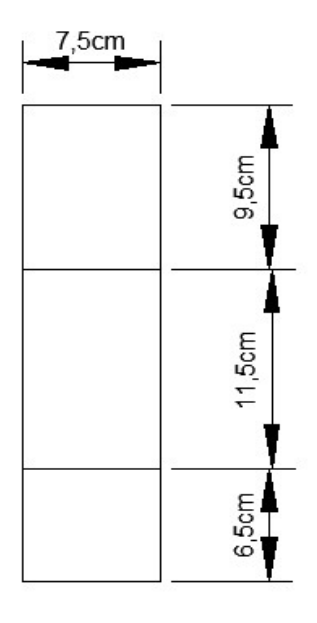

Figura 12. Dimensiones para el módulo de la termocupla

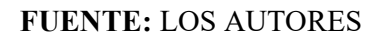

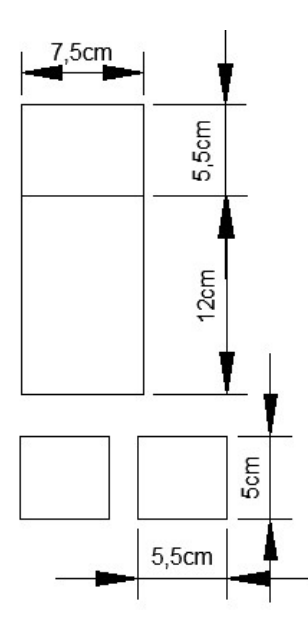

Figura 13. Dimensiones para el módulo del motor

### FUENTE: LOS AUTORES
# 3.1.2. Etapa de troquelado

Después de realizar los respectivos cortes, debemos troquelar con la ayuda de fresadoras, brocas, etc. Tomando en cuenta las respectivas normas de seguridad.

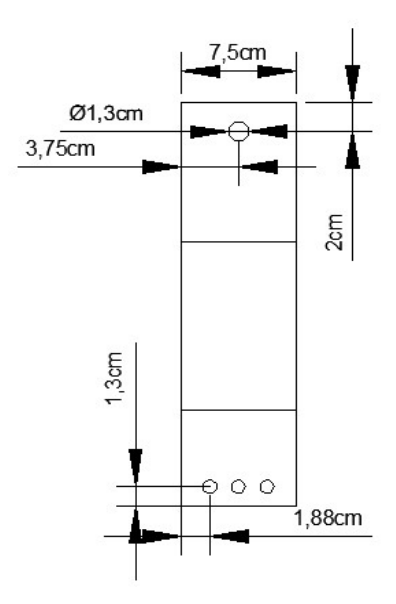

Figura 14. Dimensiones para troquelado en el módulo del sensor inductivo

FUENTE: LOS AUTORES

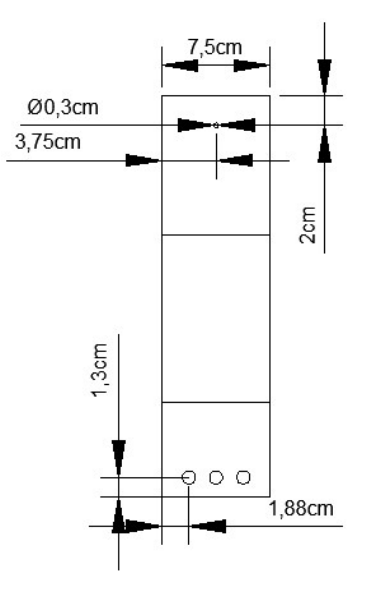

Figura 15. Dimensiones para troquelado en el módulo de la termocupla

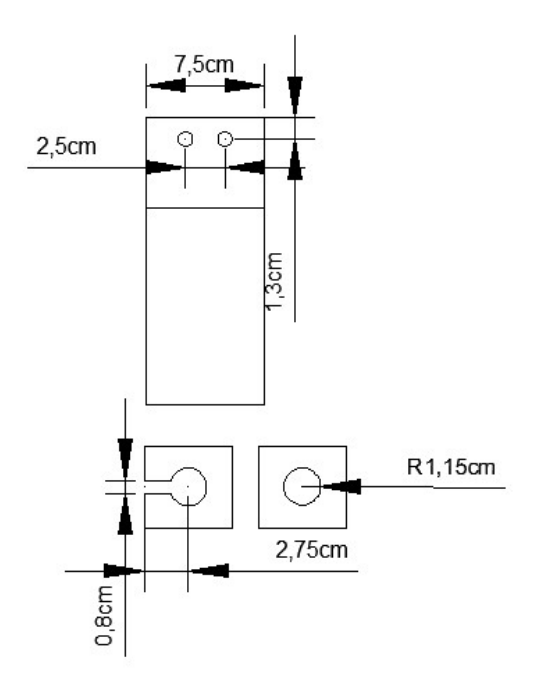

Figura 16. Dimensiones para troquelado en el módulo del motor FUENTE: LOS AUTORES

### 3.1.3. Etapa de doblado.

Después de haber cortado y troquelado llevamos nuestros módulos a una maquina dobladora para darle un aspecto mejor a nuestras bases. Esta máquina se aplica pequeños dobleces que permiten un mejor manejo a nuestras bases.

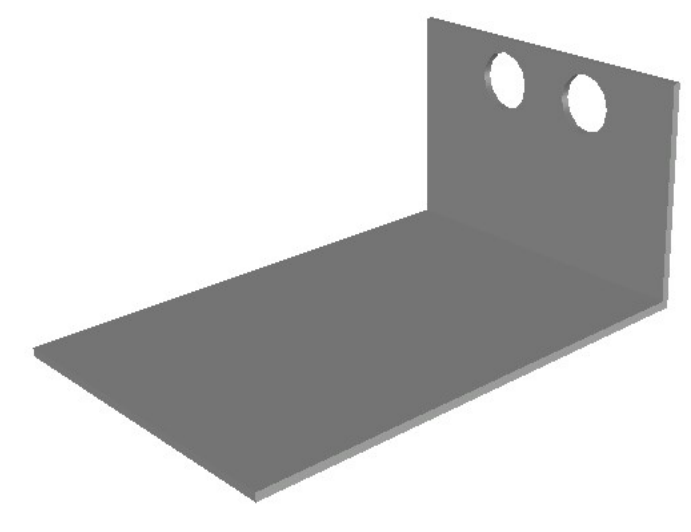

Figura 17. Doblado en el módulo del motor

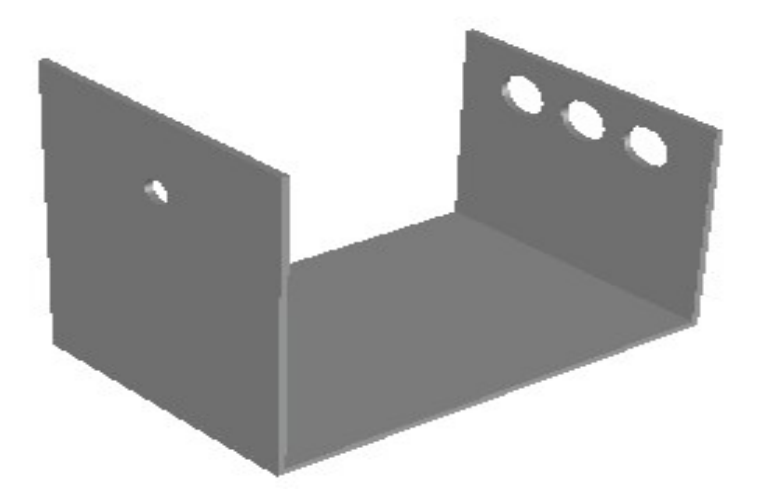

Figura 18. Doblado en el módulo de la termocupla FUENTE: LOS AUTORES

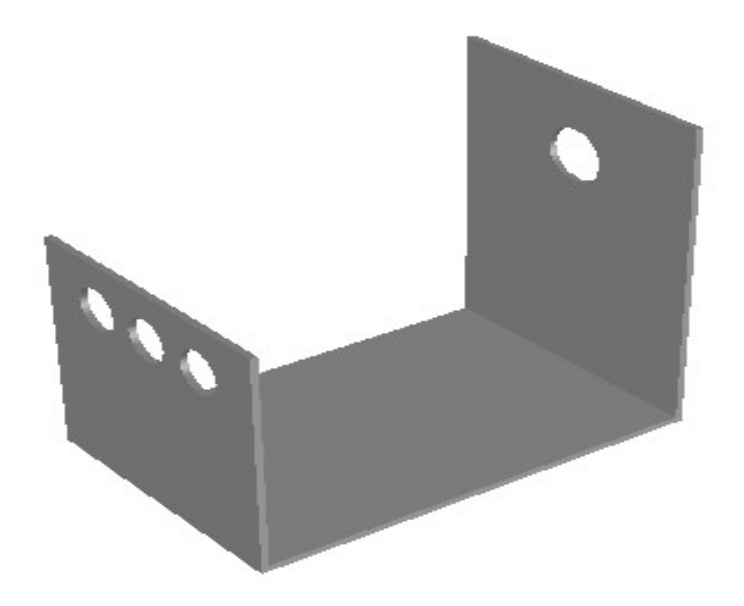

Figura 19. Doblado en el módulo del sensor inductivo

#### 3.1.4. Etapa de soldadura.

Después de ser dobladas los módulos nos quedan pendiente el tema de soldadura, solamente necesitaremos de la práctica de soldadura en el módulo del motor, que nos ayudaran a sujetar el motor en la base.

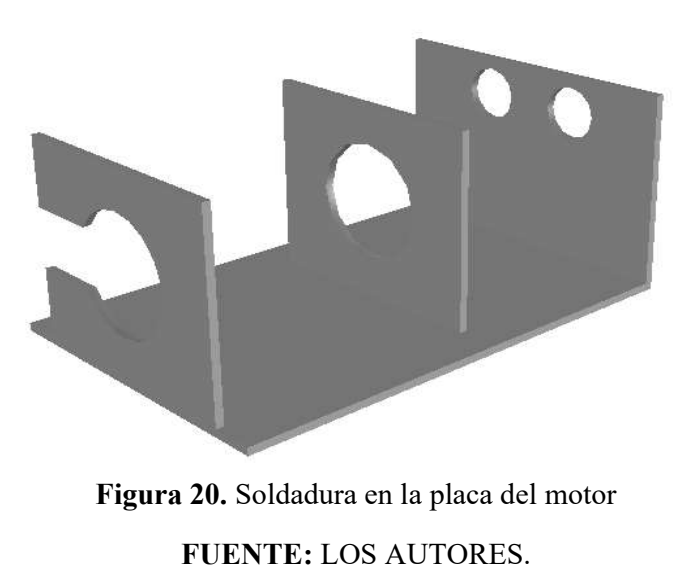

### 3.1.5. Etapa de lavado y pintado.

Ya teniendo los dobleces y la soldadura lista, procedemos a sumergir nuestras bases en un químico llamado desoxidante para poder eliminar todo el óxido que deja después de la corrosión del hierro y procedemos a limpiar y lijar, después se somete a una capa electrostática para proceder a pintar nuestra base con un color cóndor amarillo 426 y darle un mejor acabado.

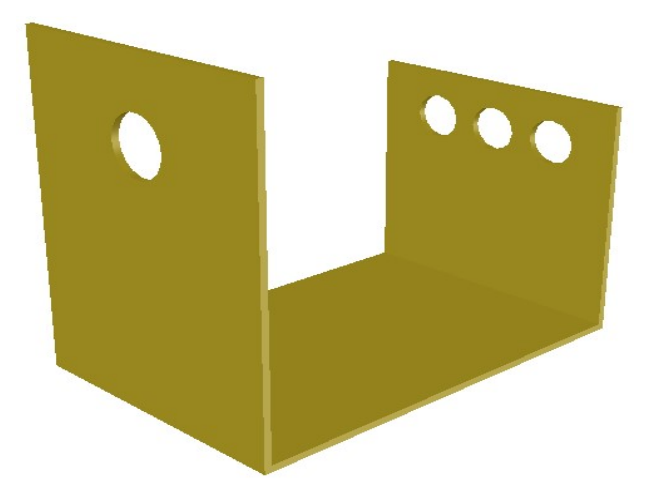

Figura 21. Pintado en el módulo del sensor inductivo

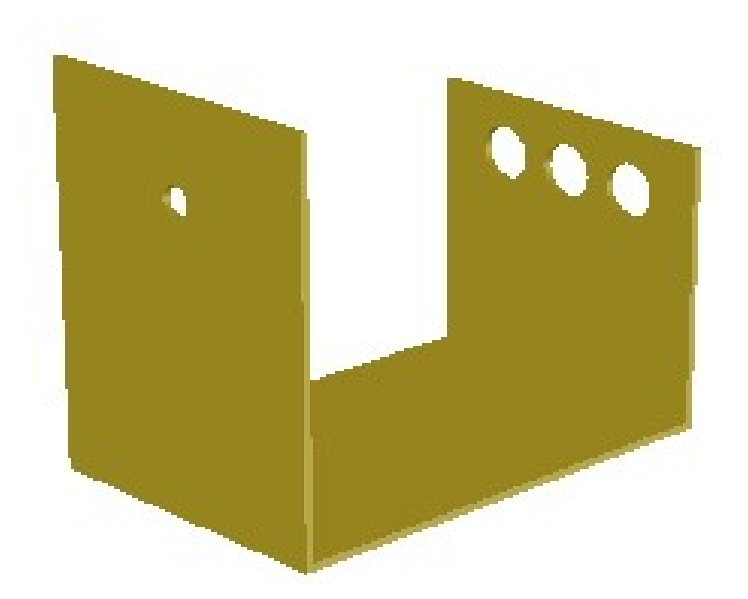

Figura 22. Pintado en el módulo de la termocupla FUENTE: LOS AUTORES

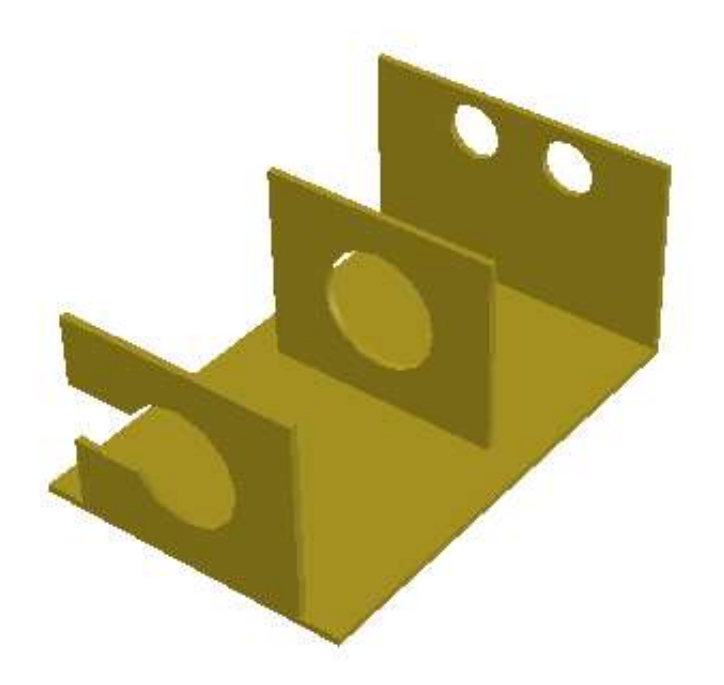

Figura 23. Pintado en el módulo del motor FUENTE: LOS AUTORES

# 3.2. Edificación del Módulo para sensores de proximidad, transductores de temperatura y motor DC.

Para este proyecto se considera un modelo en la plataforma de AUTOCAD donde se realiza la edificación para los diseños eléctricos y también para la estructura mecánica y mediante este plan obtener consigo la lista de materiales a utilizar.

Se ilustra la parte mecánica y eléctrica de los módulos:

- Boceto mecánico
- Boceto Eléctrico

### 3.2.1. Boceto mecánico:

Se lleva a cabo el boceto topológico del módulo para sensores de proximidad, transductores de temperatura y motores D.C.

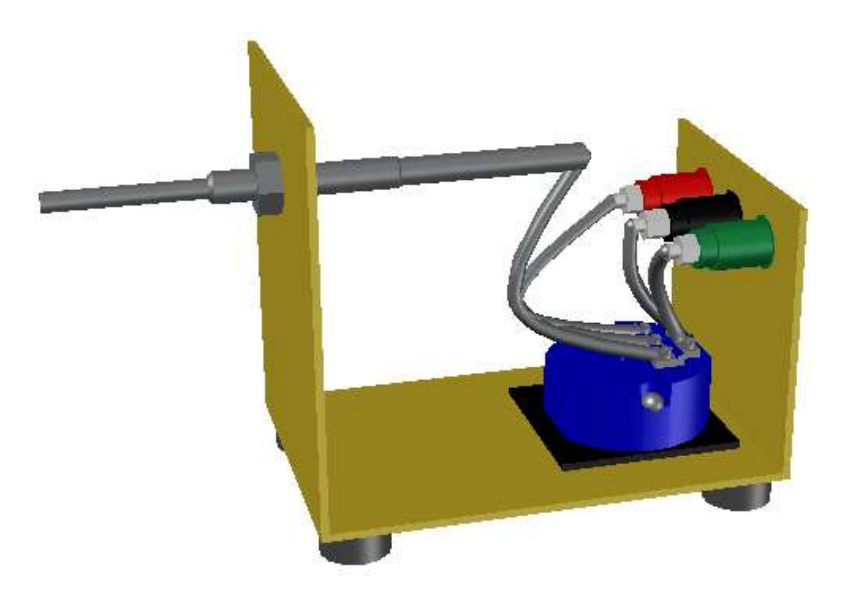

Figura 24. Diseño para la estructura o base para el módulo de temperatura

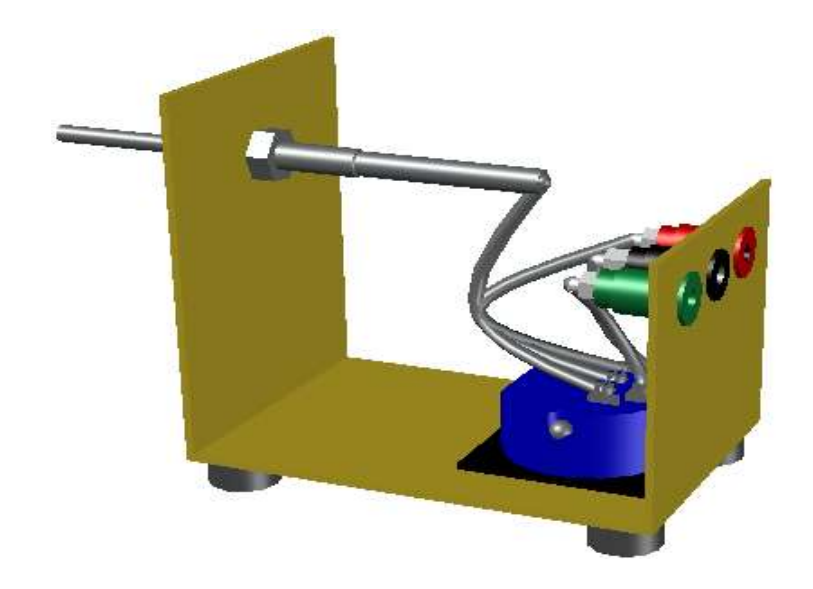

Figura 25. Diseño para la estructura o base para el módulo de transductor de temperatura

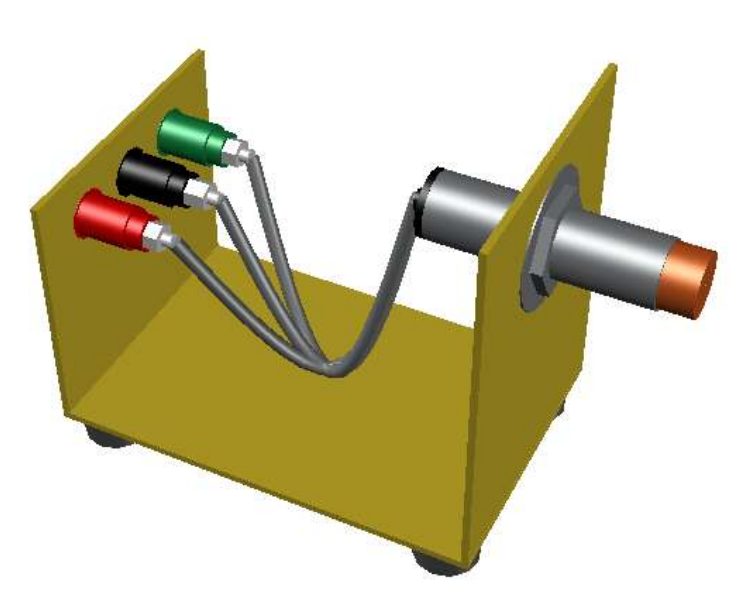

Figura 26. Diseño para la estructura o base para el módulo del sensor de proximidad

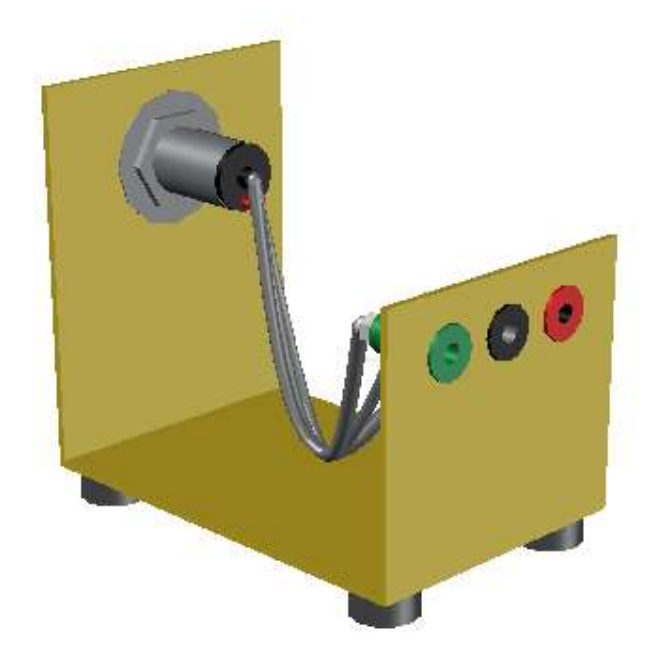

Figura 27. Diseño para la estructura para el módulo de sensor de proximidad

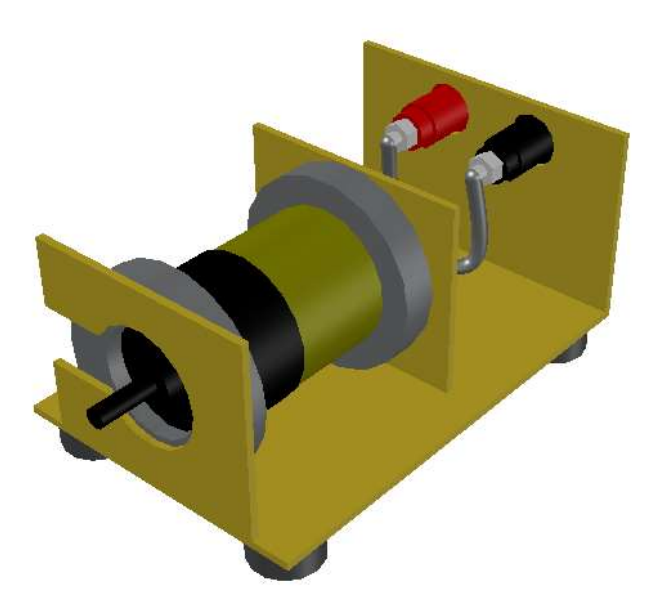

Figura 28. Diseño para la estructura o base para el módulo del motor DC FUENTE: LOS AUTORES

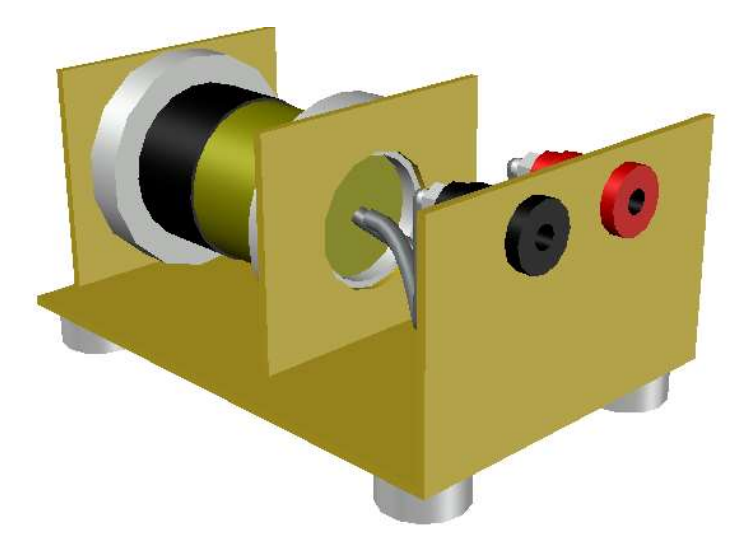

Figura 29. Diseño para la estructura o base para el módulo del motor DC FUENTE: LOS AUTORES

Las dimensiones de la estructura metálica se las adecuo para un fácil uso del estudiante y que le permita una movilidad instantánea para una mejor demostración del trabajo o práctica realizada en el momento.

Posteriormente se lleva a cabo el proceso de construcción de la estructura metálica hecha con destreza para ser precisos con dimensiones exactas de los elementos implementados.

En el proceso se efectuó trabajos como cortes, perforaciones, soldadura, lijadura, y por último en pitado en el cual se utilizó una base de pintura para corrosión y luego el color elegido de acabado que fue amarillo 426 de pinturas cóndor, todo esto mostrado en las siguientes figuras.

El metal que se utilizó para realizar las estructuras tiene un grosor de 2mm para obtener firmeza y a su vez que sea ligero.

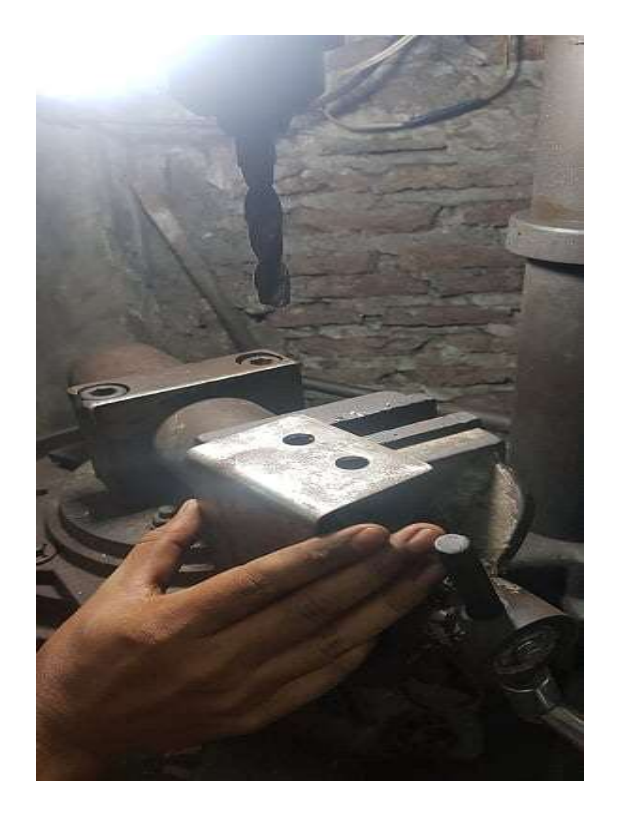

Figura 30. Troquelados respectivos para los elementos incorporados

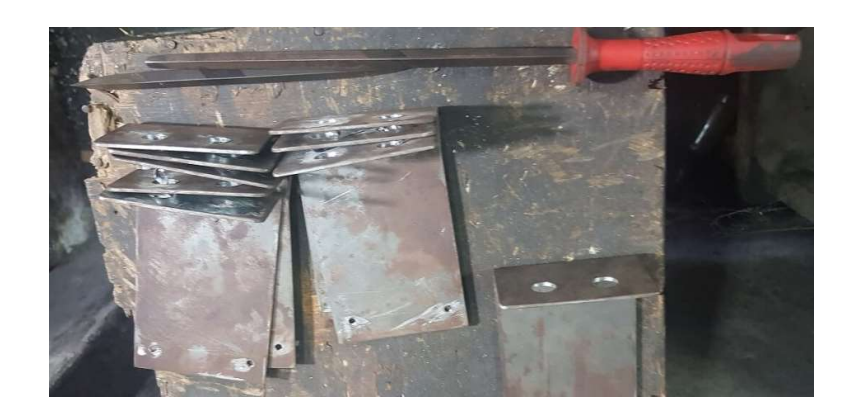

Figura 31. Módulos doblados para el siguiente proceso FUENTE: LOS AUTORES

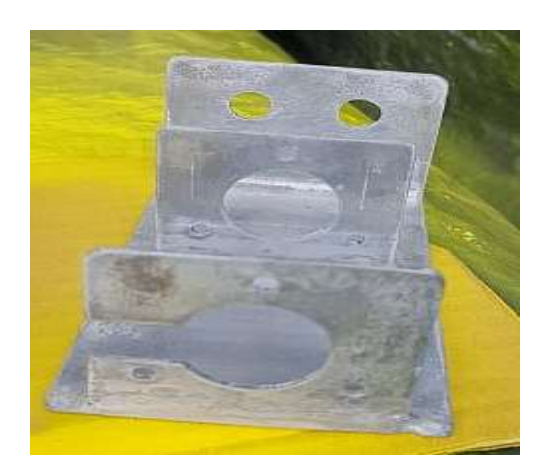

Figura 32. Módulo lijado y pulido listo para el pintado FUENTE: LOS AUTORES

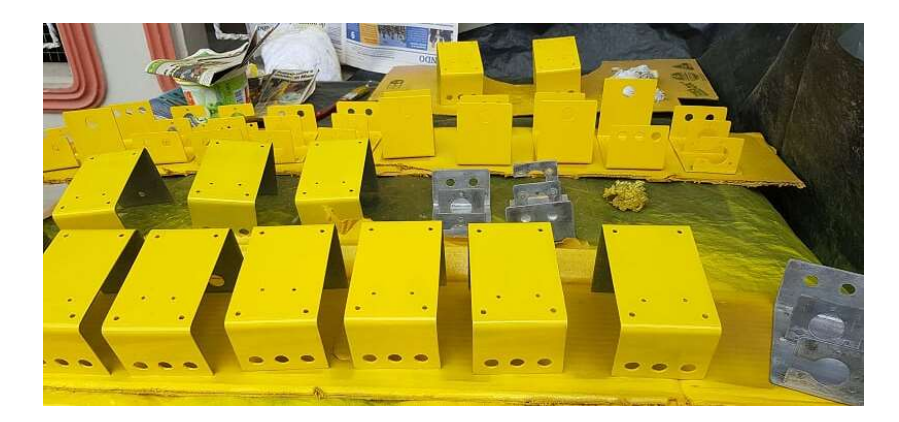

Figura 33. Proceso de pintado y acabado para finalizar la estructura

### 3.2.2. Boceto eléctrico:

Para esta sección se utilizó también la plataforma AUTOCAD para realizar el diagrama de conexiones y que obtengan una visión más clara del objetivo de este proyecto y que tengan conocimiento de los elementos que se utilizaran con exactitud.

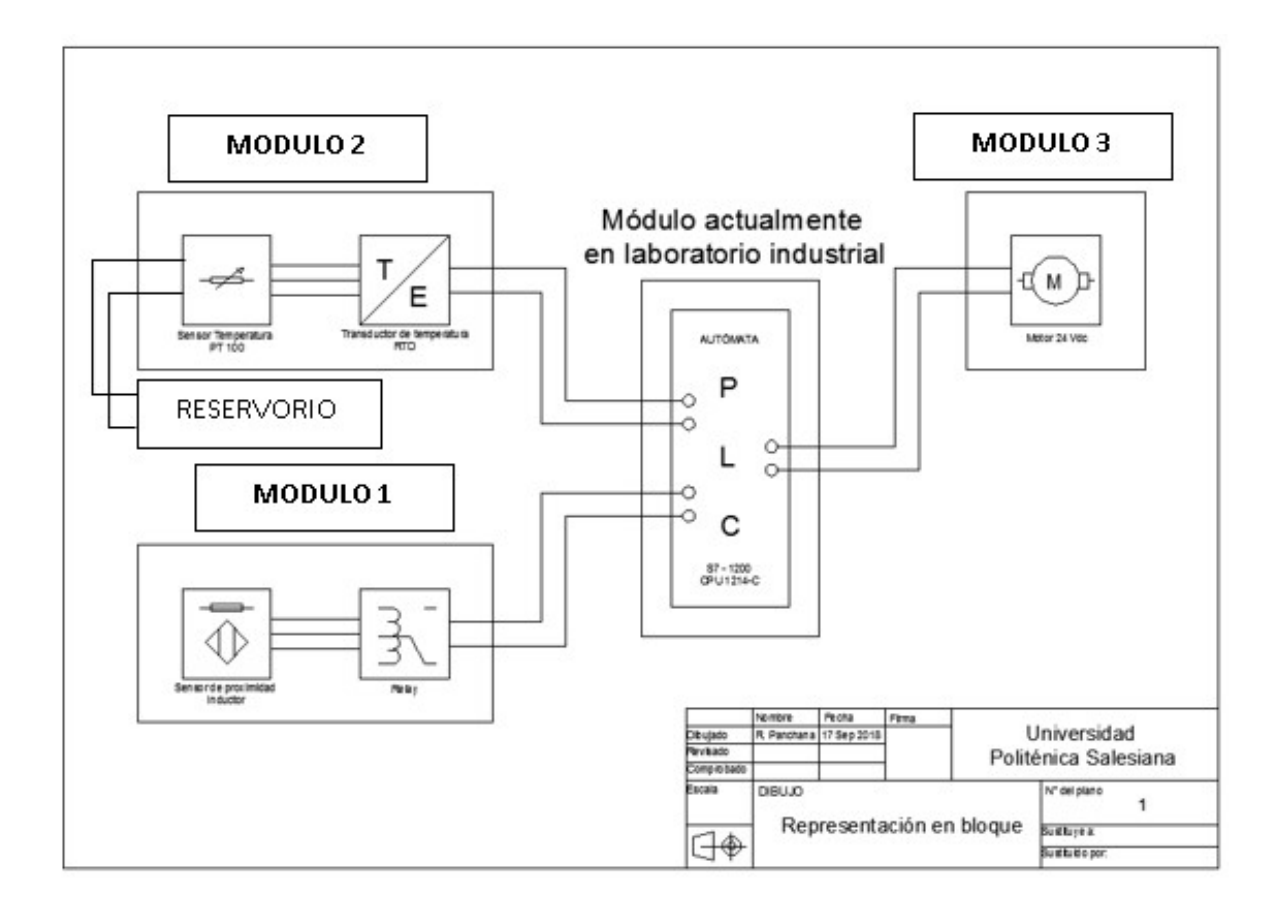

Figura 34. Representación en bloque del diagrama de conexión

### 3.3. Distribución de equipos y elementos en los módulos.

Una vez terminada la estructura metálica se procede con el siguiente paso de ubicar los elementos requeridos a cada placa.

### 3.3.1. Módulo de sensor de temperatura

En la siguiente placa se utilizó los siguientes elementos:

- Sensor de temperatura Pt 100.
- Transductor
- Plus bananas hembras.
- Cable nº18
- Soportes de nylon.

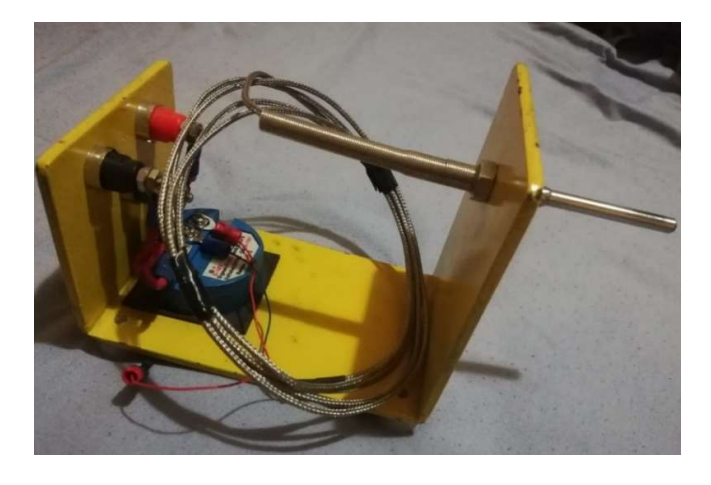

Figura 35. Módulo del sensor de temperatura con su respectivo transductor

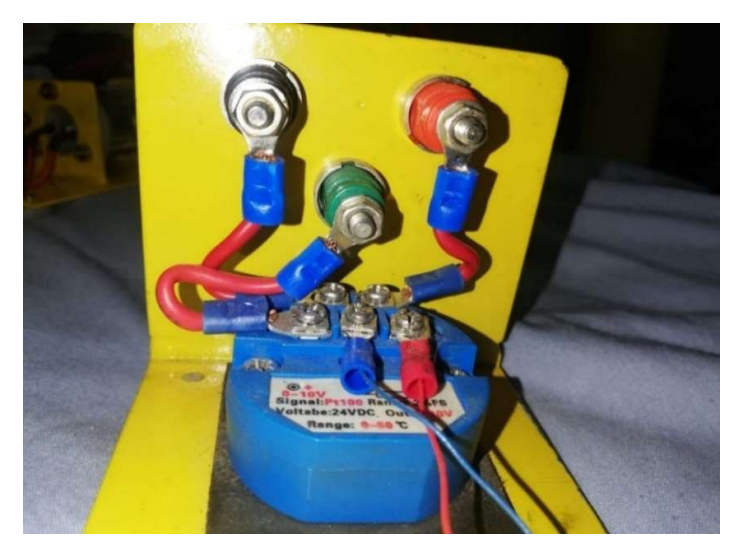

Figura 36. Conexión del transductor

# 3.3.2. Módulo de Sensor de proximidad

En el siguiente módulo se utilizó los siguientes elementos:

- Sensor inductivo.
- $\bullet$  Cable nº 18.
- Convertidor NPN a PNP
- Plus bananas hembras.
- Soportes de nylon.

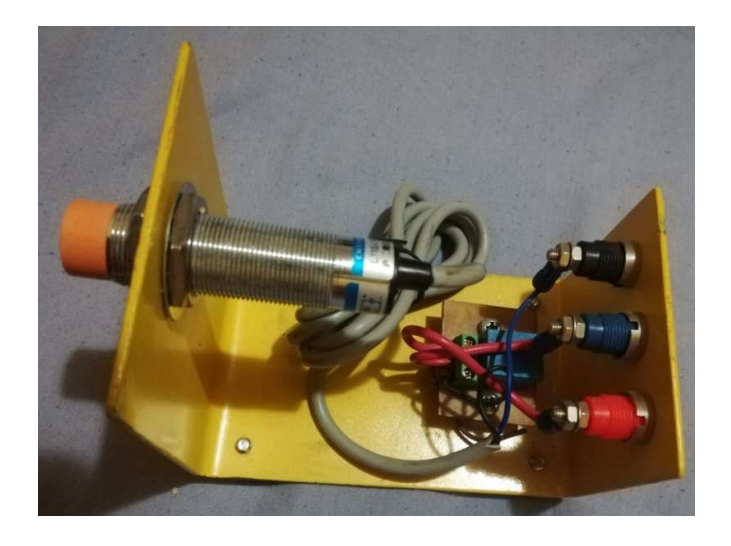

Figura 37. Módulo del sensor de proximidad con su respectivo relay

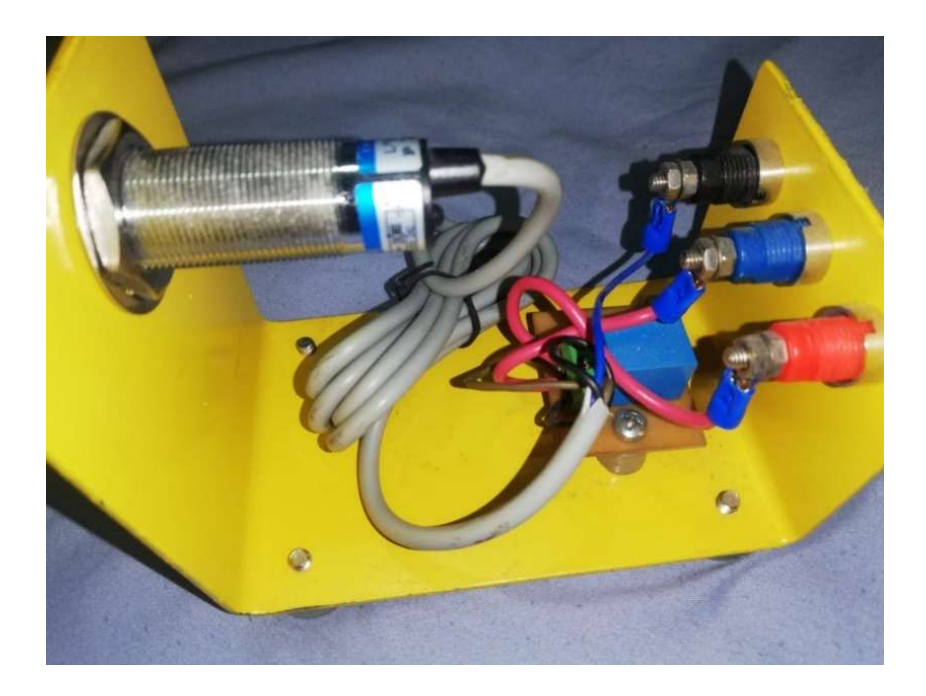

Figura 38. Conexión del relay FUENTE: LOS AUTORES

# 3.3.3. Módulo de motor 24 VDC

En la siguiente placa se utilizó los siguientes elementos:

- Motor reductor 24VDC
- $\bullet$  Cable n<sup>o</sup> 18.
- Plus bananas hembras.
- Soportes de nylon.

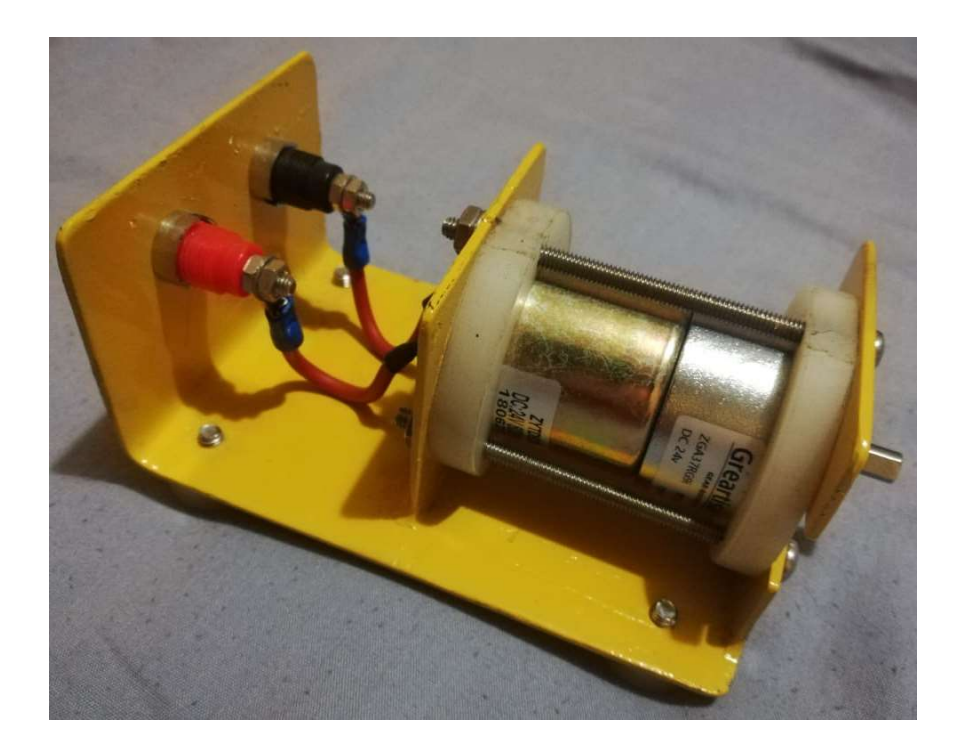

# Figura 39. Módulo del motor de 24VDC FUENTE: LOS AUTORES

# 3.4. Descripción de los materiales que vamos a utilizar y materiales adquiridos para la realización de las placas.

Los componentes para emplear a este proyecto serán mencionados a continuación; y cabe recalcar, los implementos que se utilizarán para las prácticas que como parte principal es el módulo de automatización que pertenece a la Universidad Politécnica Salesiana mostrada en la figura 40.

### 3.4.1. Módulo de automatización

Lo que contiene este módulo de automatización y que nos interesa es el PLC S7 1200 con sus respectivas entradas y salidas tanto como analógicas y de tipo digital. También incluye un medidor de voltaje DC, lo cual, nos permitirá mantenernos informados por alguna sobrecarga.

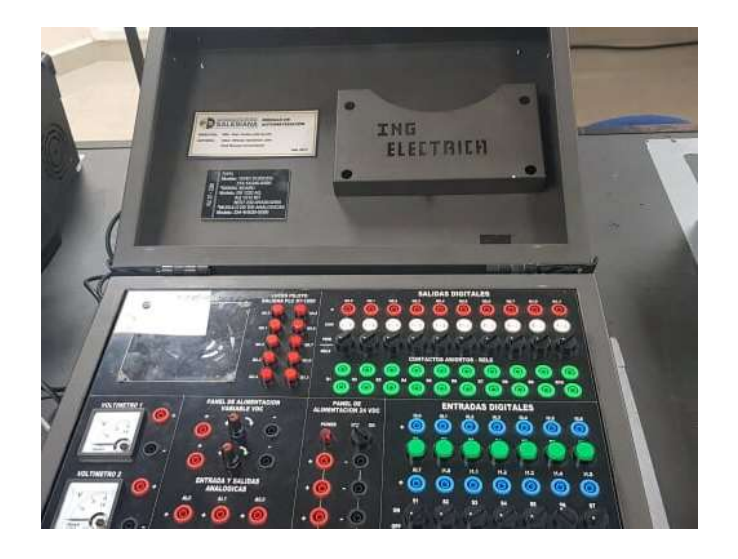

Figura 40. Módulo de automatización FUENTE: LOS AUTORES

### 3.4.2. Sensor proxi Inductivo 6-36VDC NPN NA 18mmØ 8mm.

El sensor de proximidad es muy conocido en el mercado por su utilización ya que no necesita roce metálico, la cual hace eficaz su fabricación con un desgaste mínimo. En el campo de la industria lo podemos encontrar en máquinas de, fabricación de papel, industria ligera para limitar la estación, velocidad de prueba, etc.

### 3.4.2.1. Descripción

- El voltaje recomendado es 6V-36VDC.
- La distancia del objeto a detectar tiene que ser menor al 70% de la distancia de detección en el módulo de identificación.
- Cuando realice el cableado, no energice, estrictamente de acuerdo con el diagrama de cableado.
- Al ser inductivo solo detectará objetos metálicos, especialmente para el metal de hierro se puede detectar mejor, pero la elección del metal no de hierro, la distancia de detección se reducirá en gran medida.

### 3.4.2.2.Detalles técnicos:

- Está hecho de material latón niquelado, ABS; Peso neto: 84g; Contenido del paquete: 1 x interruptor de proximidad inductivo; Modelo: LJ18A3-8-Z / AX
- Color principal: tono plateado, naranja, gris; Tamaño del interruptor: 6,9 x 3 cm ( $L^*$ D); Nombre del producto: interruptor de proximidad inductivo; Tipo de cable: tipo de cable DC 3 (negro, marrón, azul)
- El interruptor es de: Tipo de cilindro; Tipo de salida: NPN NC (cierre normal); Distancia de detección: 8 mm
- Voltaje de entrada: 6-36VDC; Corriente en la salida: 300mA; Temperatura de funcionamiento:  $-25C a + 65C$  (condición de no congelación)
- Longitud del cable: 1.2M / 3.9ft; Color de luz de la pantalla de acción: rojo; Diámetro del hilo: 18 mm

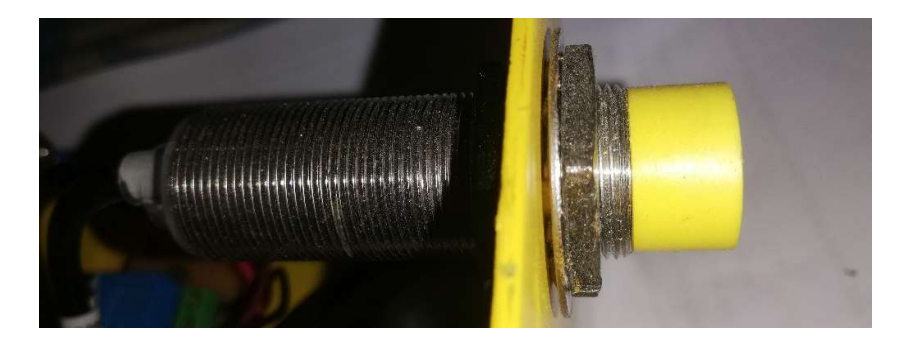

Figura 41. Sensor de proximidad inductivo FUENTE: LOS AUTORES

### 3.4.3. Relay CSC 5 pines planos 24VDC/5A.

### 3.4.3.1. Descripciones:

- Hecho de 5 pines tipo SDTP.
- Su principal función en este trabajo es proteger y transformar el circuito eléctrico.
- Lo encontramos en diversas utilidades como, comunicación, sistema de control automático, equipos electrónicos, etc.

### 3.4.3.2. Detalles técnicos:

- Relé de potencia electromagnética de PCB.
- Voltaje de la bobina: 24V DC; Capacidad de contacto: 15A 125VAC / 10A 250VAC
- Número de pines: 5; Contacto: SPDT
- Tamaño (aprox.): 19 x 15 x 19 mm / 0.75 "x 0.6" x 0.75 "(L \* W \* H): Color: azul

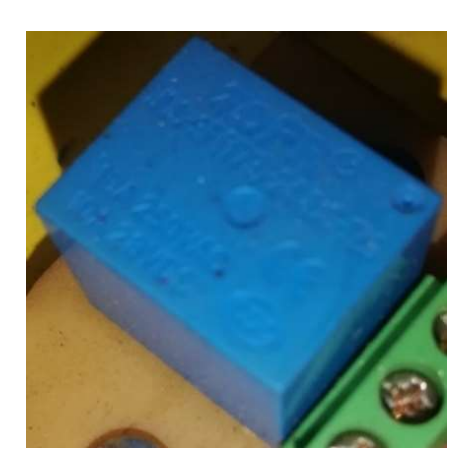

Figura 42. Relay FUENTE: LOS AUTORES

### 3.4.4. Sensor de temperatura RTD Pt-100

Sonda se sensor de termistor termopar Pt100 RTD de acero inoxidable a prueba de agua, rosca con cable conductor de aislamiento para control de controlador de temperatura.

Este sensor de puede utilizar en diferentes condiciones, ya que su termo pozo no solo podría resistir la corrosión, sino también con cierta resistencia mecánica. Los sensores de temperatura RTD de ensamblaje se aplican ampliamente a la aviación, la energía nuclear, la petroquímica, la metalurgia, la maquinaria, las industrias de energía eléctrica y el área técnica, especialmente adecuados para espacios de instalación estrechos y curvos o aplicaciones que requieren respuesta rápida.

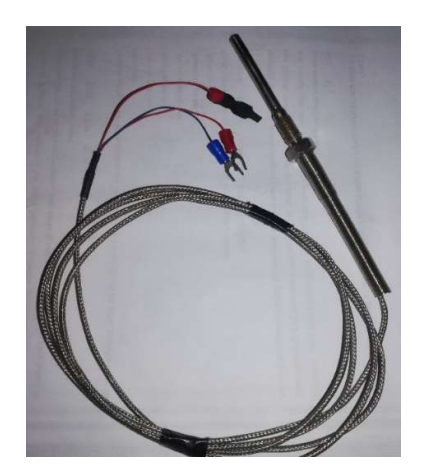

Figura 43. Sensor de temperatura PT100 FUENTE: LOS AUTORES

# 3.4.5. Transductor RTD Pt100 salida 0-10VDC.

Transforma la señal de temperatura dada por el sensor PT100 de 0a 50º C dándonos como resultado una señal eléctrica de 0 a 10VDC proporcionalmente.

Descripción:

- Señal: Pt100
- $\bullet$  Medición: 0 a 50 °C
- Salida: 0-10V
- Voltaje de trabajo: DC 24V
- $\bullet$  Exactitud:  $+/- 0.2\%$  FS
- Medidas: 45 mm de diámetro (1.77 pulgadas)
- Material: Plástico

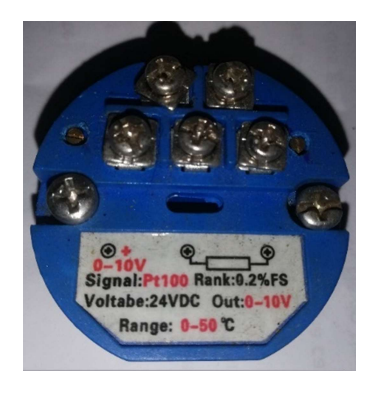

Figura 44. Transductor PT100 FUENTE: LOS AUTORES

### 3.4.6. Motor de 24 VDC

- Acoplamientos de metal, resistente a elevadas temperaturas, la capacidad de carga es fuerte, protegen eficazmente el cuerpo del motor de la caja de acoplamientos.
- El rotor es de alambre de cobre, con bobinado de precisión.
- Eje de salida, con acero que le da mayor tiempo de vida útil, buena tenacidad, resistencia al impacto, la calidad del rodamiento del motor de engranajes se mejora, extremadamente durables.
- El modo de giro de positivo a negativo y podemos ajustar la velocidad, pero la velocidad del motor reductor eléctrico solo se puede reducir, no se puede aumentar.

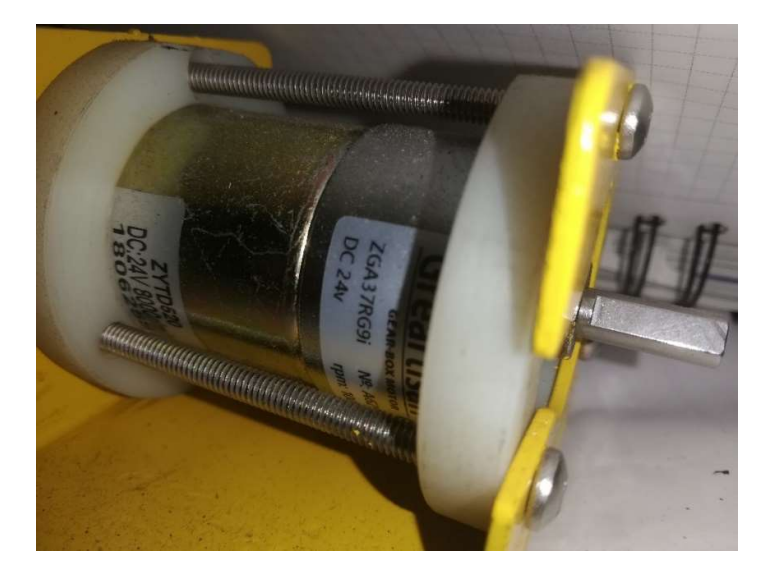

Figura 45. Motorreductor FUENTE: LOS AUTORES

### 3.4.7. Presentación final

A continuación, se presenta el esquema físico y real terminado de los módulos más el PLC del esquema a utilizar

Módulo 1.

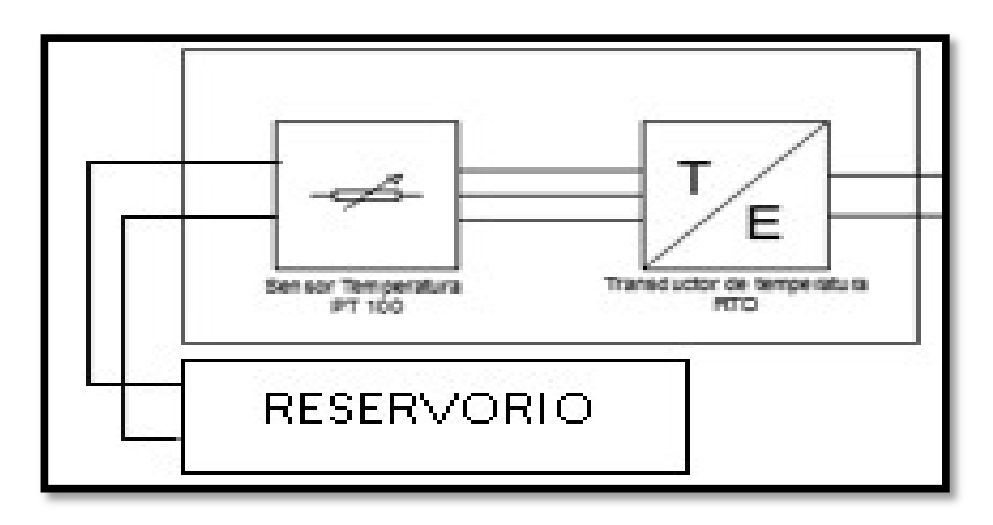

# Figura 46. Esquema eléctrico módulo 1

# FUENTE: LOS AUTORES

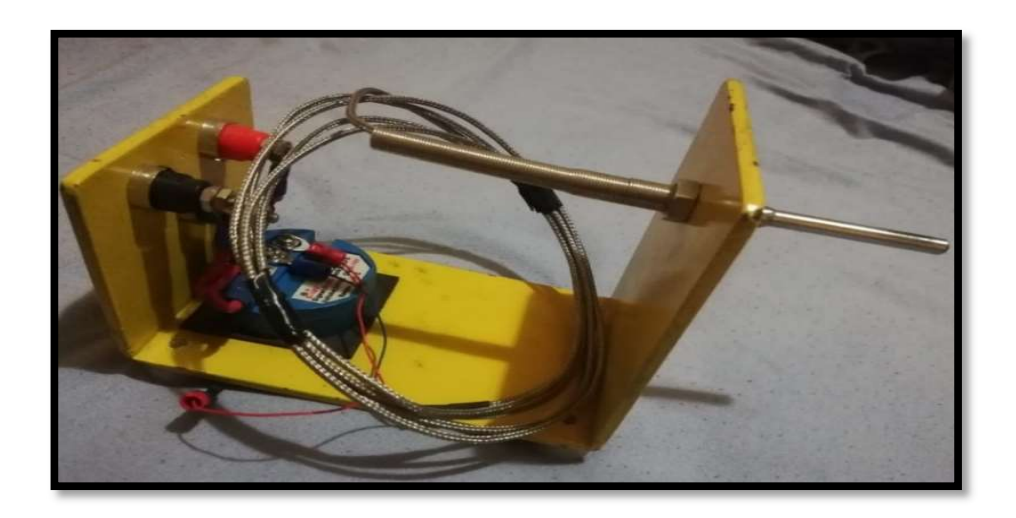

Figura 47. Módulo de temperatura con su respectiva conexión

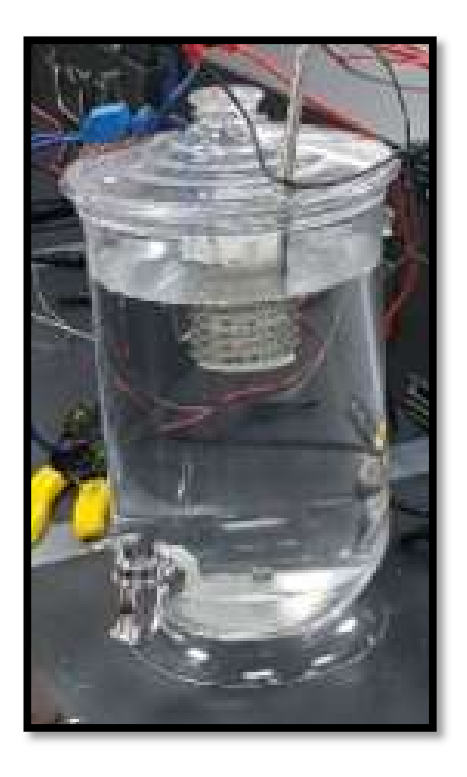

Figura 48. Reservorio con resistencia térmica

FUENTE: LOS AUTORES

Módulo 2.

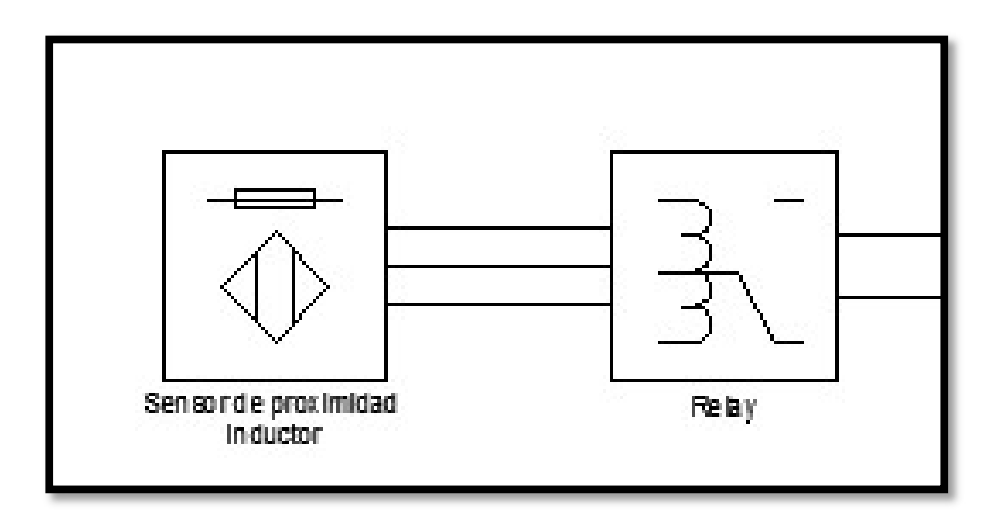

Figura 49. Esquema eléctrico módulo 2

FUENTE: LOS AUTORES

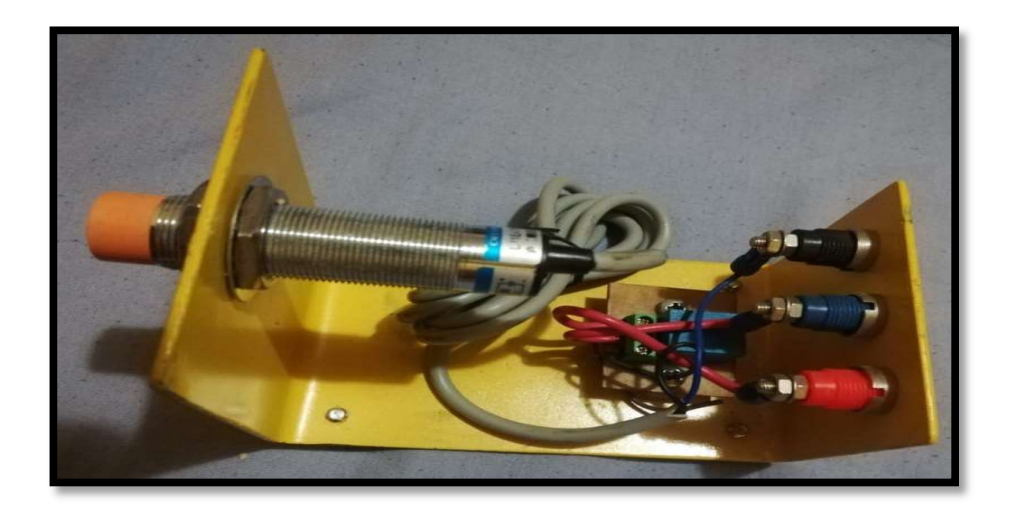

Figura 50. Módulo de proximidad con su respectiva conexión

Módulo 3.

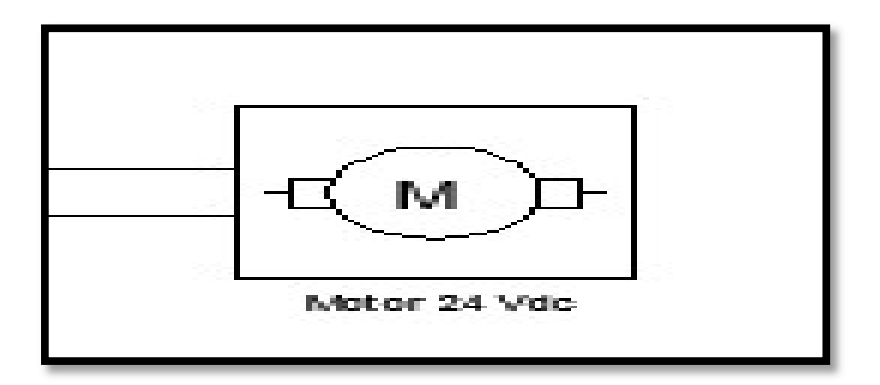

Figura 51. Esquema eléctrico del módulo 3

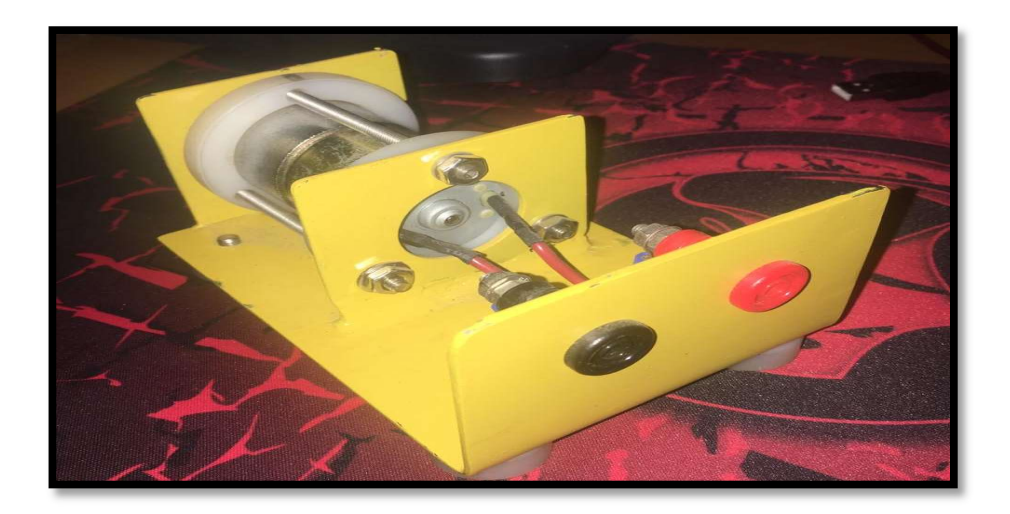

Figura 52. Módulo del motor reductor con su respectiva conexión

# CAPÍTULO IV

# 4. OPERACIÓN Y MANTENIMIENTO DE LOS MÓDULOS DE SENSOR INDUCTIVO, TERMOCUPLA Y MOTOR DC.

#### 4.1. Alimentación de energía correcta de los módulos.

#### 4.1.1. Alimentación de energía del módulo de sensor inductivo.

Para la correcta energización del módulo de sensor inductivo debemos tener en cuenta que los sensores que vamos a utilizar son NPN que su salida es negativa, eso quiere decir que su salida es negativa, para poder transformar esta salida a positiva, colocamos en la placa un circuito para poder convertir esa salida en negativa a positiva y así cuidar al sensor inductivo, es un método de protección que se utiliza para en implementos de estos elementos en las empresas, ahora su correcto energización debemos conectarnos a una fuente de que va de 6 a 24VDC, en este caso con el módulo de automatización que vamos a utilizar es de 24 VDC, solamente debemos tener en cuenta que la entrada de color roja o en este caso el plus banana hembra roja es la entrada positiva, la entrada o plus banana hembra negra es la entrada negativa y el que resta, que viene siendo el plus banana azul viene siendo la salida del sensor, que nos servirá para enviar una señal al módulo de automatización.

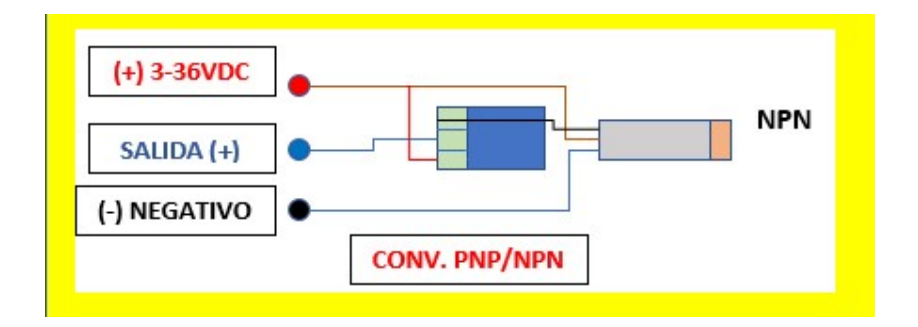

Figura 53. Conexión del módulo del sensor inductivo FUENTE: LOS AUTORES

#### 4.1.2. Alimentación de energía del módulo de la termocupla.

En este caso tenemos la presencia de un transductor de temperatura que nos permite transformar la señal térmica en señal eléctrica, debemos tener mucho cuidado y calibrarlo al momento de usarlo, estará acompañado de una termocupla Pt 100, la entrada de voltaje será de 24VDC en el plus banana hembra rojo, en el plus banana hembra de color negro ira la entrada de negativo y en el plus banana de color verde será la salida de la señal eléctrica que será conectado en el módulo de automatización .En este caso deberá leer las especificaciones cuando vaya a utilizar la termocupla por lo que cada uno tiene un grado de temperatura y voltaje.

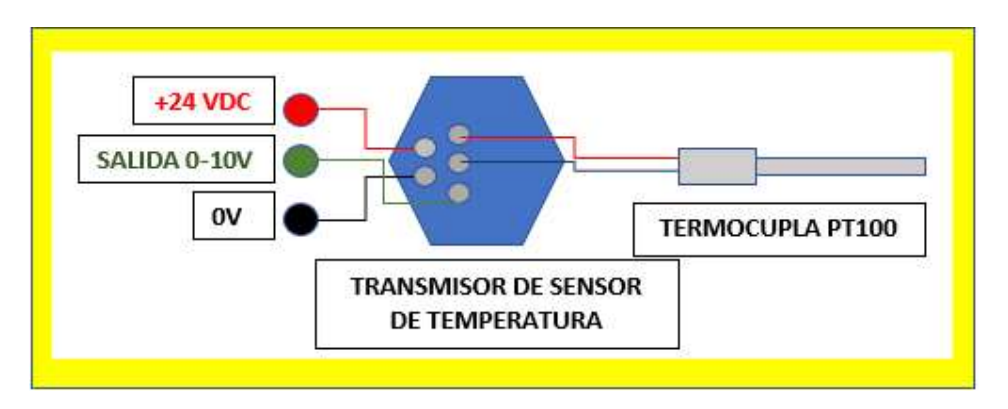

Figura 54. Conexión del módulo del sensor de temperatura

### FUENTE: LOS AUTORES

### 4.1.3. Alimentación de energía del módulo del actuador.

Tenemos una alimentación para el motor reductor de 24 VDC polarizados ya que su sentido de giro solo es de positivo a negativo caso contrario no funcionará.

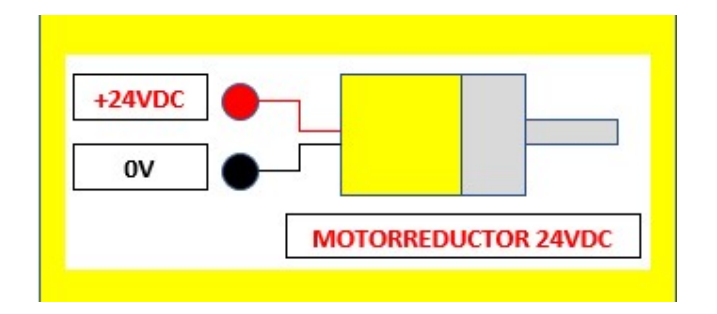

Figura 55. Conexión del módulo del motor reductor

### CAPITULO V

# 5. PRACTICAS CON LAS PLACAS DE PROXIMIDAD, TERMOCUPLA Y MOTOR DC.

#### 5.1. Práctica 1

### 5.1.1. Tema: DIGITAL 1, CONTADOR DIGITAL DE MANZANAS.

### 5.1.2. Objetivo:

### 5.1.2.1. Objetivo general:

 Verificar con prácticas, el funcionamiento de los módulos con las respectivas bobinas internas, marcas y contactos del módulo conectado al PLC S7-1200 y realizar circuitos básicos de control.

### 5.1.2.2. Objetivos específicos:

- Desarrollar un informe de la práctica presentad siguiendo el procedimiento del laboratorio.
- Identificar los errores repetitivos que tienen los estudiantes al realizar los informes y las prácticas.
- Determinar mediante prácticas el funcionamiento tanto de los módulos, así como el de las laptops.

### 5.1.3. Recursos:

- Módulo de automatización de procesos con el PLC S7-1200 DC/DC/DC.
- Cable Profinet.
- Conectores para la fuente.
- Cables con plus banana.
- Ordenador con el programa TIA PORTAL V15.
- 2 placas de proximidad.
- 2 placas de motor DC.

### 5.1.4. Tiempo estimado:

 El tiempo de estimado para el desarrollo de la práctica es de 2 horas, previos al ordenamiento de materiales y equipos.

### 5.1.5. Marco procedimental:

### 5.1.5.1. Diagrama de entrada y salidas:

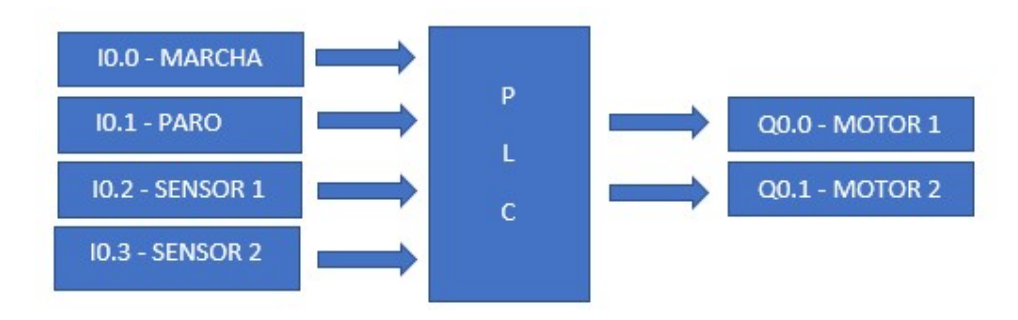

Figura 56. Bloques de entradas y salidas del PLC

### FUENTE: LOS AUTORES

### 5.1.5.2. Tabla de variables:

#### ENTRADAS

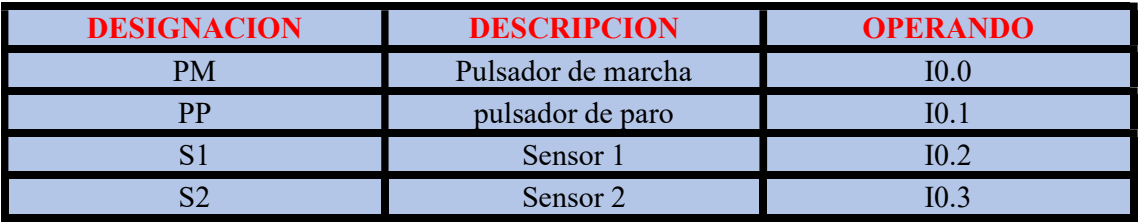

Tabla 1. Tabla de variables para programación de entradas del PLC

# FUENTE: LOS AUTORES

# SALIDAS

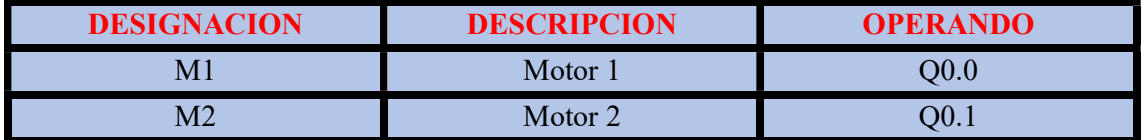

Tabla 2. Tabla de variables para programación de salidas del PLC

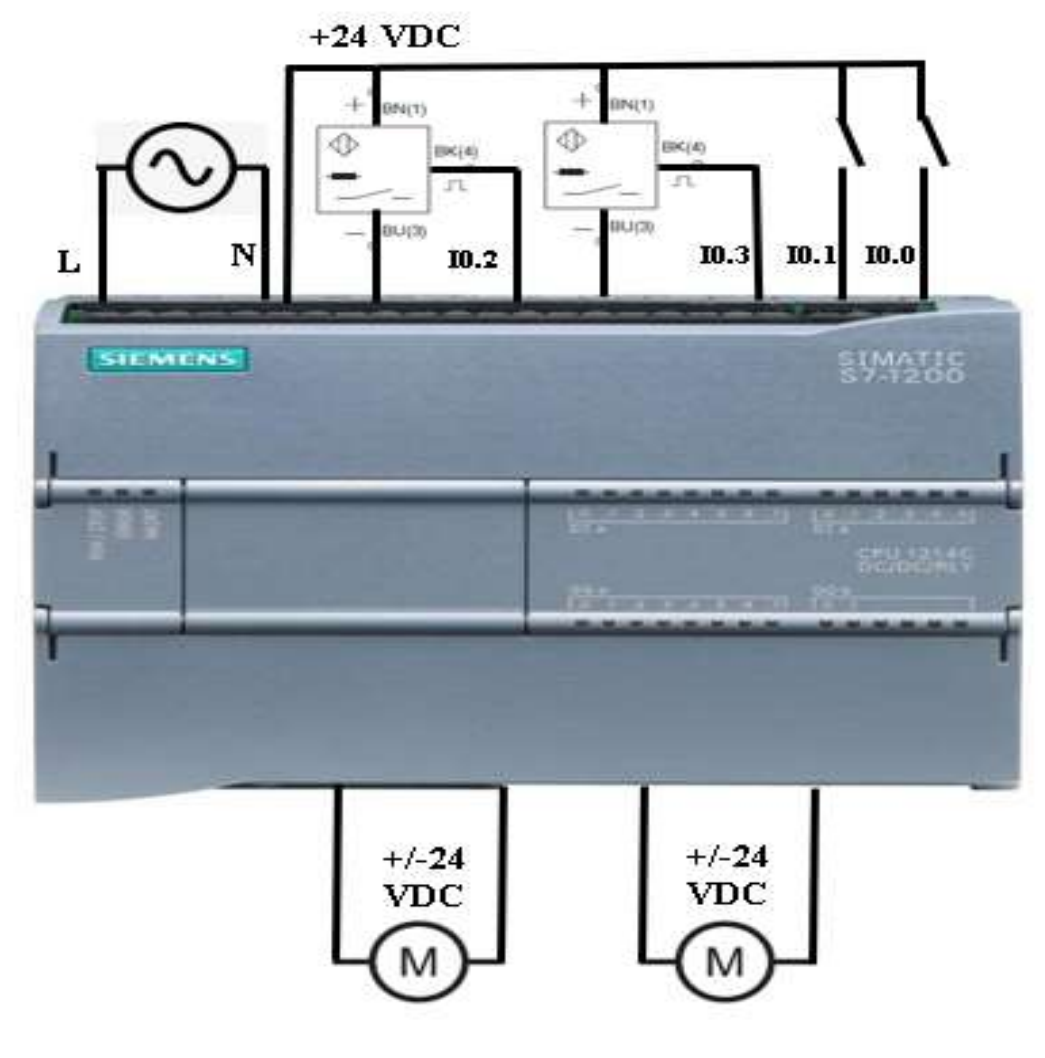

Figura 57. Esquema unifilar del PLC

# 5.1.5.4. Creación del programa.

 Lo primero que realizaremos es encender nuestro ordenador y abrir nuestro programa TIA PORTAL V15.

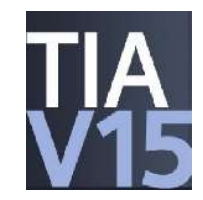

# Figura 58. Logotipo de TIA PORTAL V15

# FUENTE: LOS AUTORES

 Después de abrir el programa TIA PORTAL V15 nos encontraremos con el menú en la cual podemos crear proyectos, abrir proyectos y editar proyecto, en este caso le daremos clic en "crear proyecto".

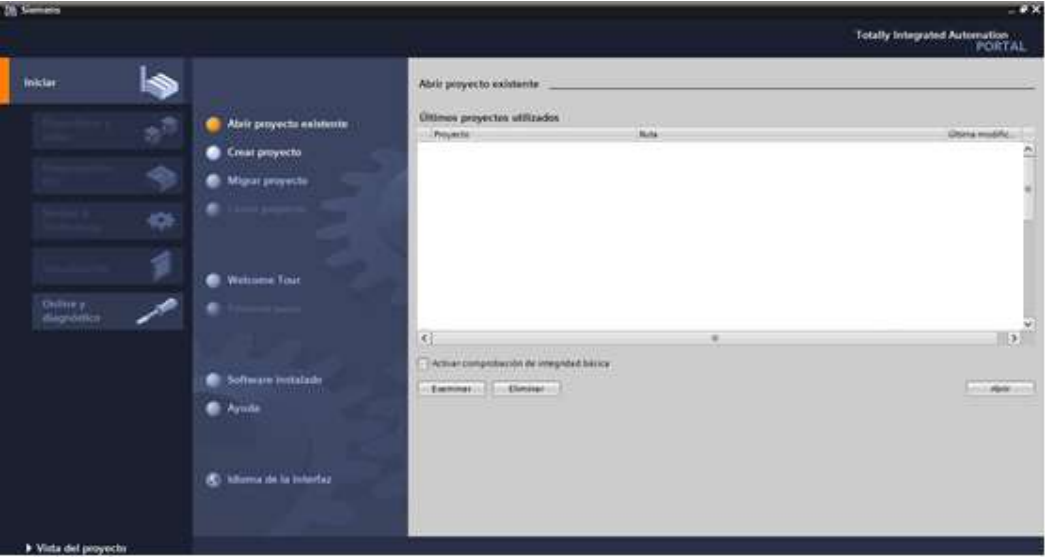

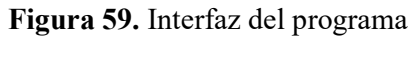

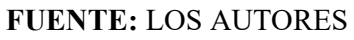

 Llenaremos los campos correspondientes con la información del proyecto y daremos clic en "crear". Después nos saldrá creando proyecto.

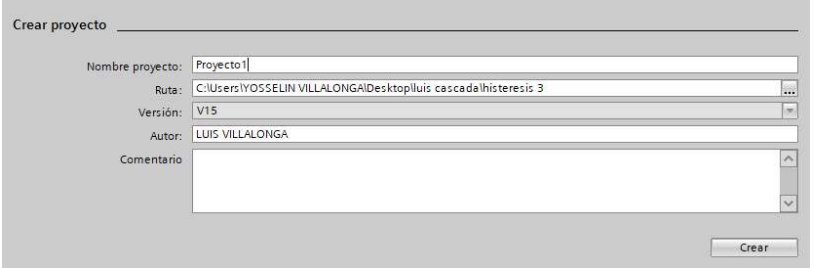

Figura 60. Ventana de creación del proyecto

 Nos aparecerá el menú de dispositivos y redes y le daremos clic en agregar dispositivos, después de eso nos aparecerá un menú de controladores, le daremos clic y nos plegara SIMATIC S7-1200, le daremos clic y nos aparecerá los CPU que vamos a utilizar en nuestra practica con el maletín de automatización, deberemos tener en cuenta la numeración del CPU y después el dispositivo, una vez encontrado el equipo y sus respectivo código q se encuentra en el maletín, le daremos clic y nos enseñara en la pantalla nuestro dispositivo a utilizar . aceptamos.

| PLC 1             |                                 |   |                                                                                                    |                                          |  |  |
|-------------------|---------------------------------|---|----------------------------------------------------------------------------------------------------|------------------------------------------|--|--|
|                   | Controladores                   |   | Dispositivo:                                                                                                    |                                          |  |  |
|                   | SIMATIC S7-1200                 |   |                                                                                                    |                                          |  |  |
|                   | $ \frac{1}{2}$ CPU              |   |                                                                                                    |                                          |  |  |
| Controladores     | CPU 1211C ACIDC/Rly             |   |                                                                                                    |                                          |  |  |
|                   | CPU 1211C DC/DC/DC              |   | CPU 1214C DC/DC/DC<br>Referencia:<br>6ES7 214-1AG40-0XB0                                                                                                    |                                          |  |  |
|                   | I III CPU 1211C DC/DC/Rlv       |   |                                                                                                    |                                          |  |  |
|                   | CPU 1212C AC/DC/Rly             |   |                                                                                                    |                                          |  |  |
|                   | CPU 1212C DC/DC/DC              |   |                                                                                                    |                                          |  |  |
|                   | CPU 1212C DC/DC/Rlv             |   |                                                                                                    |                                          |  |  |
| HM<br>Sistemas PC | CPU 1214C AC/DC/Rly             |   | Versión:                                                                                                    | V4 2                                     |  |  |
|                   | T CPU 1214C DC/DC/DC            |   |                                                                                                    |                                          |  |  |
|                   | 6ES7 214-1AE30-0XB0             | Ξ | Descripción:                                                                                                    |                                          |  |  |
|                   | 6ES7 214-1AG31-0XB0             |   |                                                                                                    | Memoria de trabajo 100KB; fuente de      |  |  |
|                   | 6E57 214-1AG40-0XB0             |   | alimentación 24V DC con DI14 x 24V DC<br>SINK/SOURCE, DQ10 x 24V DC y Al2 integradas; 6<br>contadores rápidos y 4 salidas de impulso<br>integradas; Signal Board amplia E/S integradas; |                                          |  |  |
|                   | CPU 1214C DC/DC/Rlv             |   |                                                                                                    |                                          |  |  |
|                   | CPU 1215C AC/DC/Rly             |   |                                                                                                    |                                          |  |  |
|                   | CPU 1215C DCDCDC                |   |                                                                                                    | hasta 3 módulos de comunicaciones para   |  |  |
|                   | CPU 1215C DC/DC/Rly             |   | comunicación serie; hasta 8 módulos de<br>señales para ampliación E/S; 0.04ms/1000<br>instrucciones; interfaz PROFINET para                                                             |                                          |  |  |
|                   | CPU 1217C DC/DC/DC              |   |                                                                                                    |                                          |  |  |
|                   | CPU 1212FC DC/DC/DC             |   |                                                                                                    | programación, HMI y comunicación PLC-PLC |  |  |
|                   | CPU 1212FC DC/DC/Rly            |   |                                                                                                    |                                          |  |  |
|                   | CPU 1214FC DC/DC/DC             |   |                                                                                                    |                                          |  |  |
|                   | I In CPU 1214FC DC/DC/RIV       |   |                                                                                                    |                                          |  |  |
|                   | CPU 1215FC DC/DC/DC             |   |                                                                                                    |                                          |  |  |
|                   | CPU 1215FC DC/DC/RIV            |   |                                                                                                    |                                          |  |  |
|                   | CPU 1200 sin especificar        |   |                                                                                                    |                                          |  |  |
|                   | <b>THE COLLEIDENC</b>           |   |                                                                                                    |                                          |  |  |
|                   | $\langle$<br>$\rightarrow$<br>ш |   |                                                                                                    |                                          |  |  |

Figura 61. Ventana para agregar el dispositivo FUENTE: LOS AUTORES

 Para ver los dispositivos que acompañan al CPU en este proyecto, damos clic en la flecha superior derecha que se encuentra a la altura de la vista de dispositivos.

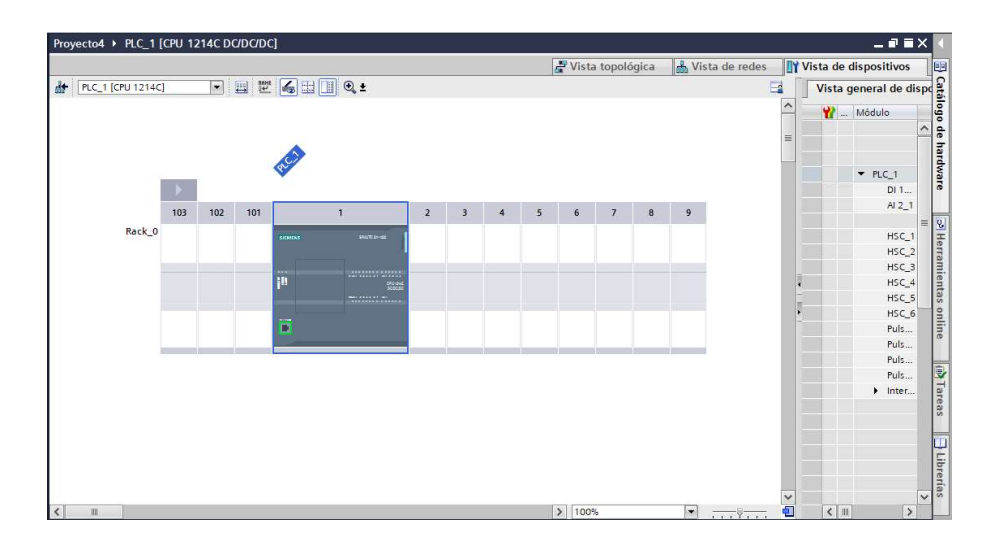

Figura 62. Ventana ya creada el dispositivo

 Nos vamos al árbol del proyecto y escogemos la opción MAIN de la carpeta de bloques, un entorno en la cual podemos programar nuestro circuito, el lenguaje que utilizaremos será KOP (lenguaje de escalera).

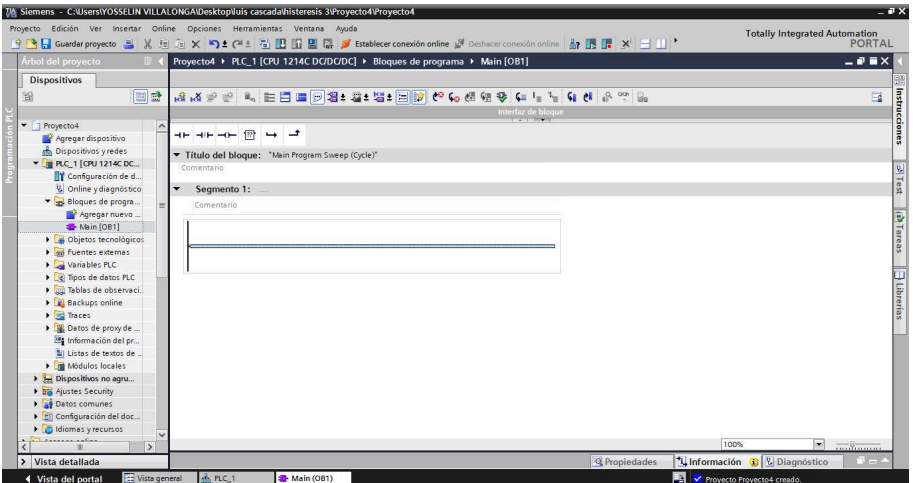

Figura 63. Interfaz del programa

 Para cambiar el lenguaje de programación si desea el usuario deberemos ir a propiedades y escoger el tipo de lenguaje (recordemos que existen dos tipos de lenguaje en este programa KOP Y FUB, que también es conocido como lenguaje de bloques lógicos.

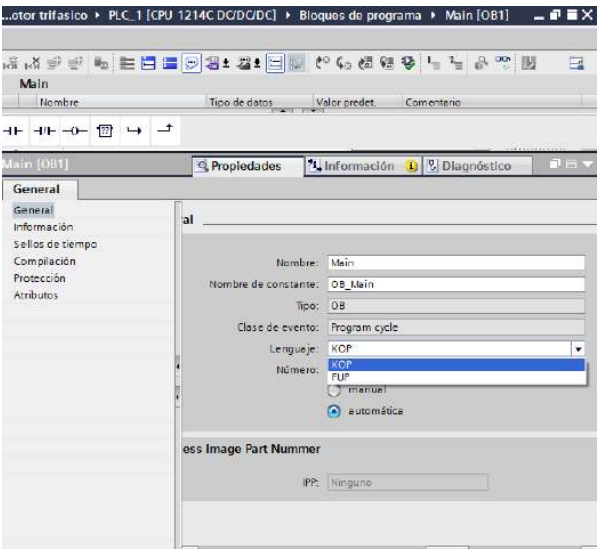

Figura 64. Ventana de opciones de lenguaje FUENTE: LOS AUTORES

- Procederemos a realizar nuestro programa de conteo digital para cajas de manzanas.
- Nuestro programa estará por segmentos para una mejor presentación al momento de explicar.
- Empezaremos con el primer segmento. En este segmento como nos daremos cuenta estaremos colocando un contacto abierto como "Marcha" con la entrada del PLC "%I0.0 " y un contacto abierto como "Paro" con otra entrada del PLC llamada "%I0.1" y colocaremos dos salidas , una en serie después de "Marcha" y otra en serie después de "paro" , en estas salidas aplicaremos el elemento marca ya que nos ayudara en crear una salida virtual o guardar una información , que en ese caso solamente puede ser "0" o "1", al utilizar este tipo de elemento "S" en la salidas nos ayudara a que esa bobina se mantenga encendida permanentemente y "RESET BF" es un elemento que nos ayudara a que este se desactiva y después vuelva a iniciar un periodo de 10 segundos .Más que todo es un segmento de iniciación para nuestra práctica .

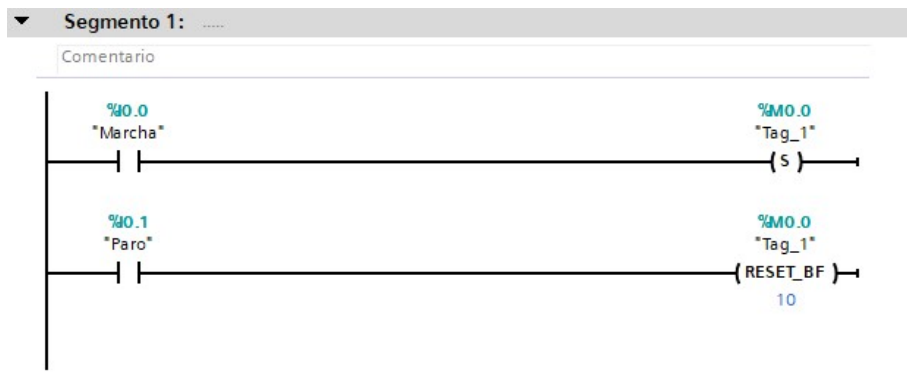

Figura 65. Segmento 1 FUENTE: LOS AUTORES

 En nuestro segundo segmento utilizaremos un contacto abierto con nombramiento "%M0.1" y como sud índice le colocaremos "MOTOR 1", en serie colocaremos un salida con nombramiento físico del PLC "%Q0.0", esto nos ayudara a direccionar nuestra salida con motor 1, en cambio para el motor 2 hacemos lo mismo, pero con otra marca denominada "%M0.2" y con su respectiva salida física con "%Q0.1".ASI tendremos direccionado nuestras dos salidas físicas.

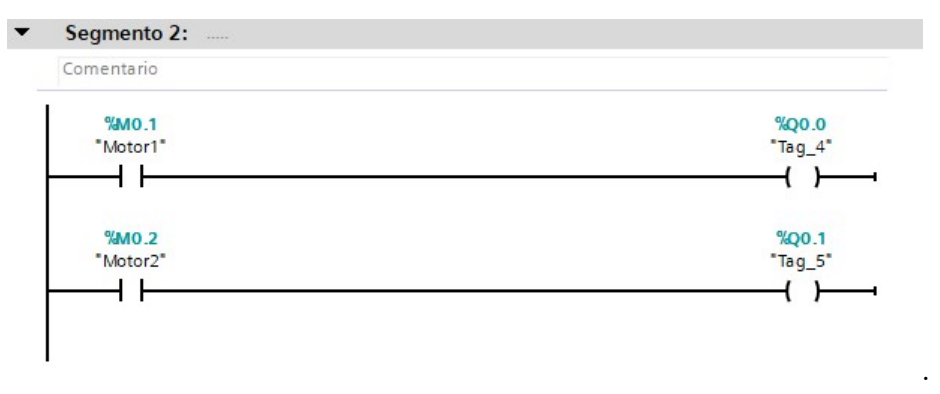

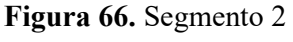

FUENTE: LOS AUTORES

 En este segmento aprovecharemos un contacto abierto de la bobina activa "%M0.0" que mande una señal al iniciar el programa acompañado a un contacto cerrado de modulo del "Motor2" y cerraremos con una bobina tipo SET con Modulo "%M0.1".

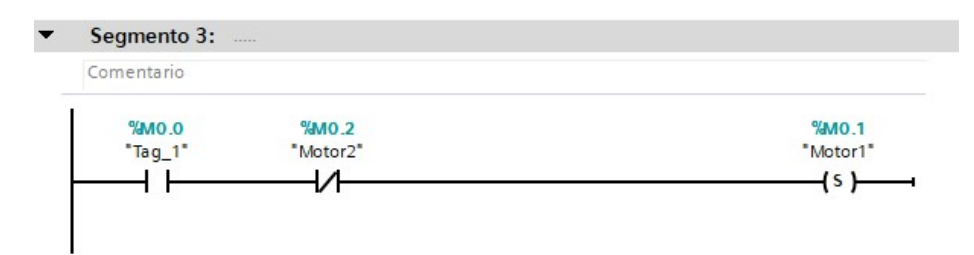

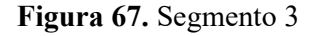

 En el tercer segmento necesitaremos de un detector de señal positivo, ya que es el por el sensor que vamos a colocar, y así mismo tendrá como entrada del PLC y se le asignara una marca , se le llamara "%I0.02", en serie de la marca "%M0.0" en la cual queda energizada en el segmento uno ,colocaremos en paralelo a las dos marcas del motor que son "%M0.2"y "M0.1", que son los motores .

| Comentario |           |                              |
|------------|-----------|------------------------------|
| % 0.2      | $0.0M\%$  | %MO.2                        |
| "Sensor1"  | $"Tag_1"$ | "Motor2"                     |
| P          |           | $\left\{ \mathsf{s}\right\}$ |
| %M50.0     |           |                              |
| "Tag_9"    |           | %MO.1                        |
|            |           | "Motor1"                     |
|            |           | (R)                          |

Figura 68. Segmento 4 FUENTE: LOS AUTORES

 En este segmento cinco aplicaremos un elemento llamado contador ascendente llamado en PLC como "CTU", este nos ayudara para contar las señales q nos darán los sensores y a la vez volver a reiniciar para que vuelva a contar automáticamente.
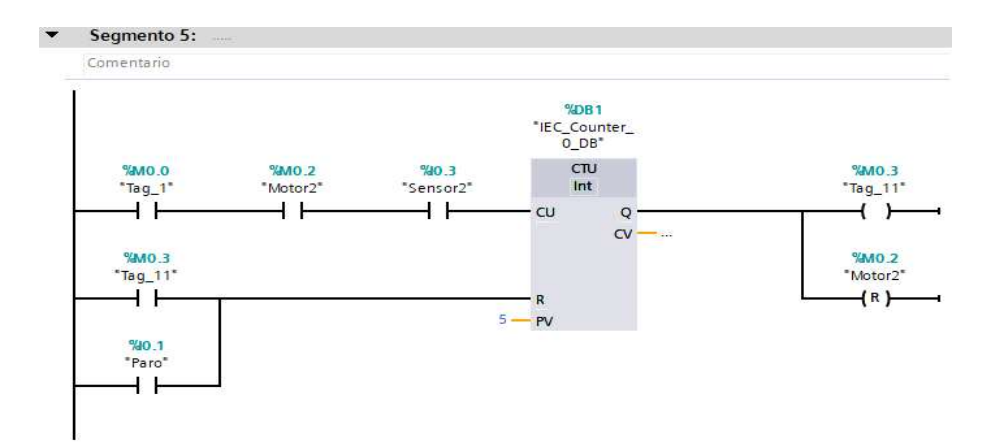

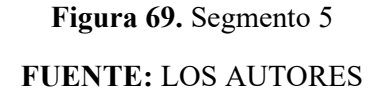

- Una vez terminado el programa se da clic en compilar, este se encuentra debajo de la barra de herramientas, esto sirve para ver todos los errores que se encuentren en él.
- Nosotros realizaremos una gráfica con respecto al proyecto, si desean agregar otro dispositivo ya sea HMI o SISTEMA PC, en este caso maniobrar y visualizar por medio de sistema pc, pueden seguir los pasos en ANEXOS.
- Para crear una gráfica nos iremos a la parte izquierda, en el "árbol de proyecto" y le daremos clic en "HMI\_RT", después en "imágenes "y finalmente en "imagen" y procedemos a crear nuestra imagen con la ayuda de nuestras herramientas que están en la parte derecha.

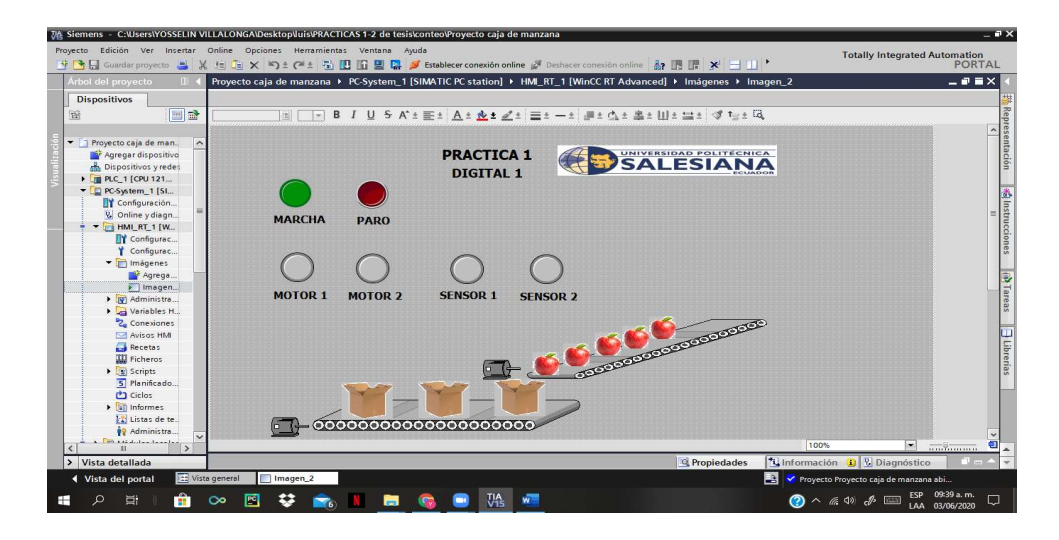

Figura 70. Imagen de la práctica 1

 Después nos regresamos a la barra de "Main" y hacemos el copilado debido, todo nos vamos a simulación, y hacemos en iniciar.

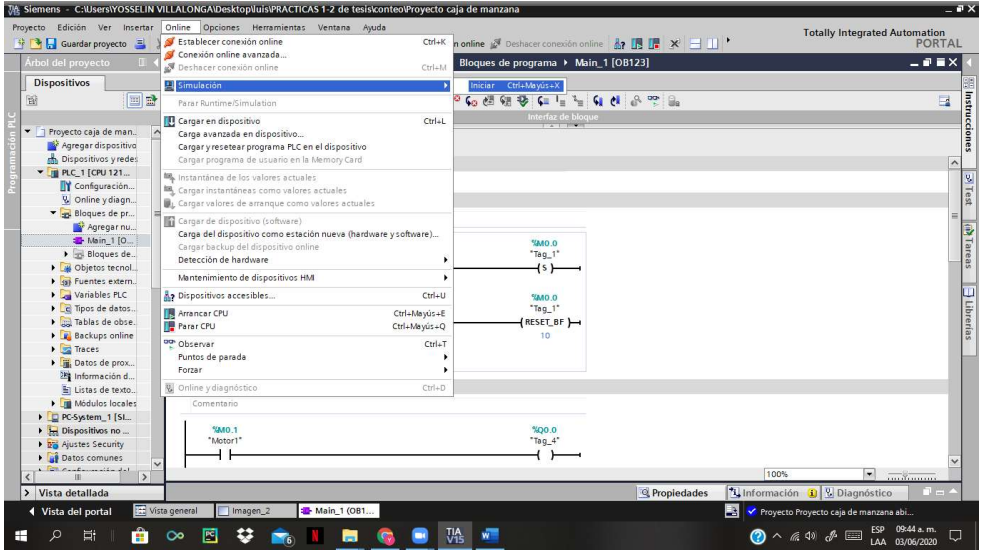

Figura 71. Simulación del programa

FUENTE: LOS AUTORES

 Nos aparecerá el PLC virtualmente y lo minimizamos porque después nos ayudará para poder maniobrar nuestro programa.

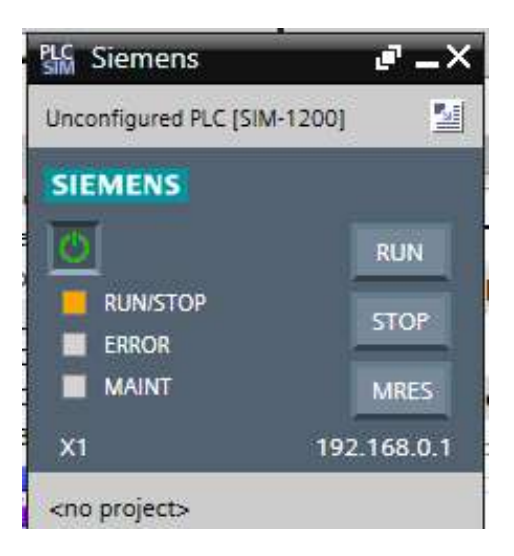

Figura 72. Run/Stop del PLC

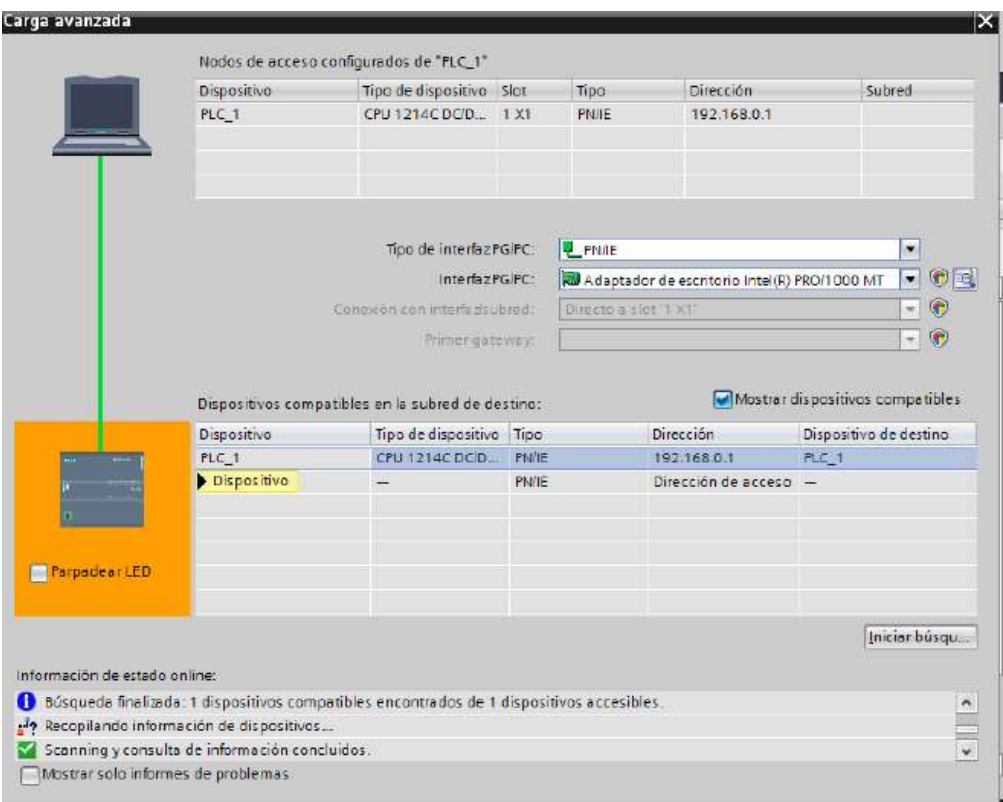

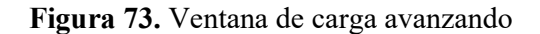

- Aparece la siguiente ventana con el título carga avanzada, en la cual debemos escoger el tipo de interfaz y el PLC que vamos a controlar, le daremos clic en cargar .si la línea entre el ordenador y el CPU es verde, esta lista la conexión, pero si es amarilla o nos sale un signo de interrogación es fallida, hay un error al conectar el CPU con el ordenador.
- Después nos aparecerá "vista preliminar carga" y le damos en la opción "cargar con coherencia "y damos clic para "cargar", nos aparece otra ventana y le daremos en finalizar.

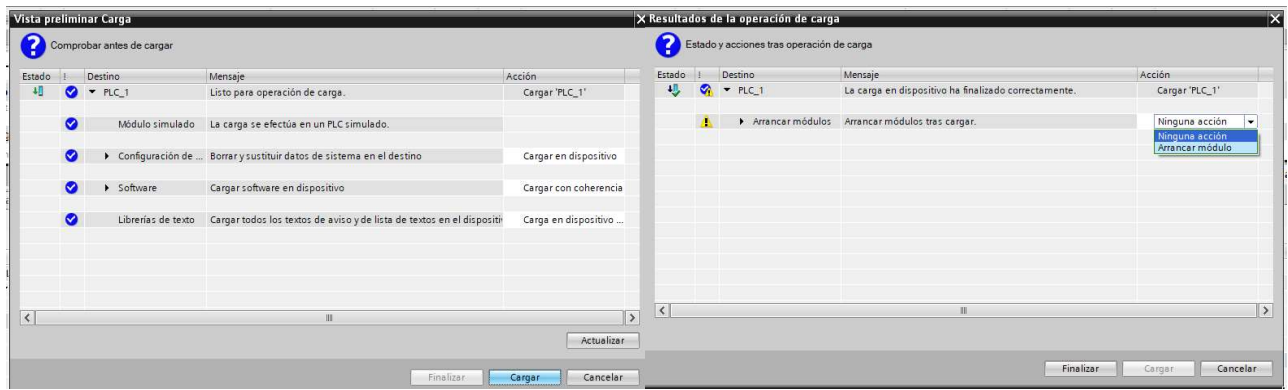

Figura 74. Comprobación y estado de la carga

 Para ver el comportamiento de nuestra programación o nuestro circuito hay una opción que se llama tiempo real, le damos clic siendo estando en conexión online, la ventana tomara de un color naranja y las líneas del circuito tomaran un color azul, esto quiere decir que no están energizadas, en cambio la de color verde están energizadas.

| <b>* → Guardar proyecto</b><br>$\times$            |                                                                                                    | 坦 (2 × 4) ± (2 ± 石田田県 S Extablecer conexión online S Deshacer conexión online 品田区 × 二    '   | PORTAL                                                            |
|----------------------------------------------------|----------------------------------------------------------------------------------------------------|----------------------------------------------------------------------------------------------|-------------------------------------------------------------------|
| Árbol del provecto                                 |                                                                                                    | Provecto caja de manzana ▶ PLC 1 [CPU 1214C DC/DC/DC] ▶ Bloques de programa ▶ Main 1 [OB123] | 二甲基×                                                              |
| <b>Dispositivos</b>                                |                                                                                                    |                                                                                              |                                                                   |
| 国語                                                 |                                                                                                    |                                                                                              | $\equiv$                                                          |
|                                                    |                                                                                                    | Interfaz de bloque                                                                           |                                                                   |
| The Proyecto caja de <b>200</b>                    |                                                                                                    |                                                                                              |                                                                   |
| Agregar dispo                                      | $\rightarrow +$ $\rightarrow +$ $\rightarrow +$ $\rightarrow$ $\rightarrow$ $\rightarrow$ $\rightarrow$ $\rightarrow$ |                                                                                              |                                                                   |
| bispositivos y                                     | Segmento 1:                                                                                                    |                                                                                              |                                                                   |
| - N PLC_1 [CPU 1                                   | Comentario                                                                                                    |                                                                                              |                                                                   |
| TY Configurac<br>& Online y di                     |                                                                                                    |                                                                                              |                                                                   |
| Bloques de<br>э<br>$\equiv$                        | 90.0                                                                                                    | O OMS?                                                                                       |                                                                   |
| Agrega                                             | "Marcha"                                                                                                    | $Taq_1$                                                                                      |                                                                   |
| <sup>2</sup> Main 1                                |                                                                                                    | $-15$ $-15$                                                                                  |                                                                   |
| $\triangleright$ $\triangleright$ Bloque           | 590.1                                                                                                    | O OME?                                                                                       |                                                                   |
| Objetos te                                         | "Paro"                                                                                                    | "Tag 1"                                                                                      |                                                                   |
| $\frac{1}{20}$ Fuentes ex.                         |                                                                                                    | RESET BF                                                                                     |                                                                   |
| Variables P.                                       |                                                                                                    | 10 <sub>10</sub>                                                                             |                                                                   |
| $\blacktriangleright$ $\Box$ Tipos de d            |                                                                                                    |                                                                                              |                                                                   |
| I led Tablas de                                    |                                                                                                    |                                                                                              |                                                                   |
| <b>Backups o</b><br>Faces<br>$\cdot$               | Segmento 2:                                                                                                    |                                                                                              |                                                                   |
| Datos de p                                         |                                                                                                    |                                                                                              |                                                                   |
| <b>28</b> Informació                               | Comentario                                                                                                    |                                                                                              |                                                                   |
| El Listas de te.                                   | <b>SMO.1</b>                                                                                                    | 500.0                                                                                        |                                                                   |
| Módulos L.                                         | "Motor1"                                                                                                    | "Tag_4"                                                                                      |                                                                   |
| D PC-System_1                                      |                                                                                                    |                                                                                              |                                                                   |
| Dispositivos                                       |                                                                                                    |                                                                                              |                                                                   |
| le <b>No</b> Ajustes Security                      | <b>SMO.2</b>                                                                                                    | %00.1                                                                                        |                                                                   |
| Datos comunes<br>$\checkmark$<br><b>TOROTOMORE</b> | "Motor2"                                                                                                    | "Tag_5"                                                                                      |                                                                   |
| $\rightarrow$                                      |                                                                                                    |                                                                                              | 100%<br>H<br>$\overline{}\overline{x}$                            |
| Vista detallada                                    |                                                                                                    | <sup><i>Q</i></sup> Propiedades                                                              | <b>Filmformación D</b> & Diagnóstico<br>$\mathbf{1} = \mathbf{1}$ |

Figura 75. Interfaz en modo vista online

FUENTE: LOS AUTORES

 Ahora nos dirigimos a hacer la simulación de la pantalla, nos vamos a "imagen" y le damos clic y después hacemos en clic en "iniciar simulación"

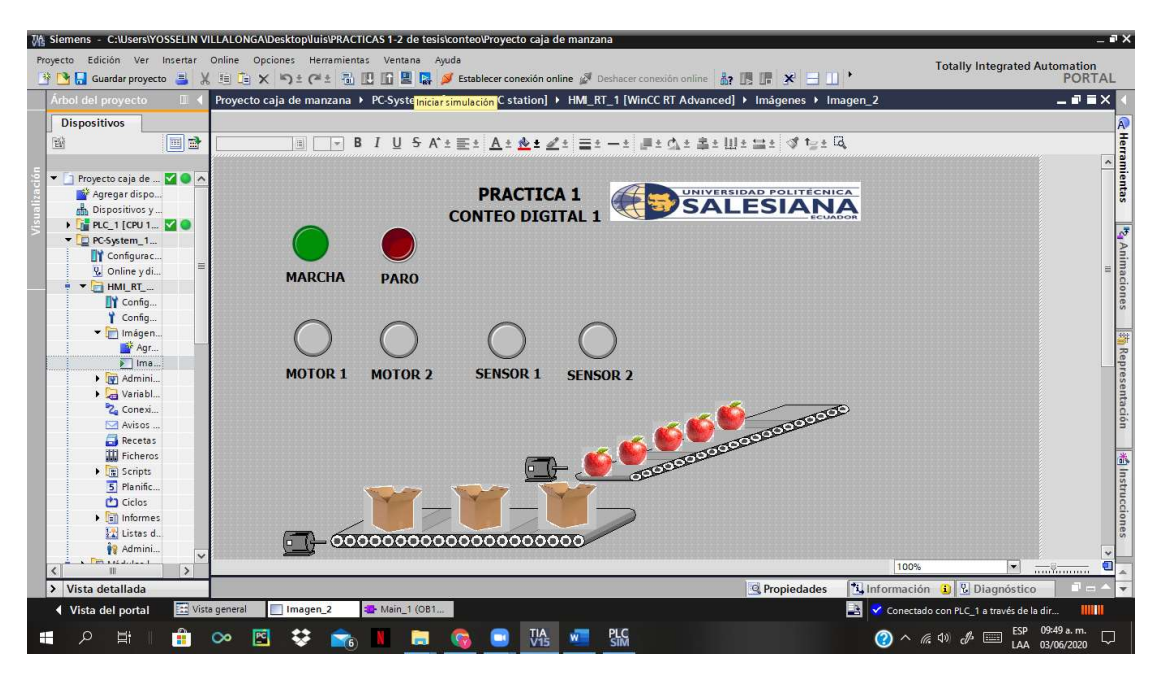

Figura 76. Interfaz en modo vista online

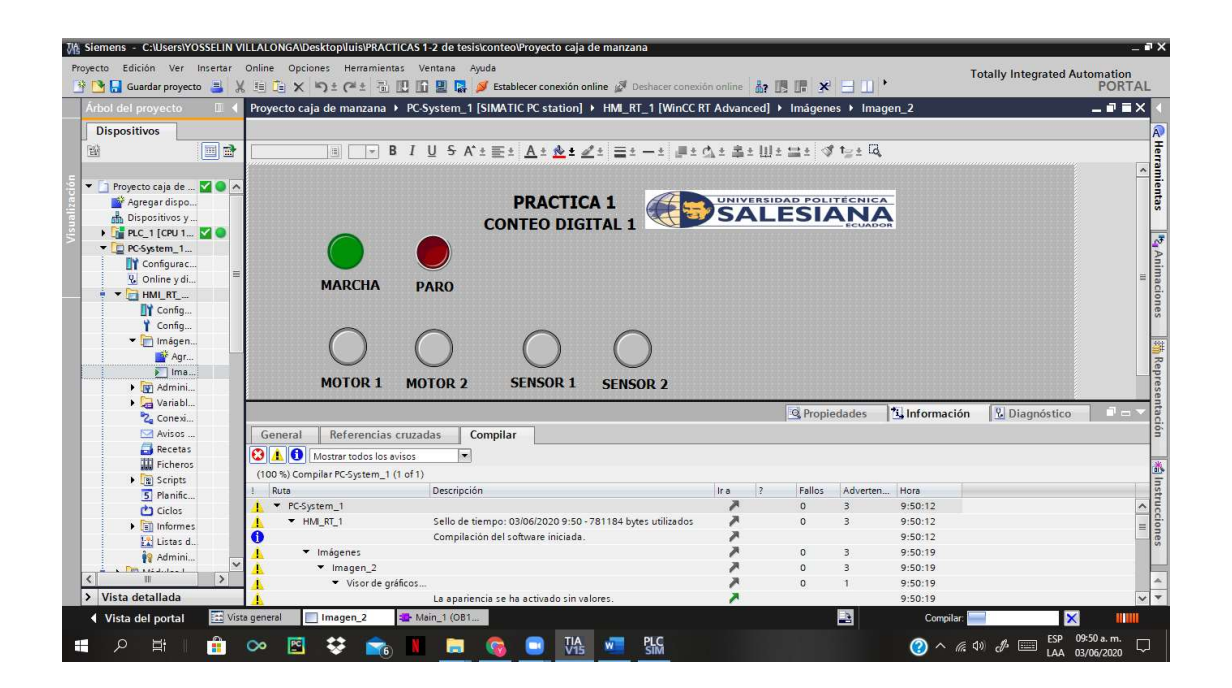

Figura 77. Interfaz en modo vista online con compilación

Simulación realizada con éxito.

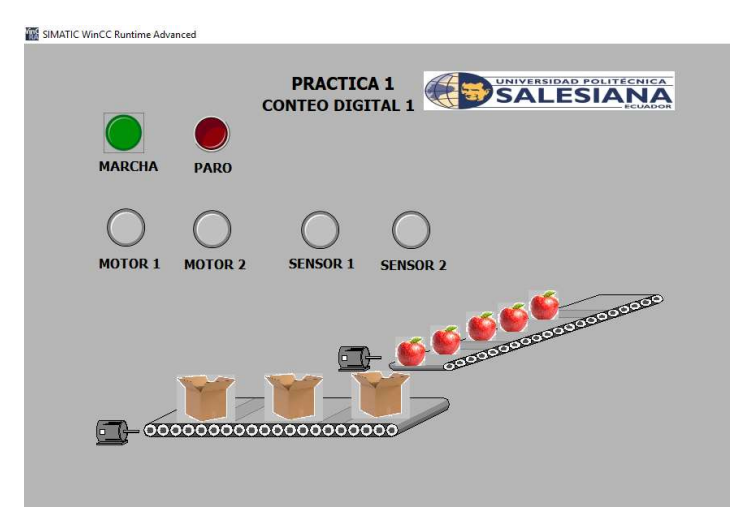

Figura 78. Simulación ON FUENTE: LOS AUTORES

 Ahora para poder maniobrar nuestro programa sin necesidad de aplastar ningún botón lo podemos realizar desde el ordenador, maximizamos el PCL virtual.

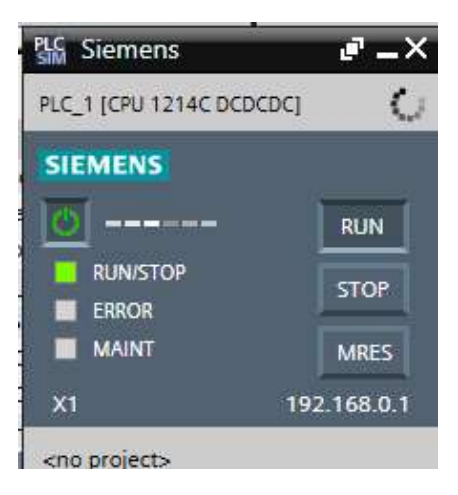

Figura 79. Run/Stop del PLC FUENTE: LOS AUTORES

 Nos aparecerá esta ventana que se llama "total y integrated automation", después le daremos clic en "Project", clic en" agregar Project "y agregamos nuestro proyecto.

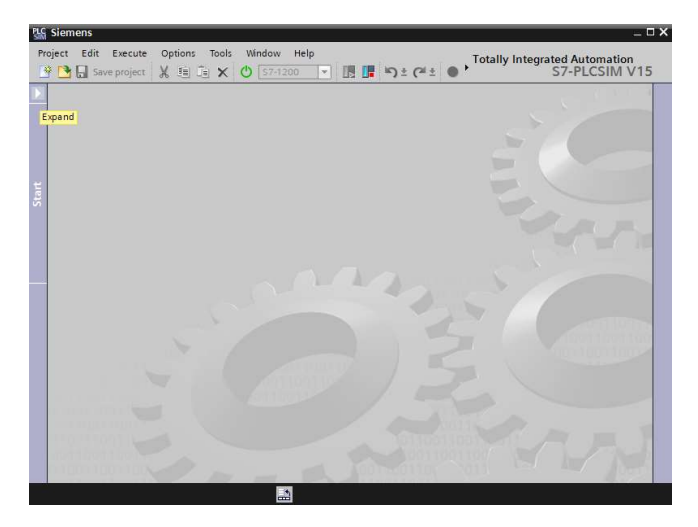

Figura 80. Interfaz "Totally integrated automation"

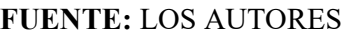

 Le damos en la tecla expandir y veremos que nuestro equipo ya está enlazado, le damos clic en "SINtables".

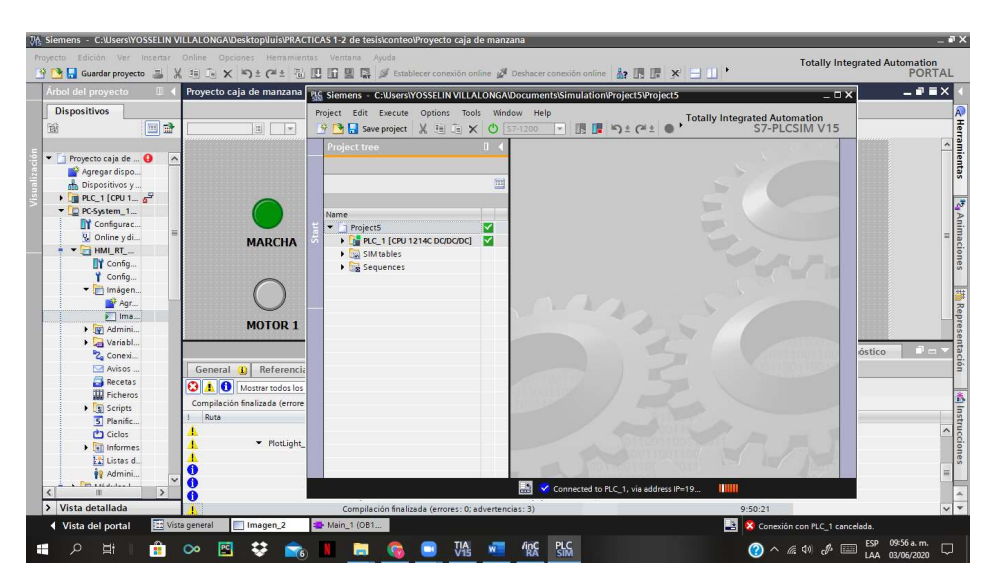

Figura 81. Interfaz de project FUENTE: LOS AUTORES

 Saldrá nuestras variables con sus respectivos nombres, en el casillero "Bits" es donde podemos cambiar de estado de nuestras variables. solamente damos clic y pasamos de "FALSE" o "TRUE".

|             |             |                  |                        | 牙PBB Sweproject ※ 地方× ① S74200 → 眼睛 り± (2± ● ■ Ⅱ - Ⅱ 型 |      |                   |   |                                            | Totally Integrated Automation<br>S7-PLCSIM V15 |
|-------------|-------------|------------------|------------------------|--------------------------------------------------------|------|-------------------|---|--------------------------------------------|------------------------------------------------|
| SIM table_1 |             |                  |                        |                                                        |      |                   |   |                                            | $-9.7 \times$                                  |
|             | 229534      |                  |                        |                                                        |      |                   |   |                                            | $\Box$                                         |
|             | Name        |                  | Address Display format | MonitonModify value                                    | Bits | Consistent modify |   | Comment                                    |                                                |
| <b>KB</b>   | "Marcha":P  | <b>B</b> %10.0:P | Bool                   | FALSE                                                  |      | $F = F A L S E$   | ⊟ |                                            |                                                |
| ka.         | "Paro":P    | \$10.1:P         | Bool                   | FALSE                                                  |      | $R$ FALSE         | ℮ |                                            |                                                |
| k.          | "Sensor1":P | %10.2:P          | Bool                   | FALSE                                                  |      | $P$ FALSE         | ⊟ |                                            |                                                |
| ka.         | "Sensor2":P | \$10.3:P         | Bool                   | FALSE                                                  |      | $P$ FALSE         | ⊟ |                                            |                                                |
|             |             |                  |                        |                                                        |      |                   | ē |                                            |                                                |
|             |             |                  |                        |                                                        |      |                   |   |                                            |                                                |
|             |             |                  |                        |                                                        |      |                   |   |                                            |                                                |
|             |             |                  |                        |                                                        |      |                   |   |                                            |                                                |
|             |             |                  |                        |                                                        |      |                   |   |                                            |                                                |
|             |             |                  |                        |                                                        |      |                   |   |                                            |                                                |
|             |             |                  |                        |                                                        |      |                   |   |                                            |                                                |
|             |             |                  |                        |                                                        |      |                   |   |                                            |                                                |
|             |             |                  |                        |                                                        |      |                   |   |                                            |                                                |
|             |             |                  |                        |                                                        |      |                   |   |                                            |                                                |
|             |             |                  |                        |                                                        |      |                   |   |                                            |                                                |
|             |             |                  |                        |                                                        |      |                   |   |                                            |                                                |
|             |             |                  |                        |                                                        |      |                   |   |                                            |                                                |
|             |             |                  |                        |                                                        |      |                   |   |                                            |                                                |
|             |             |                  |                        |                                                        |      |                   |   |                                            |                                                |
|             |             |                  |                        |                                                        |      |                   |   |                                            |                                                |
|             |             |                  |                        |                                                        |      |                   |   |                                            |                                                |
|             |             |                  |                        |                                                        |      | <b>LASTERS</b>    |   |                                            |                                                |
|             |             |                  |                        |                                                        |      |                   |   |                                            |                                                |
|             |             |                  |                        |                                                        |      |                   |   |                                            |                                                |
|             |             |                  |                        |                                                        |      |                   |   |                                            |                                                |
|             |             |                  |                        |                                                        |      |                   |   |                                            |                                                |
|             |             |                  |                        |                                                        |      |                   |   |                                            |                                                |
| SIM table_1 |             |                  |                        |                                                        |      |                   |   | 圖<br>Connected to PLC_1, via address IP=19 | HIIII                                          |

Figura 82. Tabla de variables

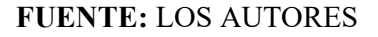

 Vemos como nuestro programa esta enlazado por su franja superior de color naranja y el lado izquierdo tenemos nuestra imagen para ver la maniobra que vayamos hacer.

| <b>IMATIC WinCC Runtime Advanced</b> | $\Box$<br>×                                  |                              |                                                |                |                | PS Siemens - C:\Users\YOSSELIN VILLALONGA\Documents\Simulation\Project5\Project5                                                                                                    |               | $=$ $\Box$ $\times$ |
|--------------------------------------|----------------------------------------------|------------------------------|------------------------------------------------|----------------|----------------|----------------------------------------------------------------------------------------------------|---------------|---------------------|
|                                      | $\hat{\phantom{a}}$                          |                              | Project Edit Execute Options Tools Window Help |                |                | Totally Integrated Automation<br>$\mathbb{E}[\mathbf{S}]$ Save project $\mathbb{R}$ is $\mathbb{E}[\mathbf{S} \times \mathbf{S}]$ $\mathbf{S}$ = $\mathbf{S}$ = $\mathbf{S}$ = $\mathbf{S}$ = $\mathbf{S}$ = $\mathbf{S}$ = $\mathbf{S}$ = $\mathbf{S}$ = $\mathbf{S}$ = $\mathbf{S}$ = $\mathbf{S}$ = $\mathbf{S$ |               |                     |
|                                      | <b>PRACTICA 1</b><br><b>CONTEO DIGITAL 1</b> | SIM table 1                  |                                                |                |                |                                                                                                    |               | 二重量×                |
|                                      |                                              | → 한 글"                       | $\mathcal{G}$<br><b>SH</b><br>马                | $\blacksquare$ |                |                                                                                                    |               | $\Box$              |
|                                      |                                              |                              | Name                                           | Address        | Display format | Monitor/Modify value                                                                                                    | <b>Bits</b>   | Consistent mo.      |
| <b>MARCHA</b><br><b>PARO</b>         |                                              | <b>KOI</b>                   | "Marcha":P                                     | %I0.0:P        | Bool           | FALSE                                                                                                    |               | $\Box$ FALSE        |
|                                      |                                              | <b>K</b> <sub>O</sub>        | "Paro":P                                       | 图 %IO.1:P      | Bool           | FALSE                                                                                                    |               | $\n  FALSE\n$       |
|                                      |                                              | <b>Ko</b>                    | "Sensor1":P                                    | %10.2:P        | Bool           | FALSE                                                                                                    |               | FALSE               |
|                                      |                                              | $\sqrt{a}$                   | "Sensor2":P                                    | %10.3:P        | Bool           | FALSE                                                                                                    |               | $\Box$ FALSE        |
|                                      |                                              |                              |                                                |                |                |                                                                                                    |               |                     |
|                                      |                                              |                              |                                                |                |                |                                                                                                    |               |                     |
| <b>MOTOR 1</b><br><b>MOTOR 2</b>     | <b>SENSOR 1</b><br><b>SENSOR 2</b>           |                              |                                                |                |                |                                                                                                    |               |                     |
|                                      |                                              |                              |                                                |                |                |                                                                                                    |               |                     |
|                                      |                                              |                              |                                                |                |                |                                                                                                    |               |                     |
|                                      |                                              |                              |                                                |                |                |                                                                                                    |               |                     |
|                                      | $-660$                                       |                              |                                                |                |                |                                                                                                    |               |                     |
|                                      |                                              |                              |                                                |                |                |                                                                                                    |               |                     |
|                                      |                                              |                              |                                                |                |                |                                                                                                    |               |                     |
|                                      |                                              |                              |                                                |                |                |                                                                                                    |               |                     |
|                                      |                                              |                              |                                                |                |                |                                                                                                    |               |                     |
|                                      |                                              |                              |                                                |                |                |                                                                                                    |               |                     |
| 0000000000000000000                  |                                              |                              |                                                |                |                |                                                                                                    |               |                     |
|                                      |                                              |                              |                                                |                |                |                                                                                                    |               |                     |
|                                      |                                              |                              |                                                |                |                |                                                                                                    |               |                     |
|                                      |                                              |                              |                                                |                |                |                                                                                                    |               |                     |
|                                      |                                              | $\left\langle \right\rangle$ |                                                |                |                | Ш<br>1 A 1000 11                                                                                                    |               | $\rightarrow$       |
|                                      |                                              |                              | "Paro" [%10.1:P]                               |                |                |                                                                                                    |               |                     |
|                                      |                                              |                              |                                                |                |                |                                                                                                    |               |                     |
|                                      |                                              |                              | "Paro"                                         |                |                |                                                                                                    |               |                     |
|                                      |                                              |                              |                                                |                |                |                                                                                                    |               |                     |
|                                      |                                              |                              |                                                |                |                |                                                                                                    |               |                     |
|                                      | $\rightarrow$                                | SIM table_1                  |                                                |                |                | <b>M</b> Connected to PLC_1, via address IP=19                                                                                                    | <b>HIIIII</b> |                     |

Figura 83. Práctica muestra en marcha

## FUENTE: LOS AUTORES

 En cambio, en esta imagen nos daremos cuenta de que al presionar o cambiar de estado en el "Bits "de "Marcha" enciende o se alumbra el botón de la "marcha" en la imagen.

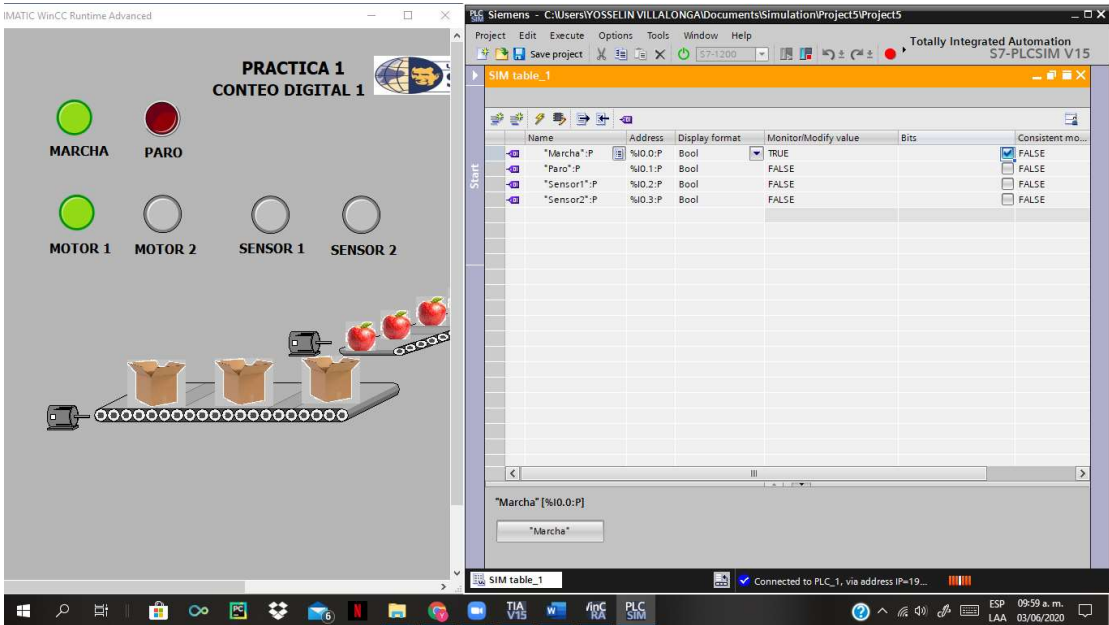

# Figura 84. Práctica online puesta en marcha

### 5.2. Práctica 2

### 5.2.1. Tema: Histéresis en control de temperatura.

### 5.2.2. Objetivos:

#### 5.2.2.1. Objetivo general:

Analizar el comportamiento de temperatura-voltaje del transductor.

### 5.2.2.2. Objetivos específicos:

- Conectar y concretar la conexión entre PLC, ordenador y placas de trabajo.
- Obtener la gráfica de temperatura-voltaje del transductor.
- Obtener los valores de temperatura-voltaje del circuito.
- Realizar las conexiones del circuito.

#### 5.2.3. Recursos:

- Módulo de automatización
- Placa de temperatura
- Plataforma TIA PORTAL V15
- Circuito de prueba
- Cables plus banana

#### 5.2.4. Intervalo estimado:

El tiempo estimado para el desarrollo de la práctica es de 2 horas.

#### 5.2.5. Marco procedimental

#### 5.2.5.1. Diagrama de entrada y de salida:

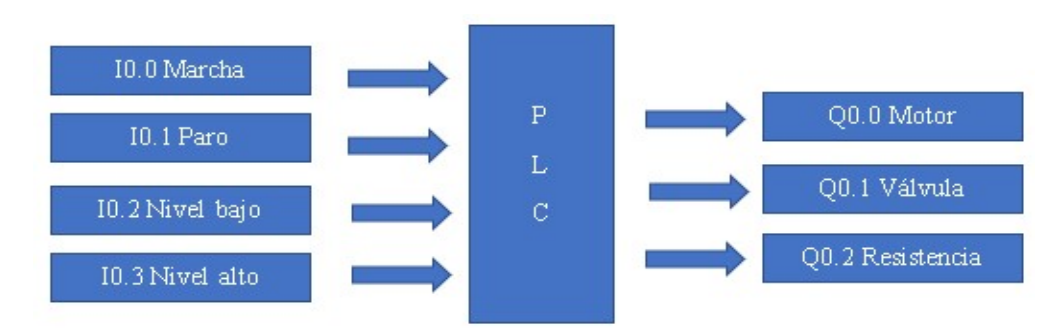

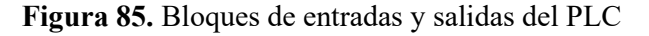

### 5.2.5.2. Tabla de variables:

#### ENTRADAS

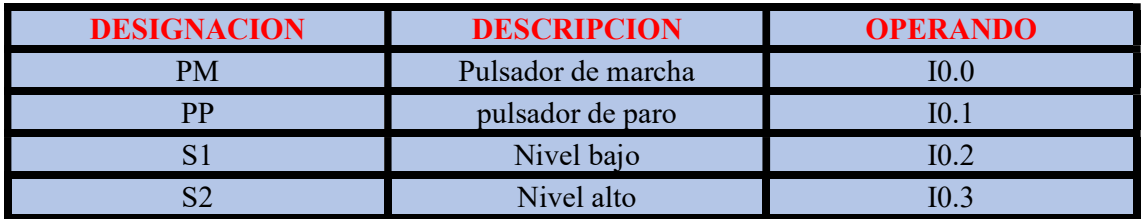

Tabla 3. Tabla de variables para programación de entradas del PLC

### FUENTE: LOS AUTORES

### SALIDAS

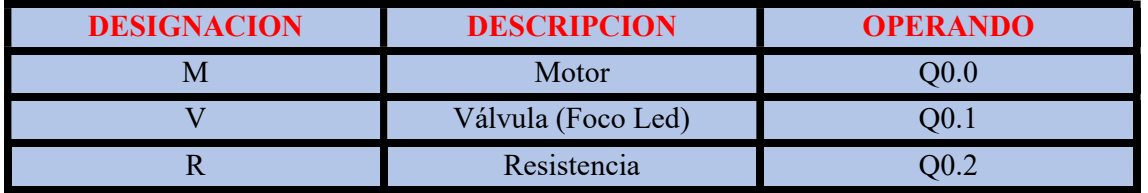

Tabla 4. Tabla de variables para programación de salidas del PLC

### FUENTE: LOS AUTORES

### 5.2.5.3. Modelo en el PLC.

 Se está ilustrando el esquema unifilar de conexiones de PLC, tanto como sus entradas y salidas, para entender la mecánica de esta práctica.

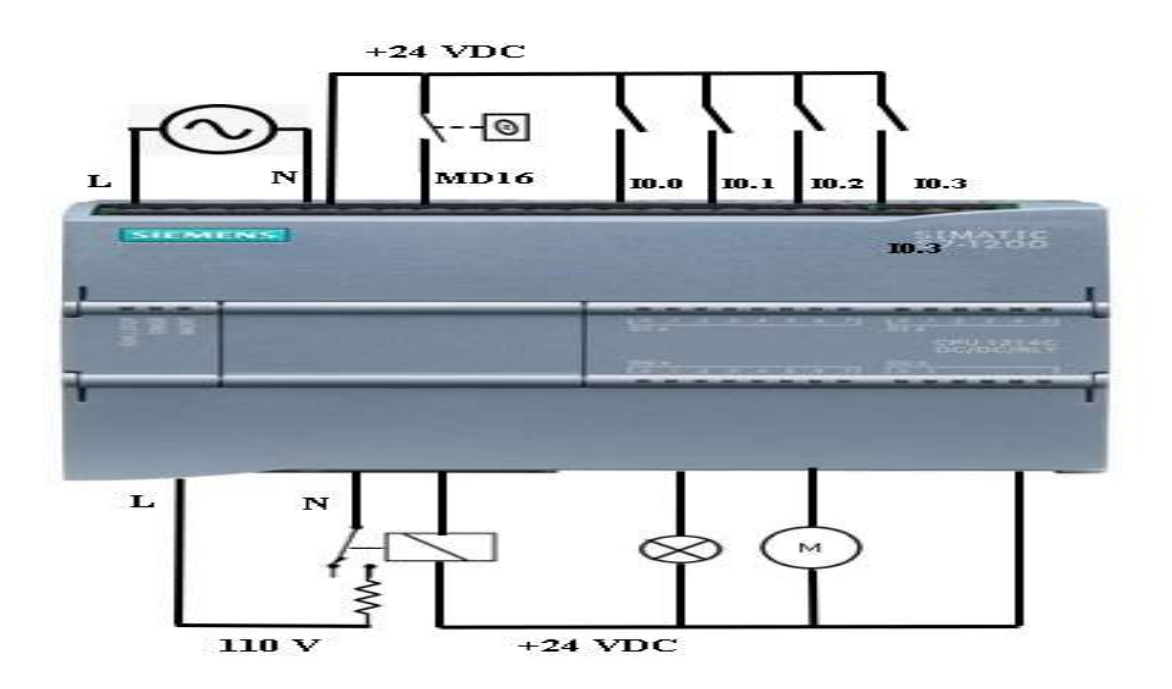

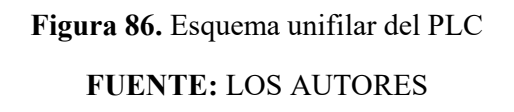

### 5.2.5.4. Creación del programa.

- Como ya sabemos para realizar nuestro programa tenemos que abrir la aplicación TIA PORTAL V15.
- Sabemos que el siguiente paso es crear nuestro proyecto dándole clic en "crear proyecto.
- Escogemos la opción MAIN de la carpeta de bloques, un entorno en la cual podemos programar nuestro circuito, el lenguaje que utilizaremos será KOP (lenguaje de escalera).

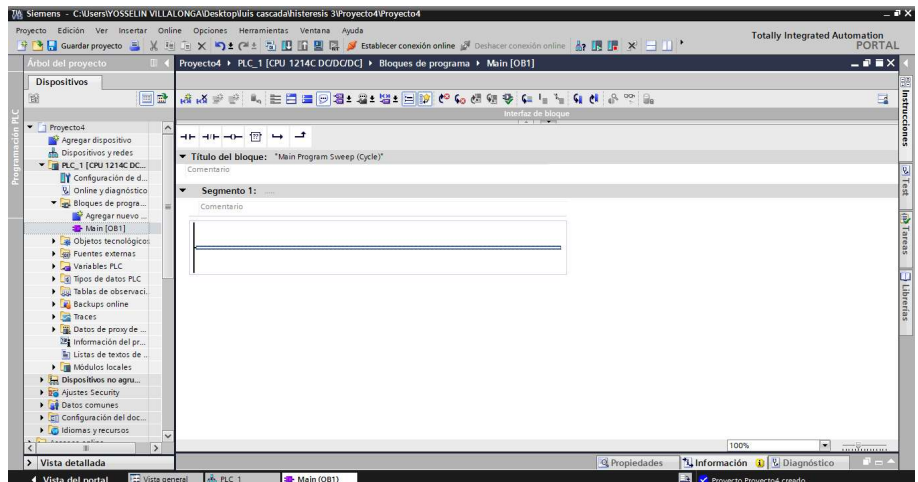

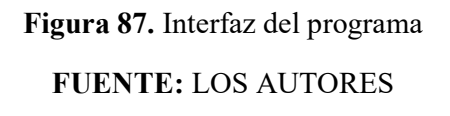

- Para cambiar el lenguaje de programación si desea el usuario deberemos ir a propiedades y escoger el tipo de lenguaje.
- Procederemos a realizar nuestro programa de histéresis, primero ingresando nuestras variables que ya la tenemos identificada, después comenzando ya con la programación ya planificada.
- Nuestro programa estará por segmentos para una mejor presentación al momento de explicar. Ilustraremos paso a paso cada una de la maniobra que realizaremos para que nuestro programa funcione.

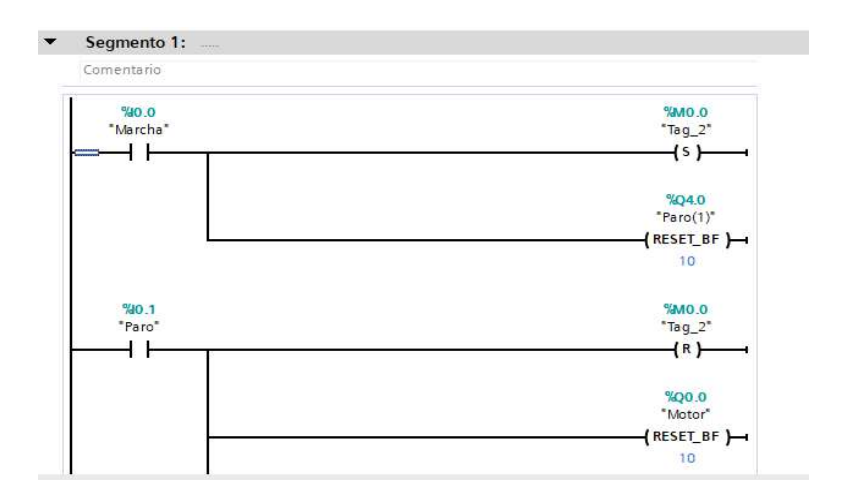

Figura 88. Segmento 1.1

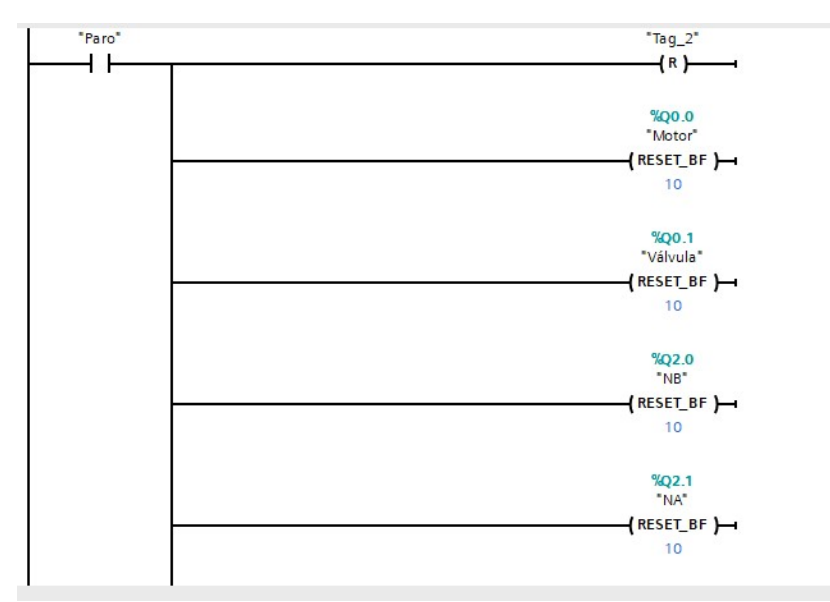

FUENTE: LOS AUTORES

Figura 89. Segmento 1.2

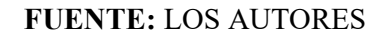

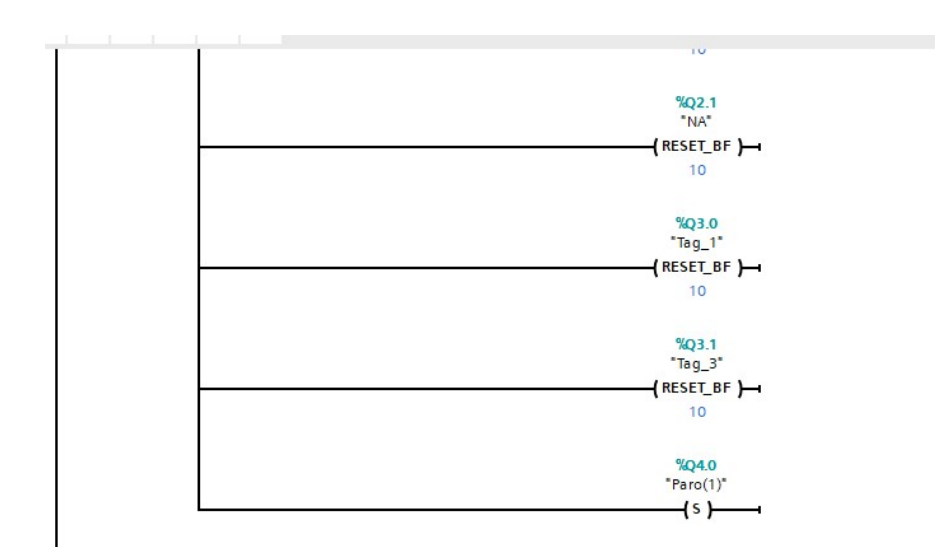

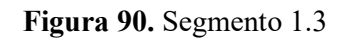

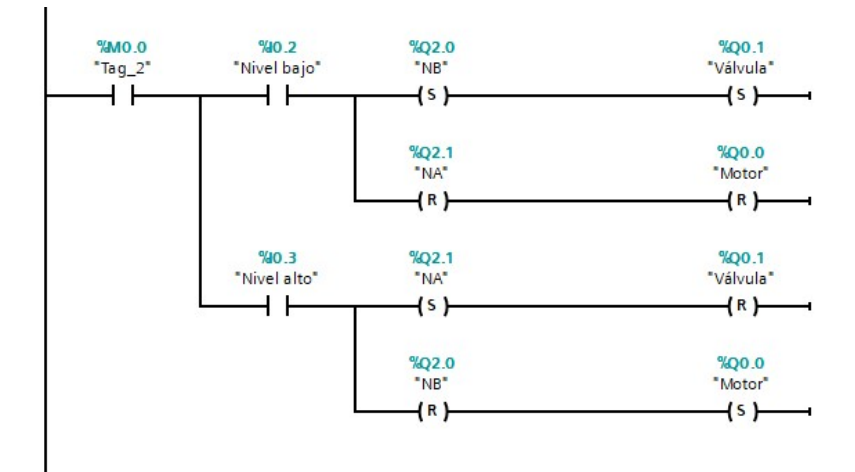

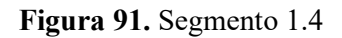

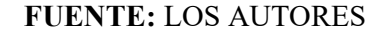

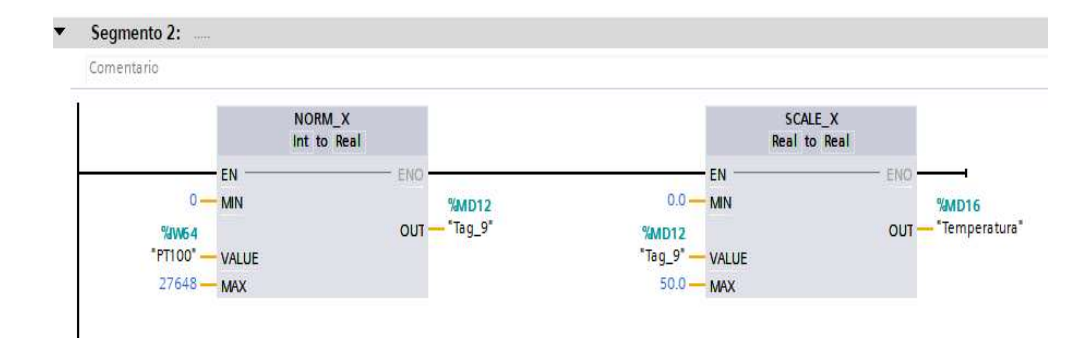

Figura 92. Segmento 2

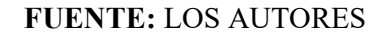

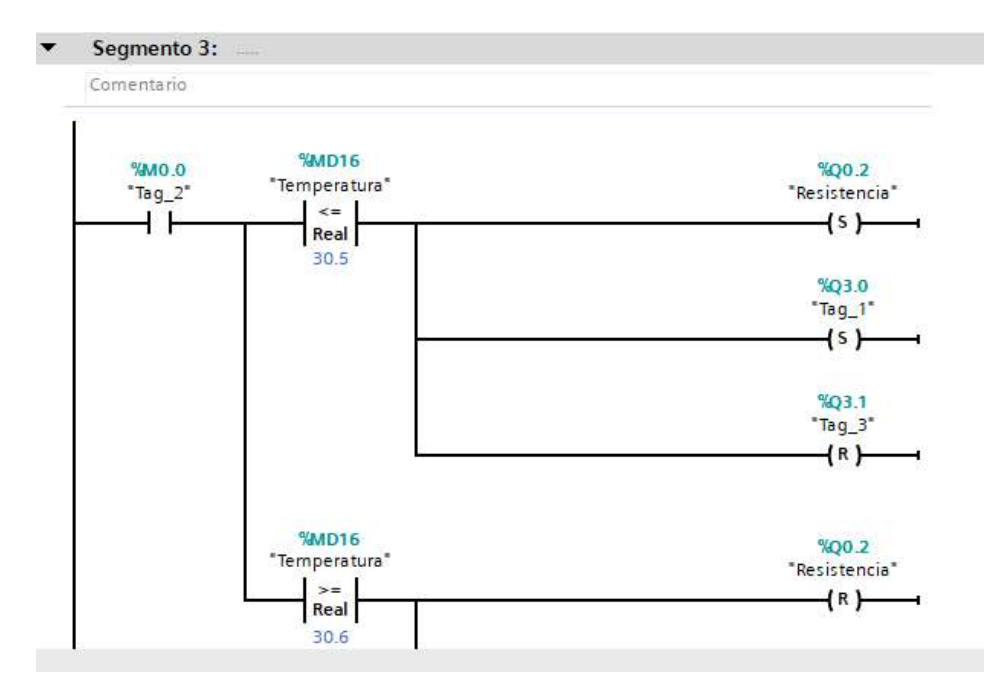

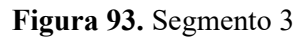

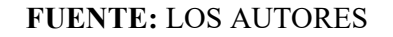

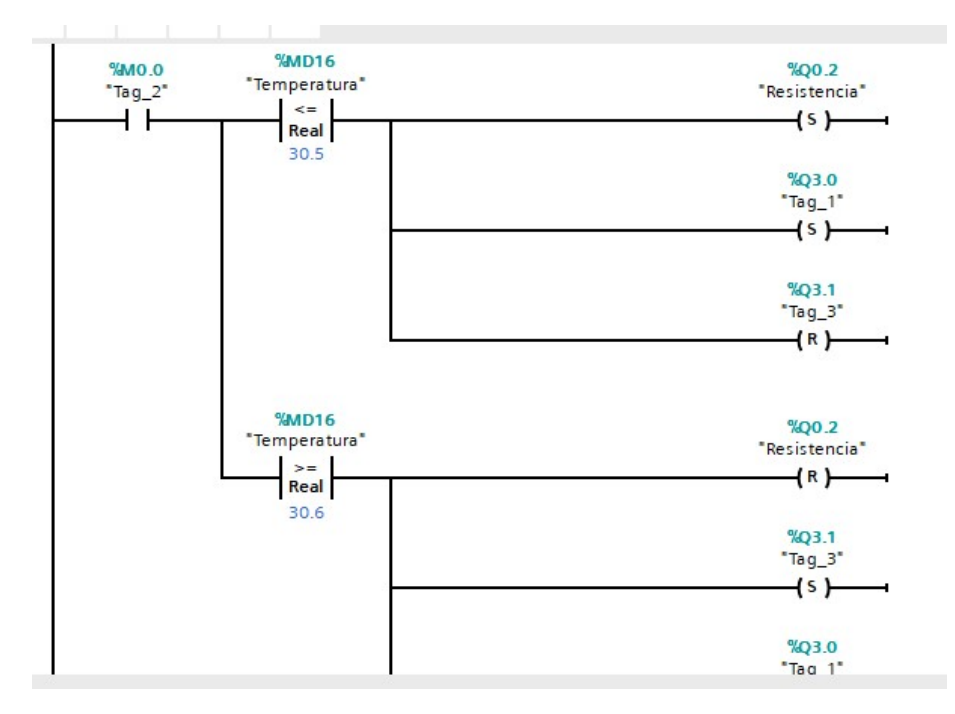

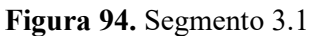

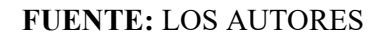

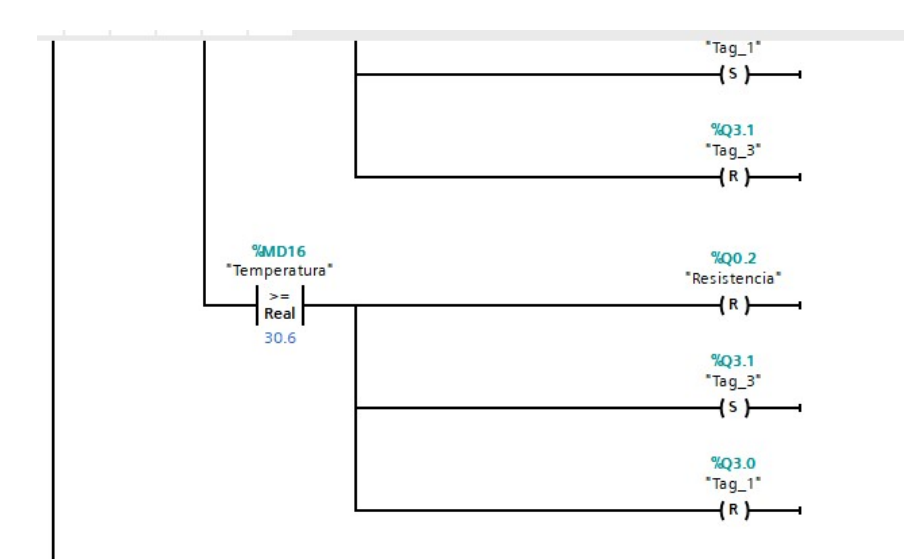

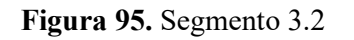

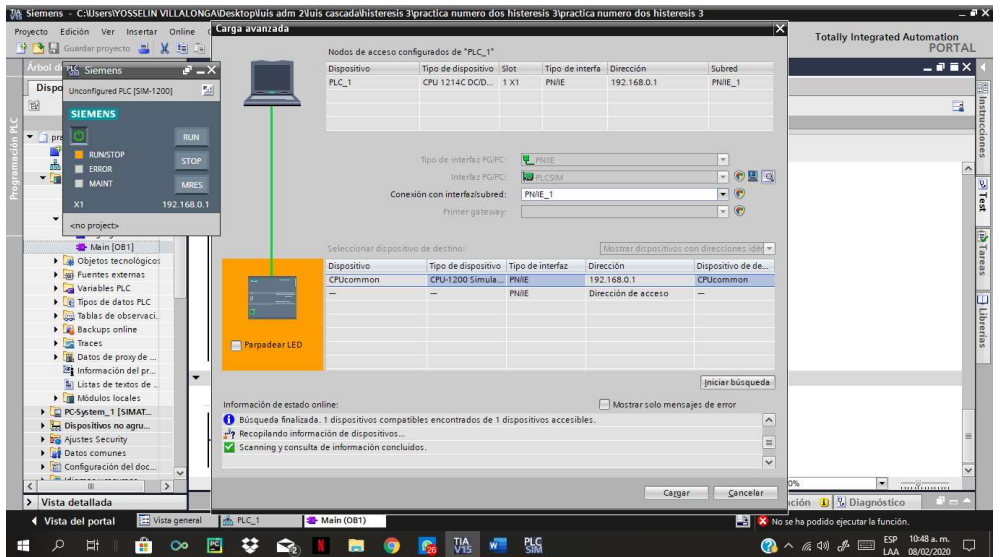

Figura 96. Ventana de carga avanzada

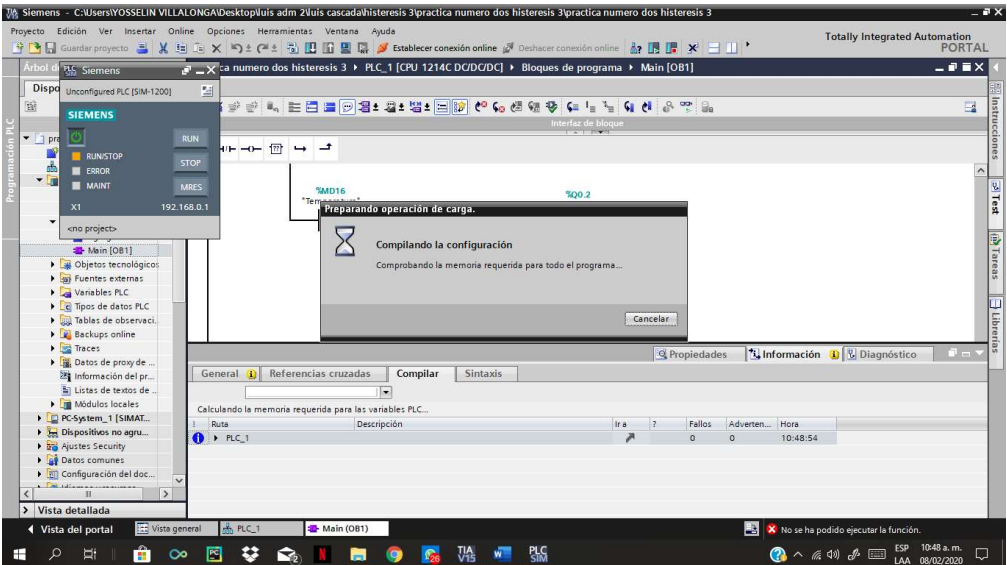

Figura 97. Compilando la configuración

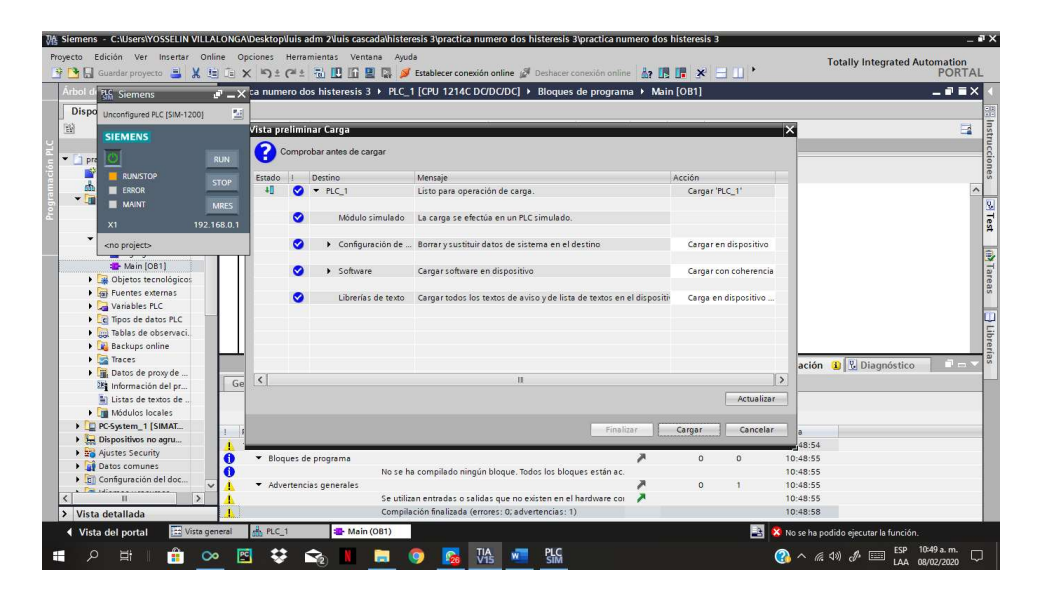

Figura 98. Vista preliminar

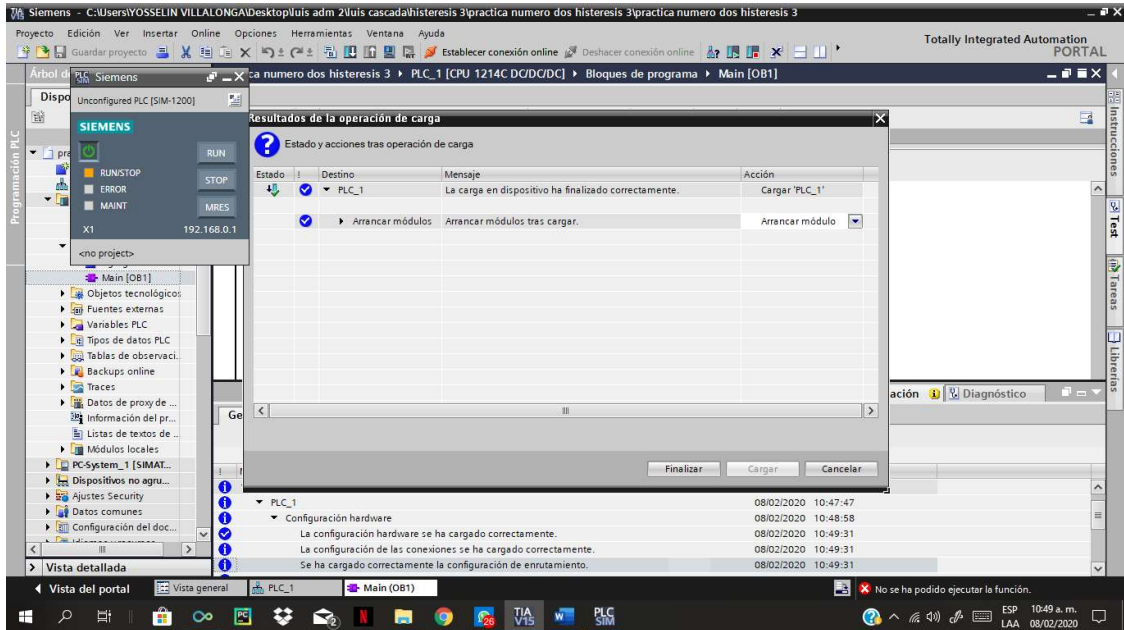

Figura 99. Resultados de la operación de la carga

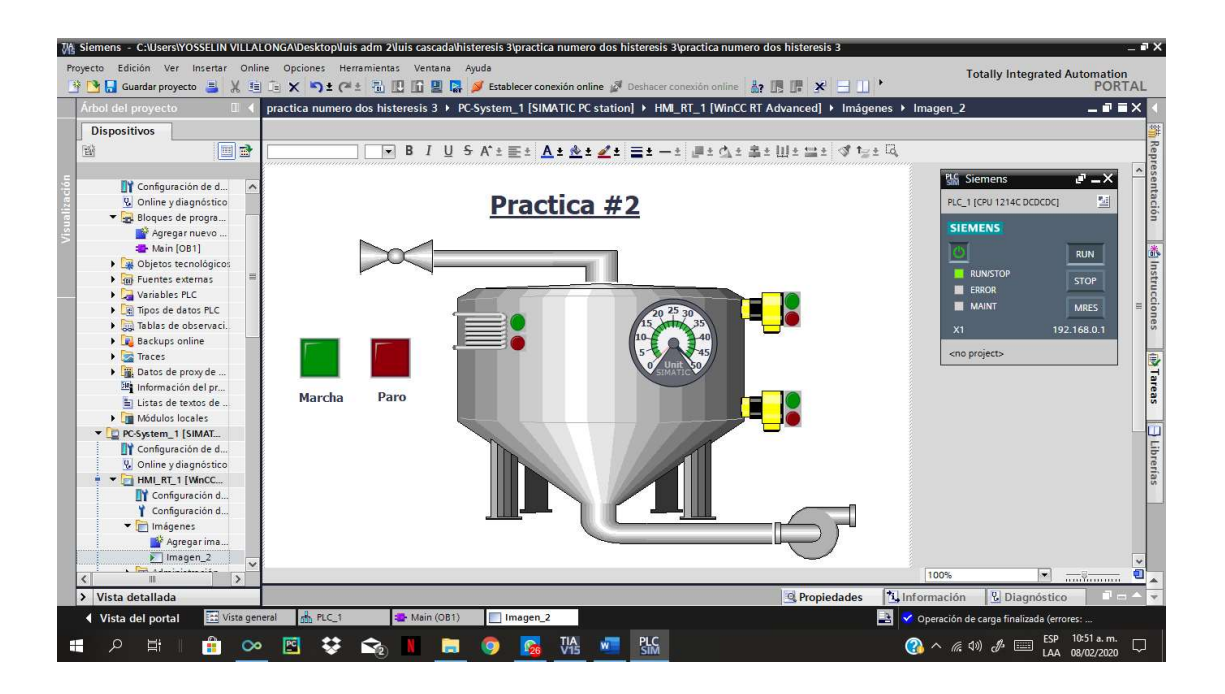

Figura 100. Práctica ilustrada en pantalla HMI

### CAPITULO VI

### 6. CONCULSIONES Y RECOMENDACIONES

#### 6.1. Conclusiones:

Podemos acotar que el trabajo realizado en los módulos, resulta muy importante para el aprendizaje de los estudiantes de la Universidad Politécnica Salesiana, ya que con esto se va adquirir una mejor experiencia cuando se trate de procesos industriales y porque se obtiene un análisis técnico del comportamiento de los elementos estudiados de este proyecto.

Al implementar estos módulos los docentes de la carrera de Ingeniería Eléctrica a través de prácticas lograran dar una mejor enseñanza a partir de un análisis teórico, ya que no solo se podrá ver la funcionalidad de estos elementos, sino también estudiar sus fallas y protecciones.

Al momento de utilizar los módulos, nos damos cuenta de que visualizamos de una forma más real los trabajos y programas realizados en el laboratorio como si estuviéramos en el campo profesional.

También se realizó una conexión entre PC – PLC – MODULO a través del programa TIA PORTAL V15 enlazado por una interfaz de red, con una pantalla HMI virtual. Ciertamente esto nos brindó un mando de control accesible y predeterminado, que es lo que comúnmente encontramos en un sistema de producción. Así llegamos a comandar los procesos a realizar por el autómata programable.

En la práctica histéresis notamos que al momento que el pt100 actúa, el transductor manda una señal analógica de 0-10 v al PLC y por medio de un bloque de programación él puede procesar la información y ejecutarla.

Nos enseñó a explorar más funciones de bloque que tiene el PLC y poder hacer configuraciones gracias a sus segmentos. El programa TIA PORTAL V15 también tiene un simulador interno que nos ayuda a realizar simulaciones sin que estén presente los módulos y poder hacer pruebas si es necesario.

#### 6.2. Recomendaciones:

Se recomienda que cuando se obtenga una PC, revisar antes de tiempo si contiene el programa TIA PORTAL V15 con la licencia actualizada, caso contrario no serviría de nada para la realización de la práctica que vayamos a realizar.

Revisar con anterioridad los cables de conexión tanto para PLC –PC como fuente AC – PLC.

Tener mucho cuidado a conectar los módulos con sus respectivos voltajes y conexiones, todos los módulos funcionan con un voltaje de entrada de 24 VDC.

El transductor no llevarlo a más de 50°C caso contrario se lo induce a una falla técnica.

Tener mucha precaución al conectar la resistencia con la fuente de 120VAC mediante el accionamiento del relé.

### 7. ANEXOS

# 7.1. Pasos a seguir para realizar un proyecto en TIA PORTAL V15

Primeramente abrimos el programa "TIA PORTAL V15".

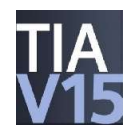

Al estar dentro de la interfaz ,seleccionamos "crear proyecto".

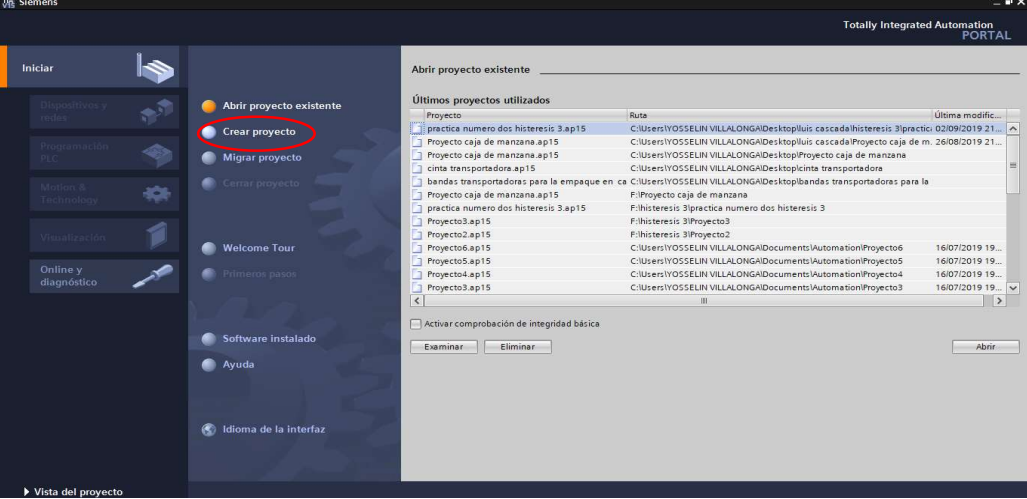

 Llenamos los espacios, agregamos un nombre a nuestro proyecto y le damos clic en "crear".

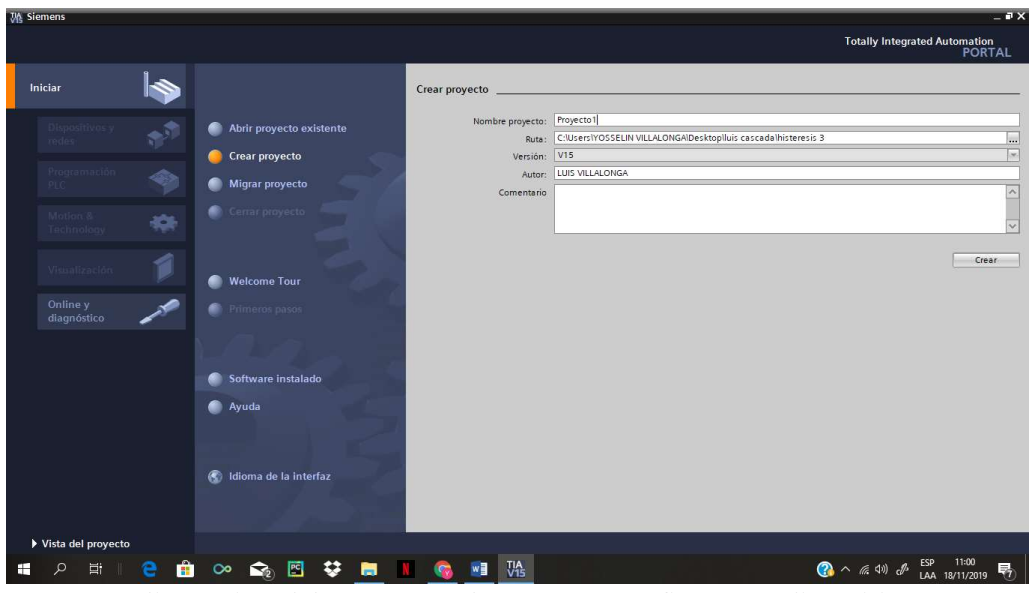

Damos clic en vista del proyecto y después en "configurar un dispositivo".

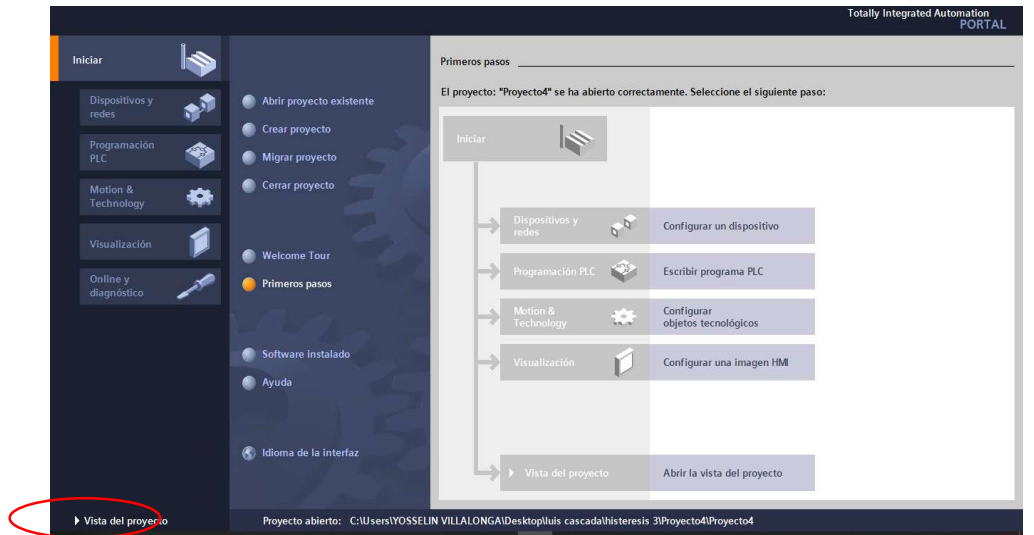

Nos vamos a "arbol del proyecto" y le damos clic en "agregar dispositivo".

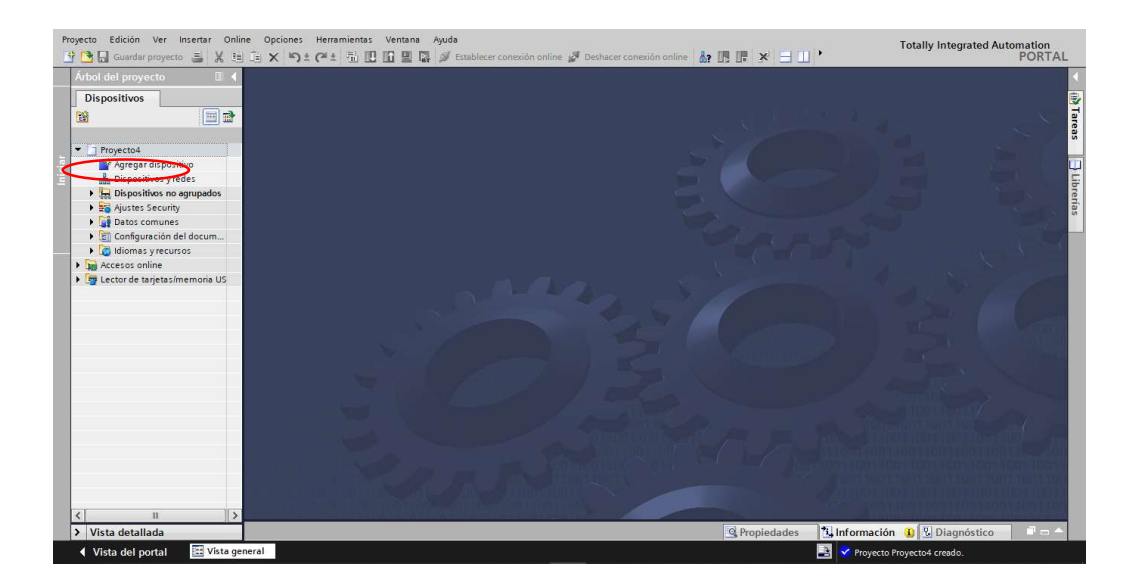

 Seleccionamos el controlador "SIMATIC S7-1200", el "CPU 1214C DC/DC/DC", el serial del CPU que vayamos a utilizar y le damos "aceptar" (escogimos este PLC porque es el que contamos en nuestras instalaciones).

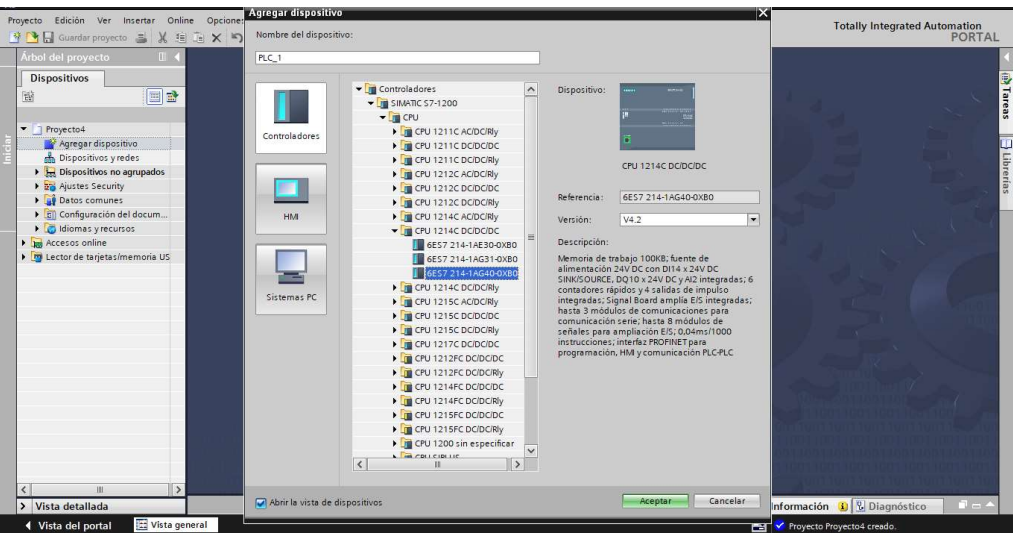

Nos saldrá el PLC en la interfaz.

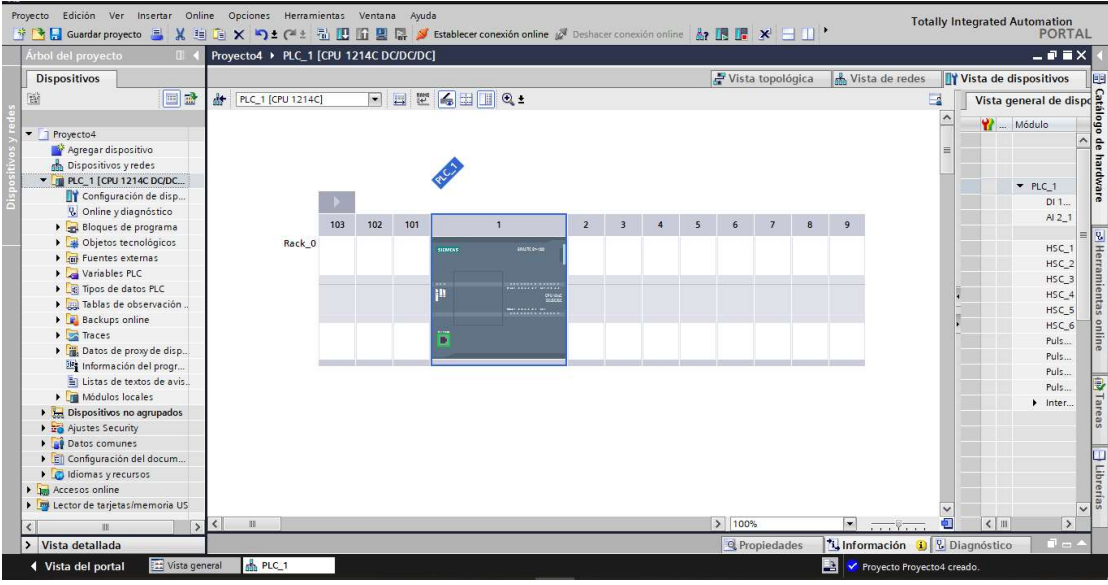

 Para realizar nuestro programa damos clic en "bloques de programas", "Main (OB1)" y procedemos a realizar la programación.

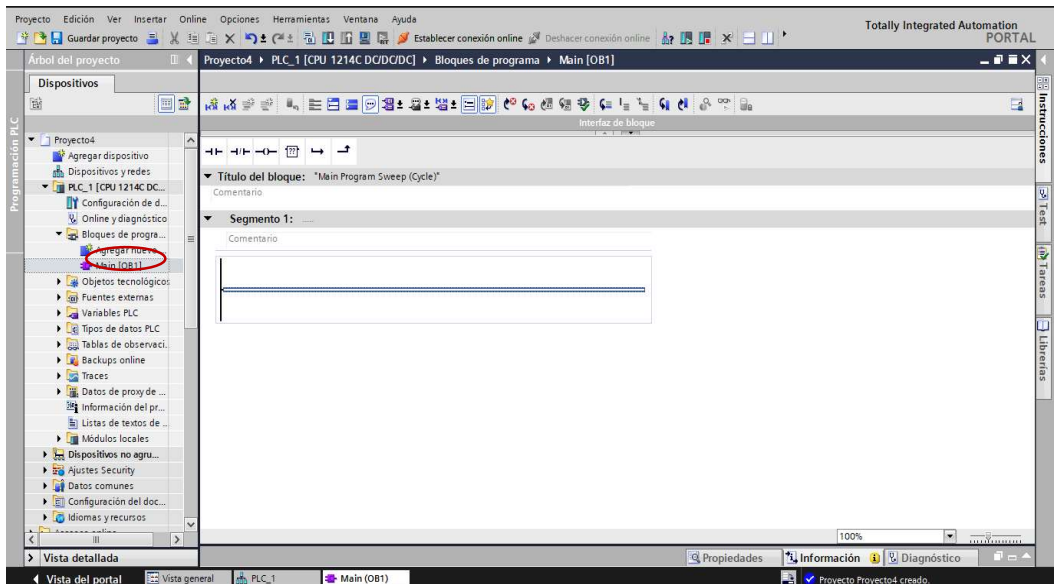

- 7.2. Para agregar otros dispositivos como HMI, SISTEMA PC, etc. ,seguiremos los siguientes pasos:
	- Damos clic en "agregar dispositivos".

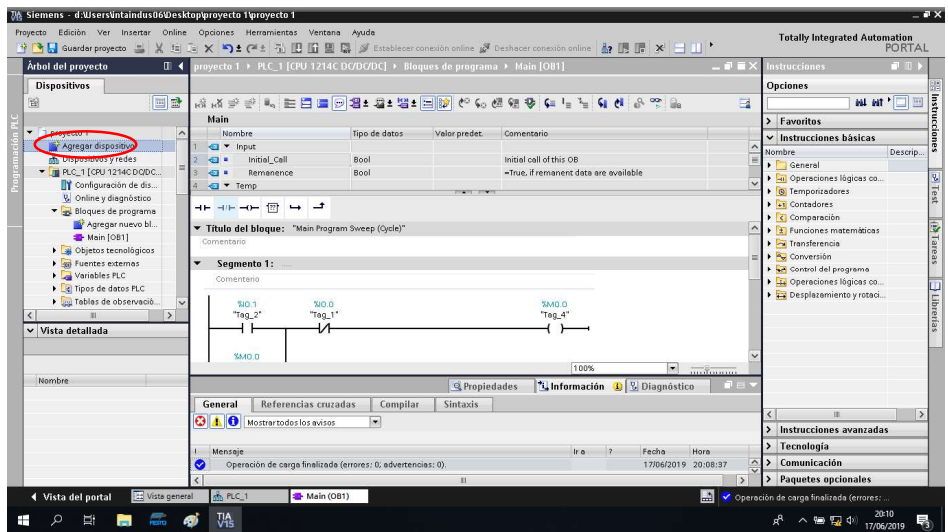

En este caso daremos clic en "sistemas PC "para hacer mando desde la computadora.

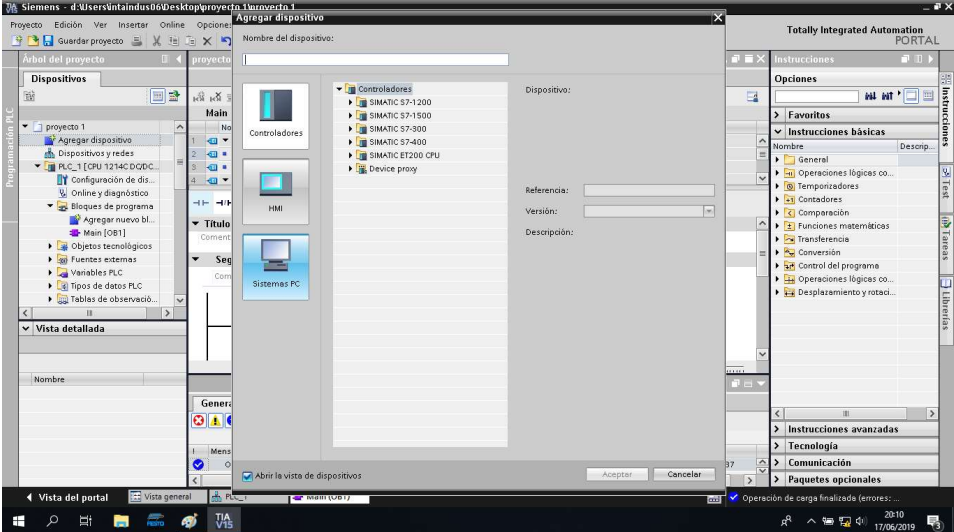

Damos clic en "WinCC RT Avd."

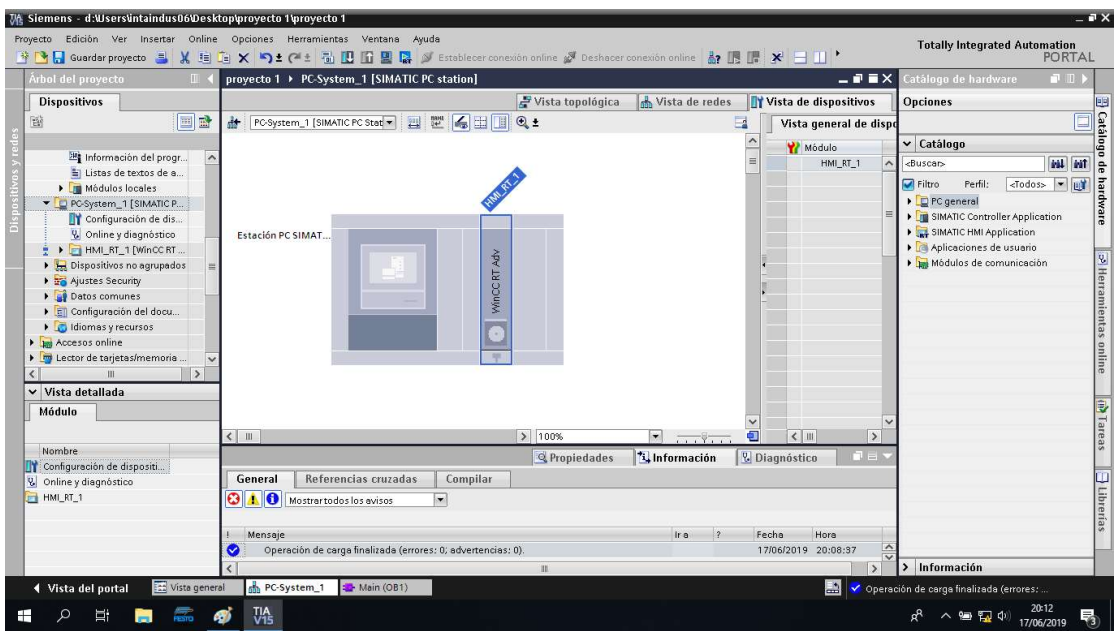

Damos clic en "activar" para activar la licencia.

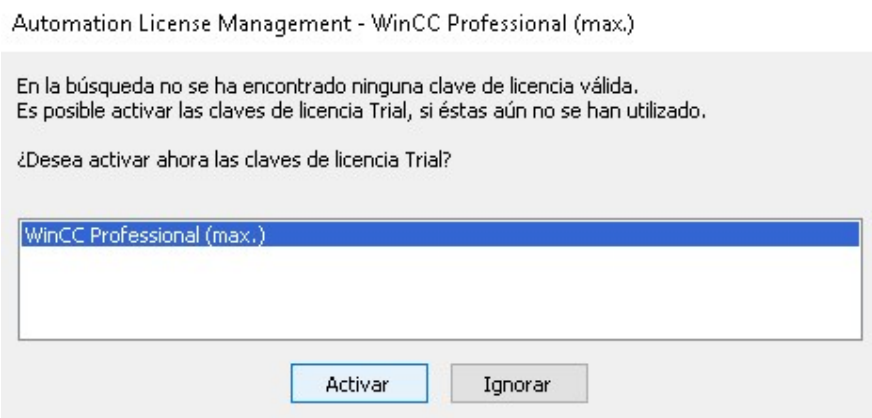

 Damos clic en "módulos de comunicaciones", "PROFINET/Ethernet" y en "IE general".

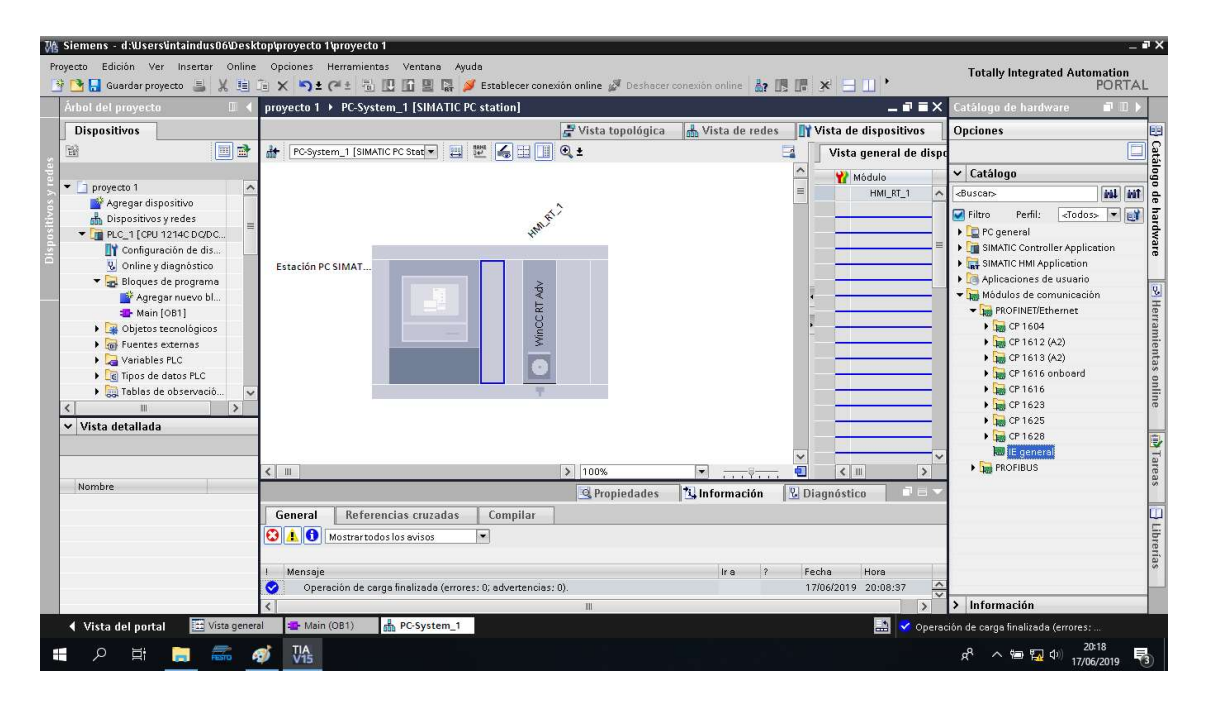

Arrastramos el "IE GENERAL" alado de la estación PC.

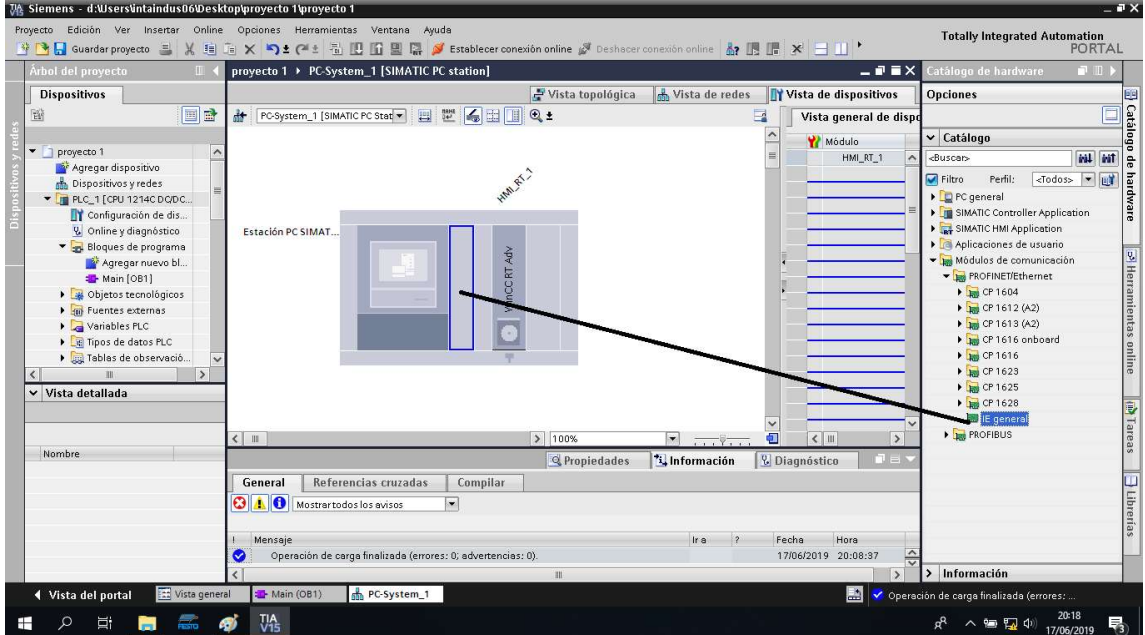

 Damos clic en "vista topológica" para poder hacer el enlace arrastrando entre puerto de uno al otro.

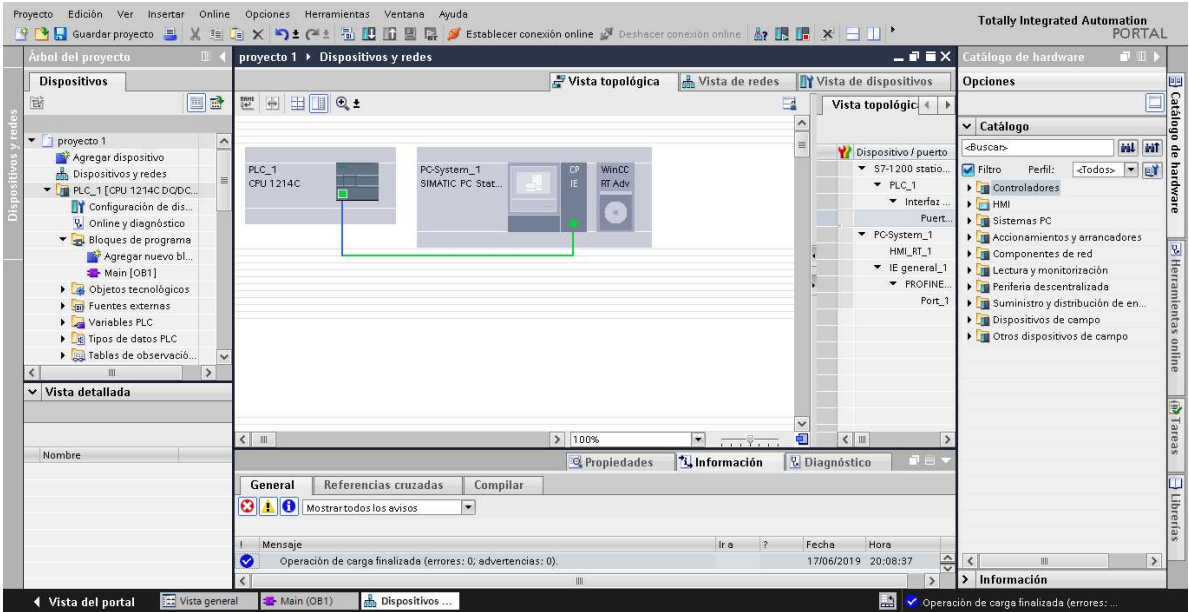

Damos clic en el puerto del PLC.

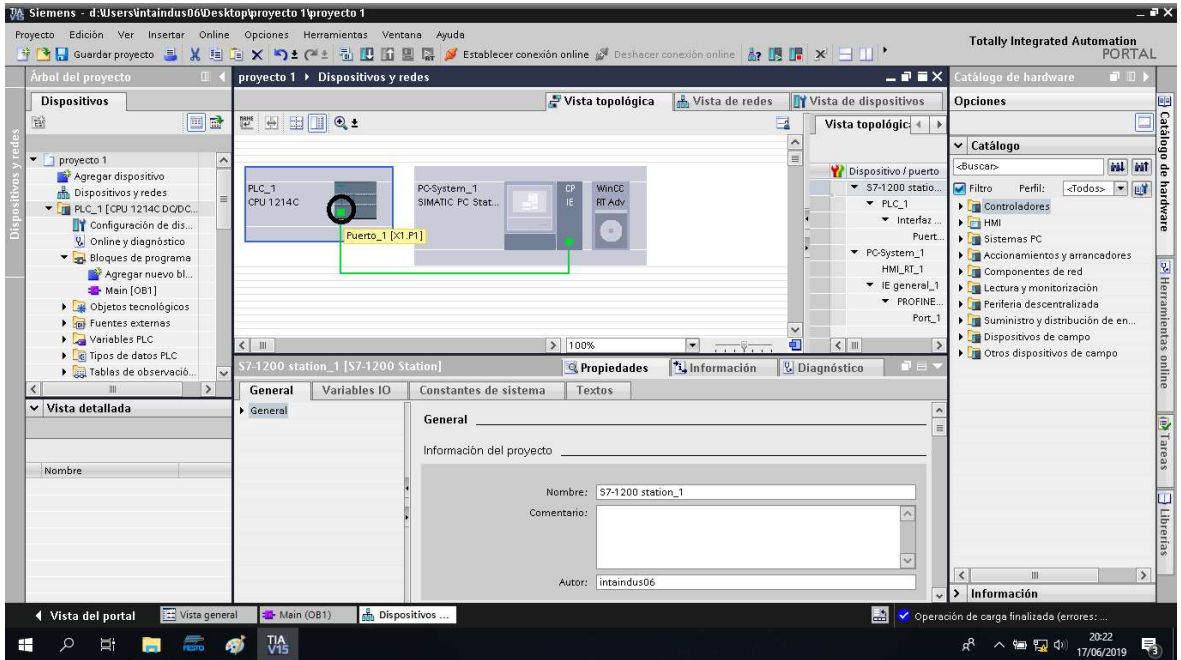

 Nos aparecerá el PLC y le damos doble clic al puerto Ethernet para ajustar la dirección IP del computador.

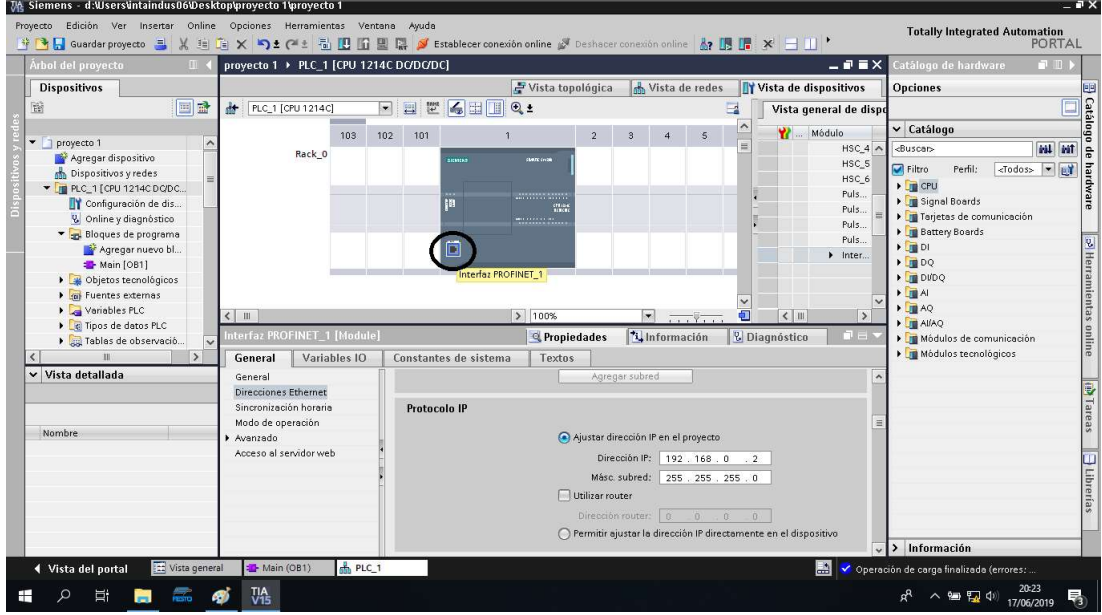

 Regresamos a vista topológica, damos clic en puerto Ethernet del CP IE del PC –System y comprobamos que tenga la misma dirección IP.

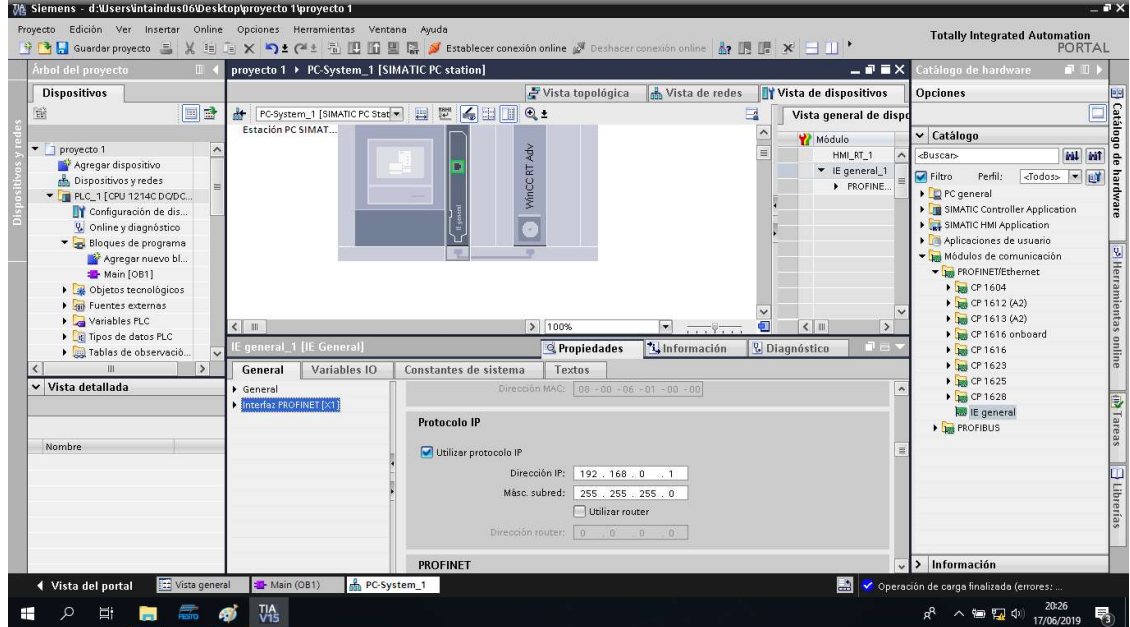

 Para comprobar si las direcciones IP están correctas, podemos dirigirnos "redes e internet".

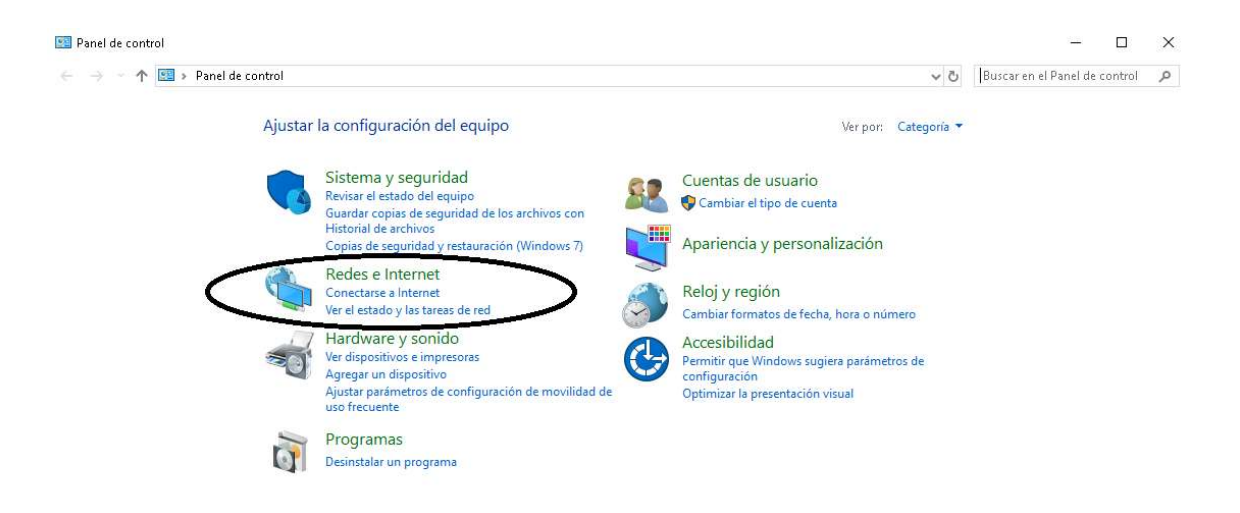

Clic en centro de redes y recursos compartidos.

1 2 日 日 二 ダ 鴎 国

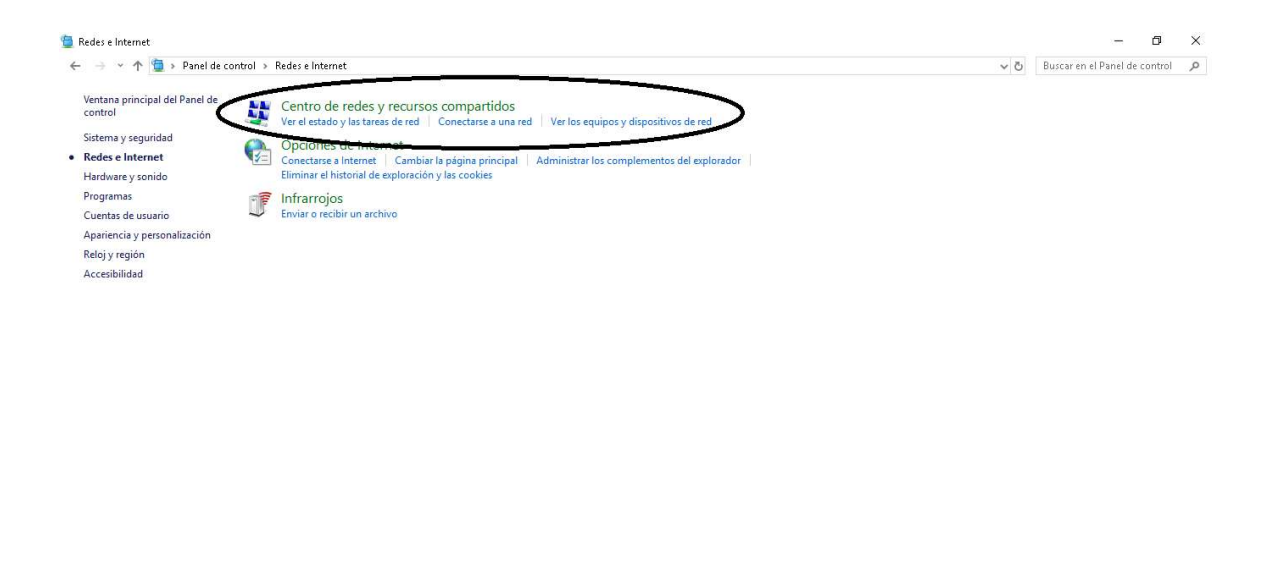

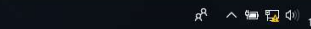

0:28<br>16/2019 喝

- Clic en "Ethernet".
- Centro de redes y recursos compartidos

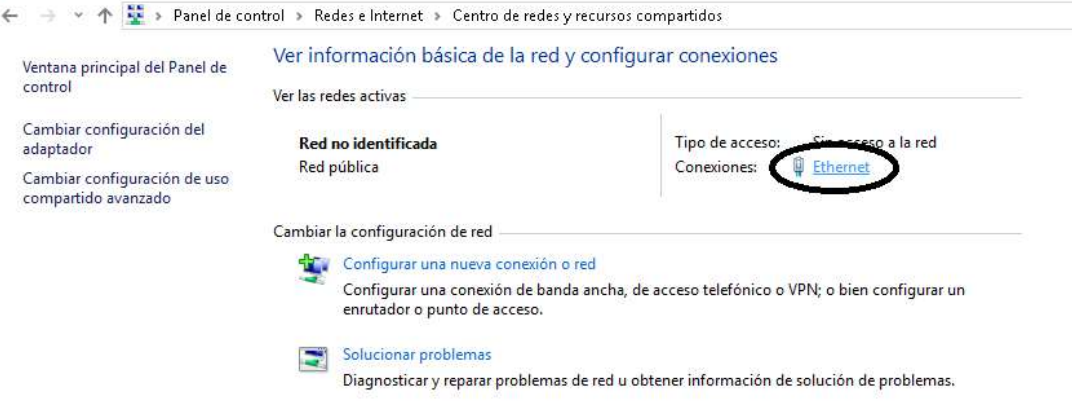

Damos en "detalles" y verificamos la IP.

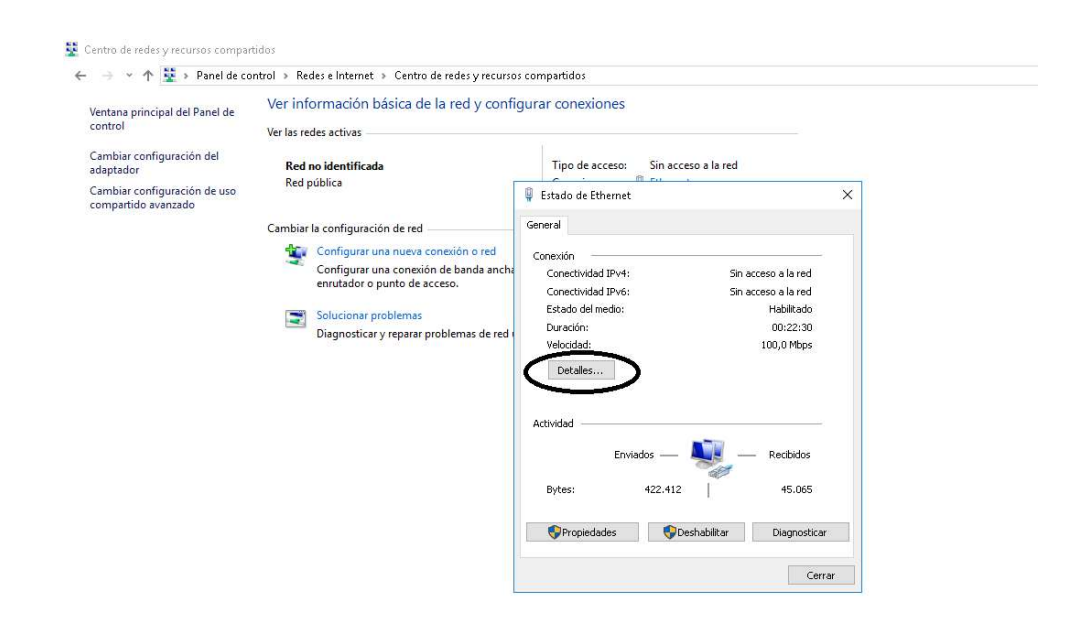

#### Verificamos la IP.

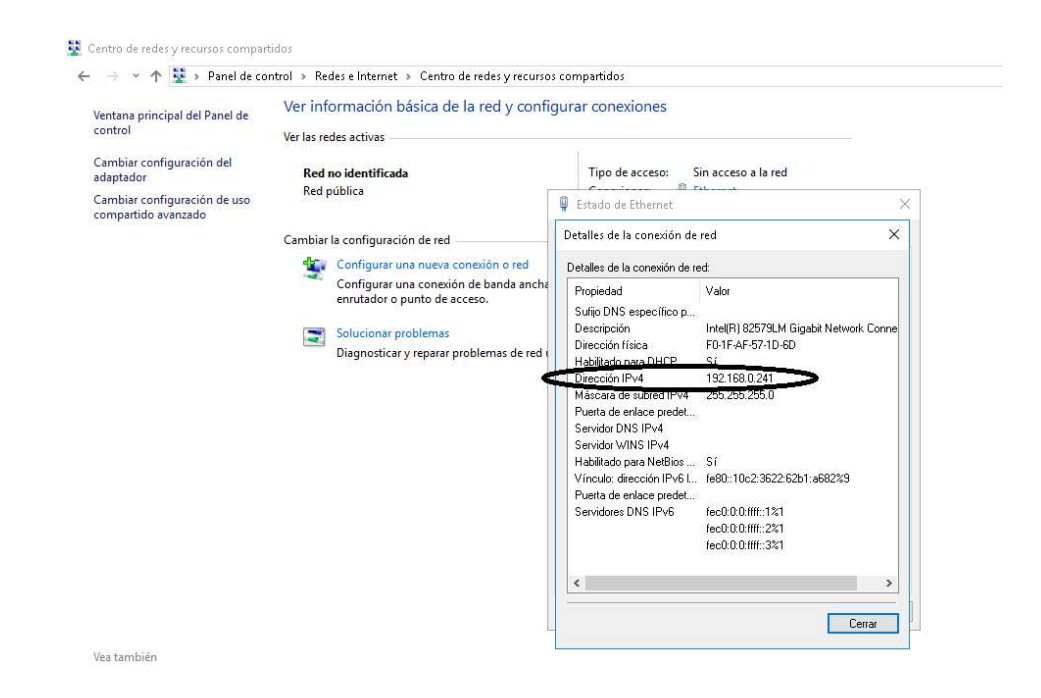

Verificamos nuevamente si son las mismas IP de la maquina al programa

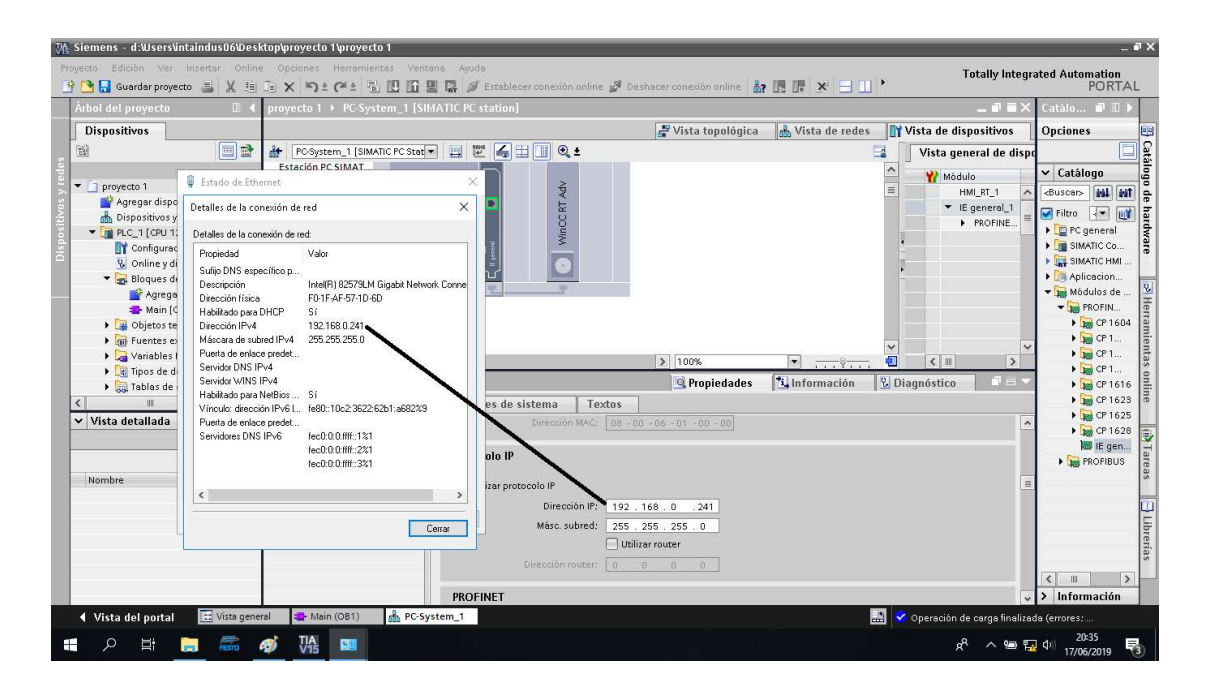

Damos clic en "vista de redes" y apreciaremos que está conectado.

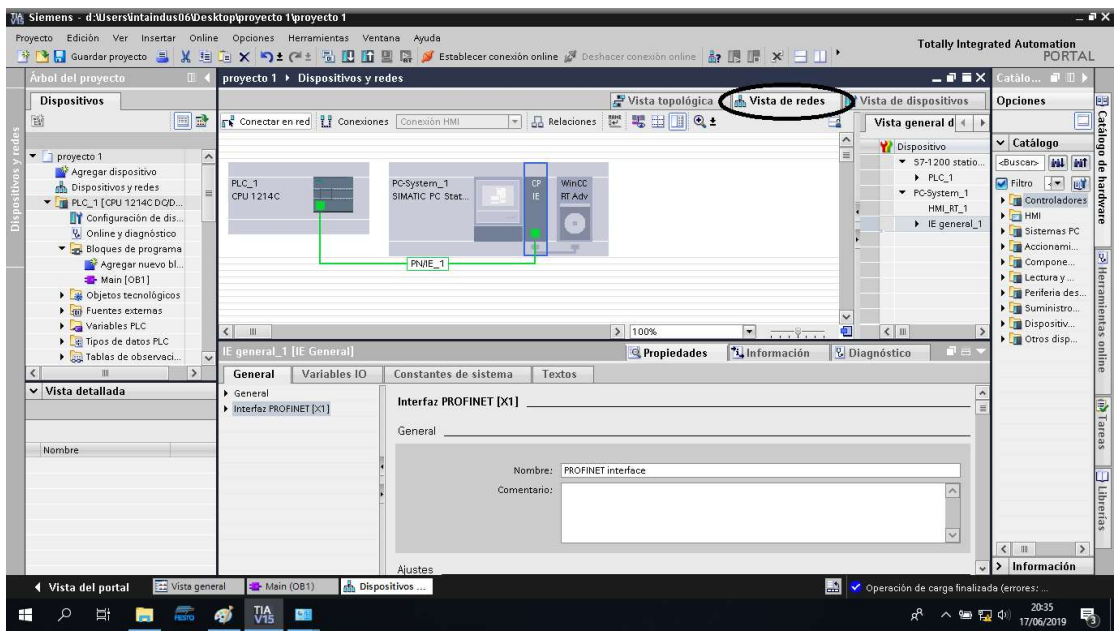

 Damos clic en "conexiones" y podemos apreciar como toman una sombra celeste el plc con el WinCC RT Adv.

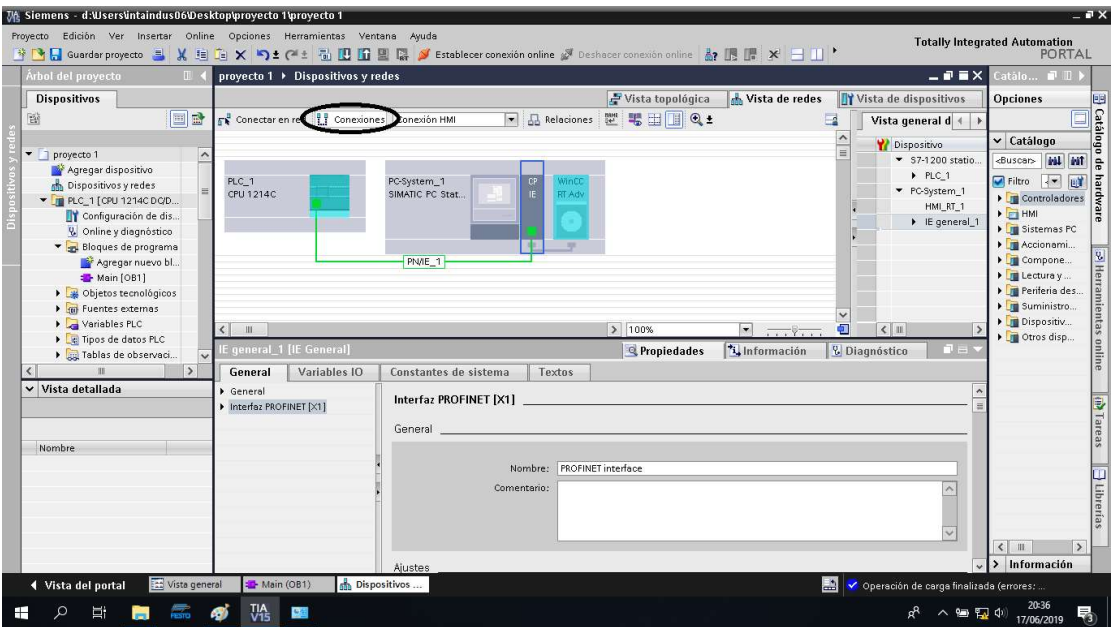

Al hacer clic en mostrar direcciones saldrán las PN/IE y listo, nuestra conexión exitosa.

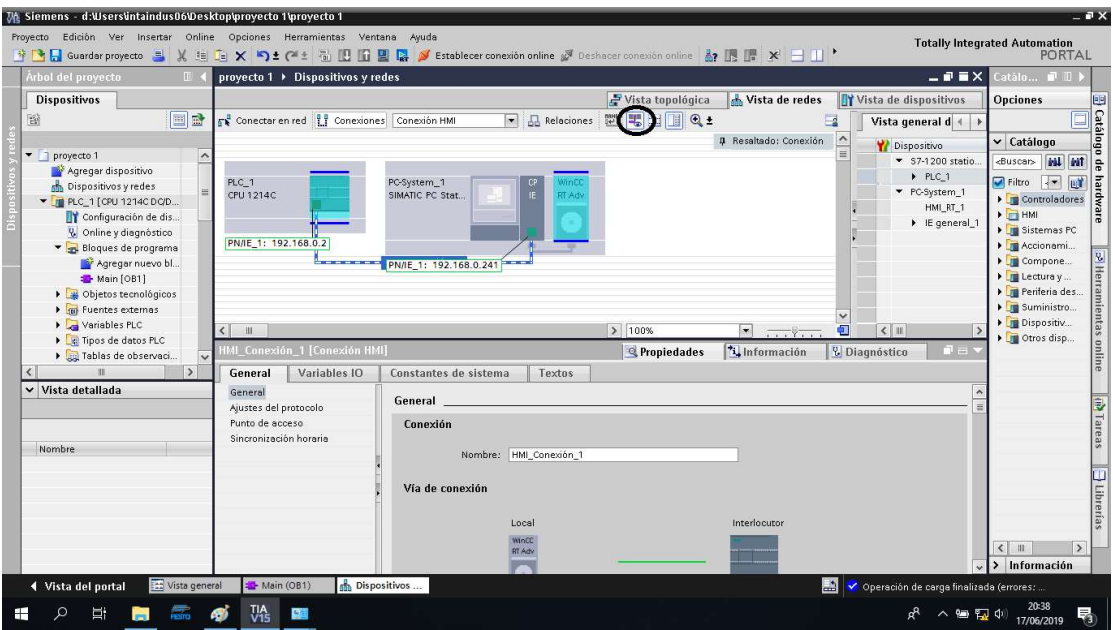

# 8. CRONOGRAMA DE ACTIVIDADES

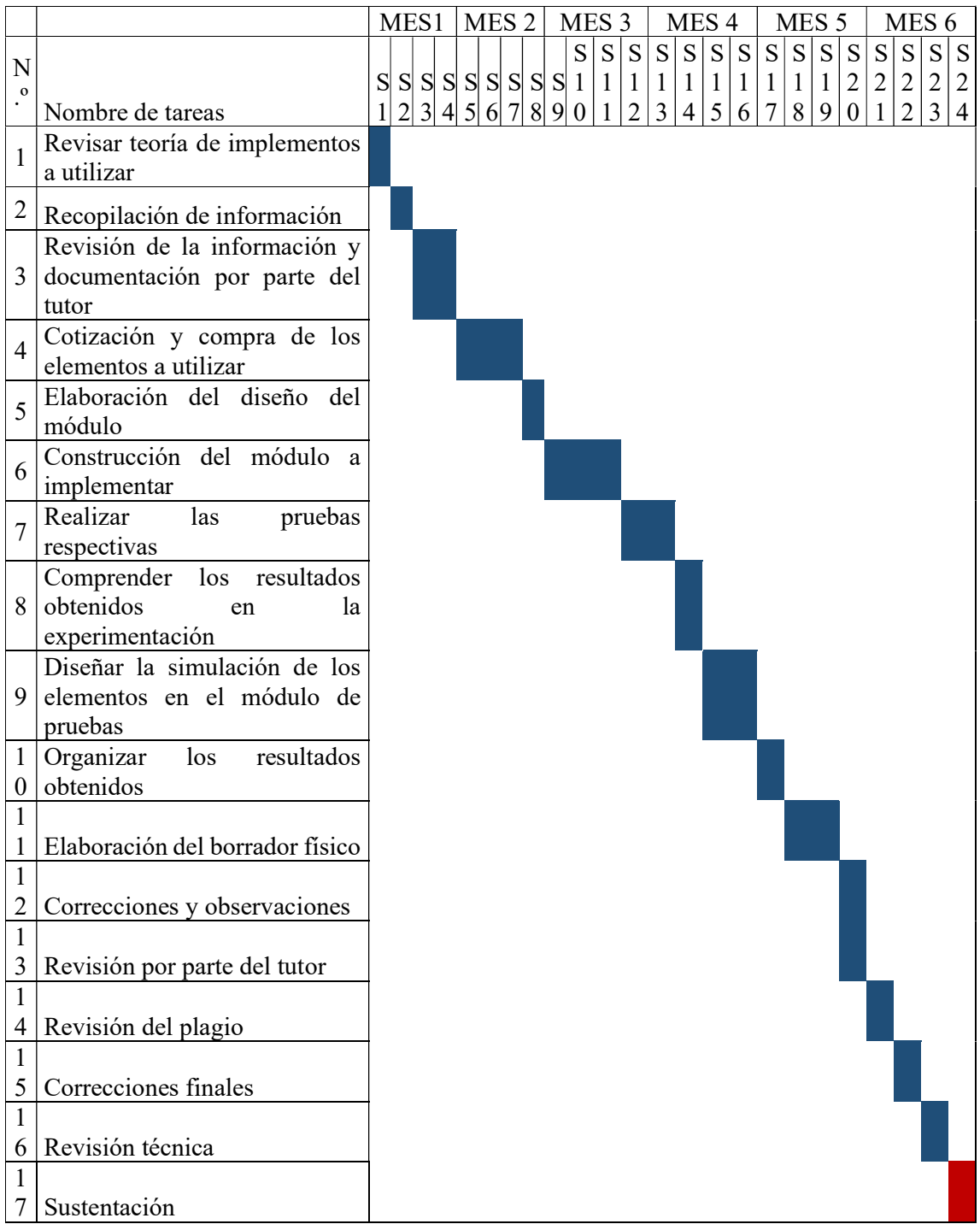
## 9. PRESUPUESTO

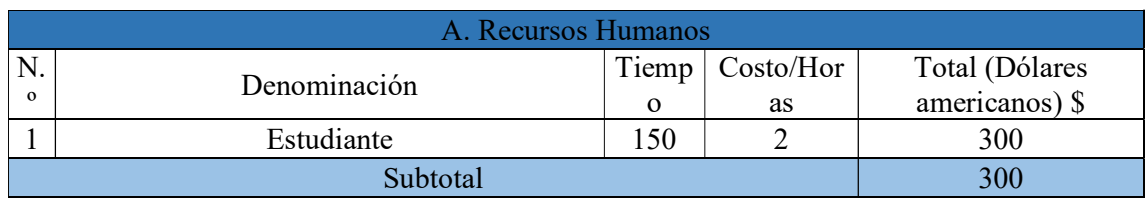

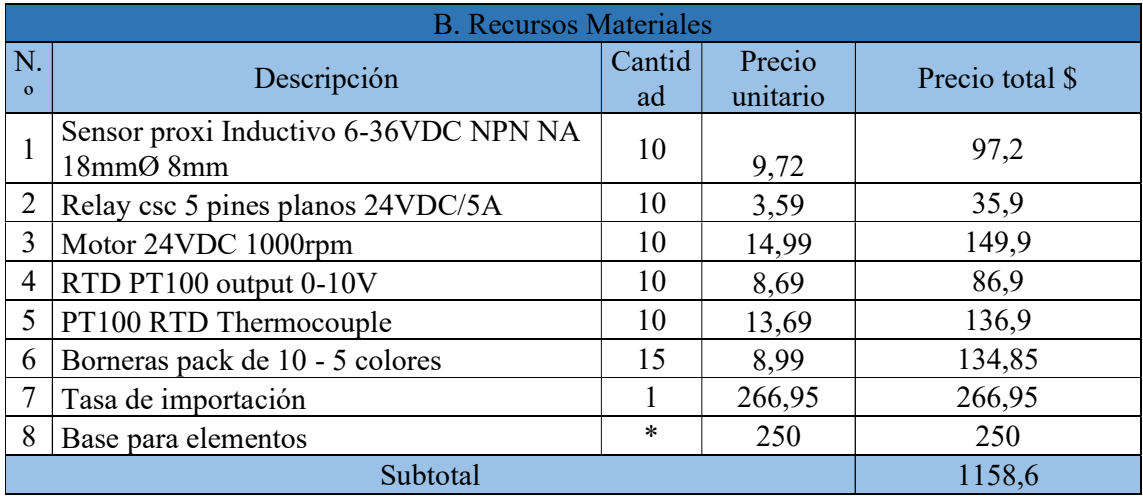

## 10. BIBLIOGRAFÍA

- [1] L. Corona, G. Abarca y J. Carreño, SENSORES Y ACTUADORES, MEXICO: GRUPO EDITORIAL PATRIA, 2014.
- [2] Lab-Volt, CONTROL DE PROCESO DE TEMPERATURA, Canadá: Copyright ©, 2005.
- [3] H. Ulloa y T. Rodríguez, «ANÁLISIS Y ESTUDIO DE LOS SENSORES APLICADOS A LA MECTRÓNICA PARA PRÁCTICAS EN EL LABORATORIO DE ELECTRÓNICA CONTROL Y AUTOMATISMO UTILIZANDO EL MÓDULO DE ENTRENAMIENTO NI-QNET-015,» Guayaquil, 2012.
- [4] F. Torres y J. C, AUTOMATIZACIÓN AUTÓMATAS PROGRAMABLES, Alicante: Universidad de Alicante, 2014.
- [5] M. Gutierrez y S. Iturralde, FUNDAMENTOS BÁSICOS DE INSTRUMENTACIÓN Y CONTROL, Santa Elena: UPSE, 2017.
- [6] J. Sánchez, MANUAL Y UTILIZACIÓN DE TRANDUCTORES Y SISTEMAS DE ADQUISICIÓN DE DATOS DEL LABORATORIO DE MECÁNICA EXPERIMENTAL, Medellín, 2009.
- [7] F. Ebel y S. Nestel, SENSORES DE PROXIMIDAD, Esslingen: © Copyright by Festo Didactic KG. D-7300, 2010.
- [8] J. Lavezzari y D. Burbano, DISEÑO Y CONSTRUCCIÓN DE UN BANCO DE PRUEBAS PARA PUERTA ELÉCTRICAS, Guayaquil, 2015.
- [9] P. f. t. U. D. o. Energy, IMPROVING MOTOR AND DRIVE SYSTEM PERFOMANCE, United States, 2015.
- [10] E. Jimenez, TÉCNICAS DE AUTOMATIZACIÓN AVANZADAS EN PROCESOS INDUSTRIALES, España: Universidad de la Rioja, 2004.
- [11] Patricia.Baldini, C. Guillerm, C. Néstor y F. Matías, EXPERIENCIAS DE LABORATORIO DE BAJO COSTO PARA EL APRENDIZAJE DE SISTEMAS DE CONTROL EMBEBIDO EN TIEMPO REAL, Argentina: Universidad Nacional del Sur.
- [12] A. Serna, F. Ros y J. Rico, GUÍA PRÁCTICA DE SENSORES, España: Copyright, 2010.